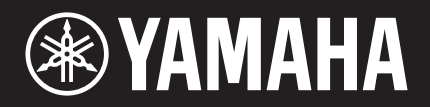

# "ransAcoustic

TA3 TC3

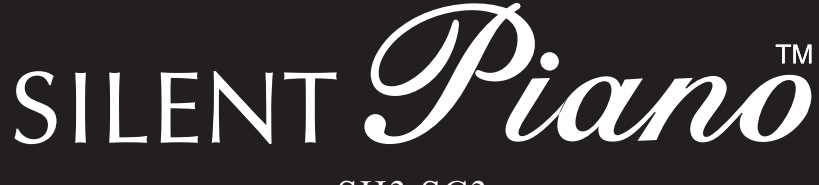

## SH3 SC3

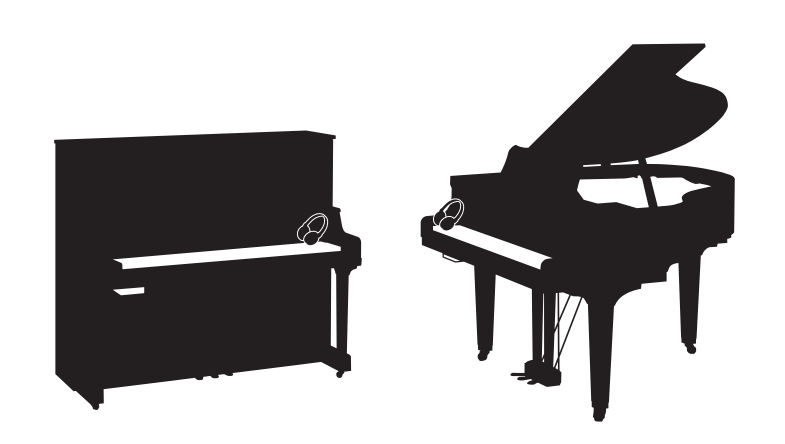

Owner's Manual Manual de instrucciones Mode d'emploi Benutzerhandbuch Manuale di istruzioni Руководство пользователя

Before using the instrument, be sure to read "PRECAUTIONS" on pages 6-7. Antes de utilizar el instrumento, lea la sección "PRECAUCIONES", en las páginas 6-7. Avant d'utiliser cet instrument, lisez attentivement la section « PRÉCAUTIONS D'USAGE » aux pages 6-7. Achten Sie darauf, vor Einsatz dieses Instruments die "VORSICHTSMAßNAHMEN" auf Seiten 6-7 durchzulesen. Prima di utilizzare lo strumento, assicurarsi di leggere la sezione "PRECAUZIONI", alle pagine 6-7. Перед началом работы с инструментом прочитайте раздел «ПРАВИЛА ТЕХНИКИ БЕЗОПАСНОСТИ» на стр. 6-7.

**IT DE RU ES FR EN**

## **FCC INFORMATION (U.S.A.)**

#### **1. IMPORTANT NOTICE: DO NOT MODIFY THIS UNIT!**

This product, when installed as indicated in the instructions contained in this manual, meets FCC requirements. Modifications not expressly approved by Yamaha may void your authority, granted by the FCC, to use the product.

**2. IMPORTANT:** When connecting this product to accessories and/or another product use only high quality shielded cables. Cable/s supplied with this product MUST be used. Follow all installation instructions. Failure to follow instructions could void your FCC authorization to use this product in the USA.

**3. NOTE:** This product has been tested and found to comply with the requirements listed in FCC Regulations, Part 15 for Class "B" digital devices. Compliance with these requirements provides a reasonable level of assurance that your use of this product in a residential environment will not result in harmful interference with other electronic devices. This equipment generates/uses radio frequencies and, if not installed and used according to the instructions found in the users manual, may cause interference harmful to the operation of other electronic devices. Compliance with FCC regulations does not guarantee that interference will not occur in all installations. If this product is found to be the source of interference, which can be determined by turning the unit "OFF" and "ON", please try to eliminate the problem by using one of the following measures:

- Relocate either this product or the device that is being affected by the interference.
- Utilize power outlets that are on different branch (circuit breaker or fuse) circuits or install AC line filter/s.
- In the case of radio or TV interference, relocate/reorient the antenna. If the antenna lead-in is 300 ohm ribbon lead, change the lead-in to co-axial type cable.

If these corrective measures do not produce satisfactory results, please contact the local retailer authorized to distribute this type of product. If you cannot locate the appropriate retailer, please contact Yamaha Corporation of America, 6600 Orangethorpe Avenue, Buena Park, CA 90620, U.S.A.

The above statements apply ONLY to those products distributed by Yamaha Corporation of America or its subsidiaries.

(529-M04 FCC class B YCA 02)

#### **COMPLIANCE INFORMATION STATEMENT (Supplier's declaration of conformity procedure)**

Responsible Party: Yamaha Corporation of America

Address: 6600 Orangethorpe Avenue, Buena Park, CA. 90620, U.S.A.

Telephone: 714-522-9011

Type of Equipment: TransAcoustic™ Piano Model Name: U1TA3, U3TA3, YUS1TA3, YUS3TA3, YUS5TA3, C1XTA3,

C3XTA3, GC1TA3, B1TC3, B2TC3, B3TC3 This device complies with Part 15 of the FCC Rules.

Operation is subject to two following conditions:

1) this device may not cause harmful interference, and

2) this device must accept any interference received including interference that may cause undesired operation.

(529-M02 FCC sdoc YCA 02)

#### **COMPLIANCE INFORMATION STATEMENT (Supplier's declaration of conformity procedure)**

Responsible Party: Yamaha Corporation of America Address: 6600 Orangethorpe Avenue, Buena Park, CA. 90620, U.S.A. Telephone: 714-522-9011 Type of Equipment: SILENT Piano™ Model Name: U1SH3, U3SH3, YUS1SH3, YUS3SH3, YUS5SH3, C1XSH3, C2XSH3, C3XSH3, C5XSH3, C6XSH3, C7XSH3, GC1SH3, GC2SH3, S3XSH3, S5XSH3, S6XSH3, S7XSH3, B1SC3, B2SC3, B3SC3, P22DSC3, GB1KSC3

This device complies with Part 15 of the FCC Rules.

Operation is subject to two following conditions:

1) this device may not cause harmful interference, and

2) this device must accept any interference received including interference that may cause undesired operation.

(529-M02 FCC sdoc YCA 02)

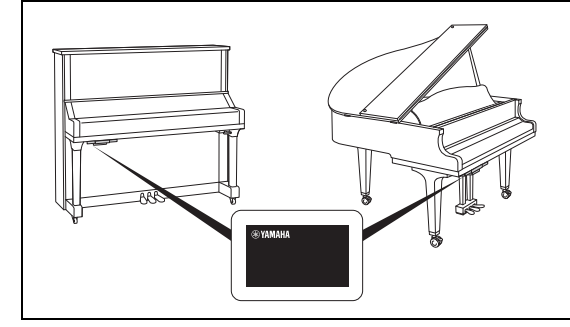

The name plate is located on the bottom of the unit. La placa con el nombre se encuentra en la parte inferior de la unidad. La plaque signalétique de ce produit se trouve dans le bas de l'unité. Das Namensschild befindet sich an der Geräteunterseite. La targhetta del nome si trova sul fondo dell'unità. Табличка с заводскими характеристиками находится на нижней панели модуля.

The model number, serial number, power requirements, etc., may be found on or near the name plate, which is at the bottom of the unit. You should note this serial number in the space provided below and retain this manual as a permanent record of your purchase to aid identification in the event of theft.

#### **Model No.**

**Serial No.**

(1003-M06 plate bottom en 01)

El número de modelo, el número de serie, los requisitos de alimentación, etc. pueden encontrarse en la placa de identificación o cerca de ella. Esta placa se encuentra en la parte inferior de la unidad. Debe anotar dicho número en el espacio proporcionado a continuación y conservar este manual como comprobante permanente de su compra para facilitar la identificación en caso de robo.

#### **Nº de modelo**

**Nº de serie** 

(1003-M06 plate bottom es 01)

Le numéro de modèle, le numéro de série, l'alimentation requise, etc., se trouvent sur ou près de la plaque signalétique du produit, située dans la partie inférieure de l'unité. Notez le numéro de série dans l'espace fourni ci-dessous et conservez ce manuel en tant que preuve permanente de votre achat afin de faciliter l'identification du produit en cas de vol.

#### **N° de modèle**

**N° de série** 

(1003-M06 plate bottom fr 01)

Die Nummer des Modells, die Seriennummer, der Leistungsbedarf usw. sind auf dem Typenschild, das sich auf der Unterseite des Geräts befindet, oder in der Nähe davon angegeben. Sie sollten diese Seriennummer an der unten vorgesehenen Stelle eintragen und dieses Handbuch als dauerhaften Beleg für Ihren Kauf aufbewahren, um im Fall eines Diebstahls die Identifikation zu erleichtern.

**Modell Nr.** 

**Seriennr.** 

(1003-M06 plate bottom de 01)

Il numero di modello e quello di serie, i requisiti di alimentazione e altre informazioni del prodotto si trovano sulla piastrina o vicino alla stessa. La piastrina del prodotto si trova nella parte inferiore dell'unità. Annotare il numero di serie nello spazio indicato di seguito e conservare il manuale come documento di comprovazione dell'acquisto; in tal modo, in caso di furto, l'identificazione sarà più semplice.

**Numero del modello** 

**Numero di serie** 

(1003-M06 plate bottom it 01)

Номер модели, серийный номер, требования к источнику питания и пр. указаны на табличке с названием изделия в нижней части устройства или рядом с ней. Запишите серийный номер в расположенном ниже поле и сохраните данное руководство как подтверждение покупки; это поможет идентифицировать принадлежность устройства в случае кражи.

**Номер модели.** 

#### **Cерийный номер.**

(1003-M06 plate bottom ru 01)

## **Table des matières**

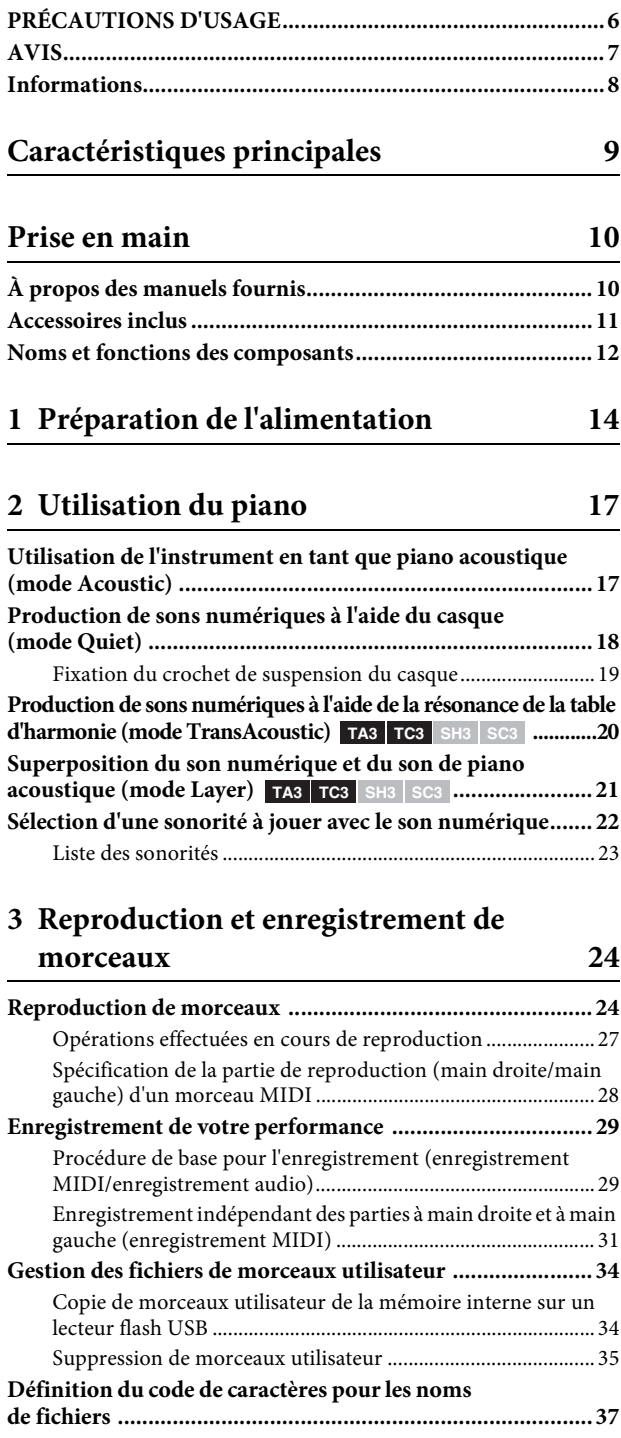

## **[4 Autres fonctions importantes](#page-37-0)  (UTILITY) 38**

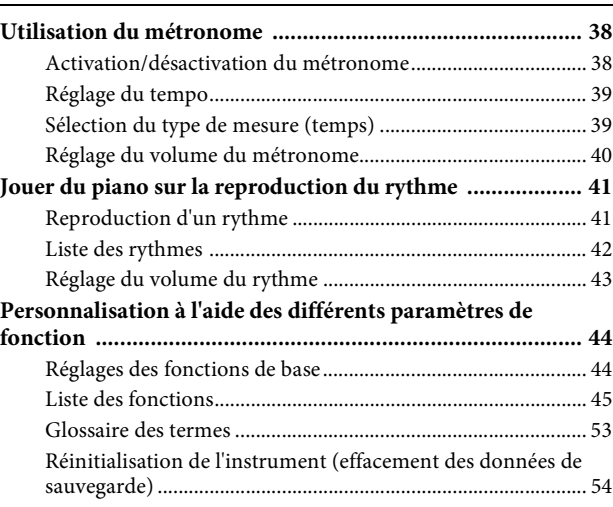

## **[5 Connexion à d'autres appareils 55](#page-54-0)**

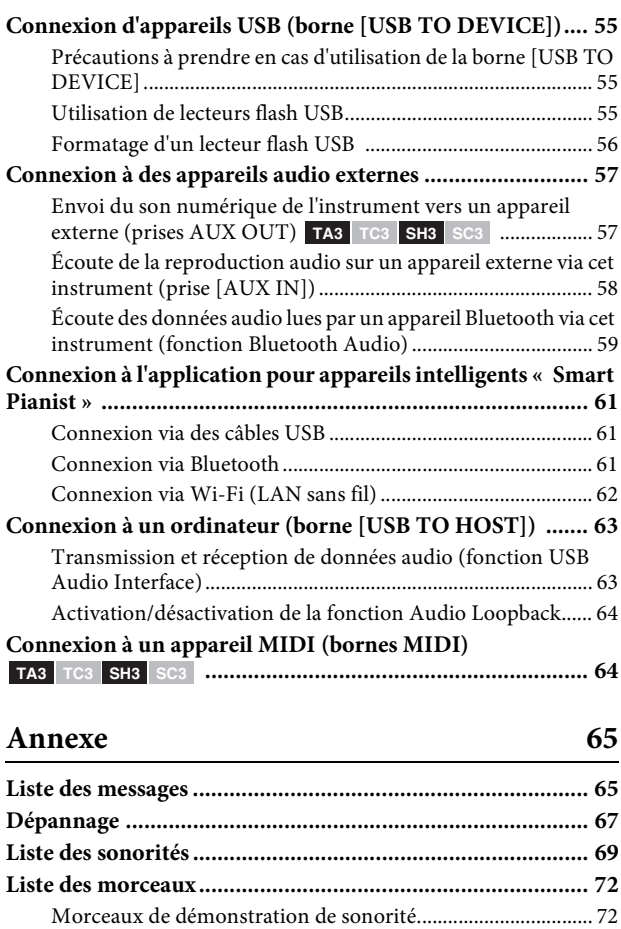

[Morceaux prédéfinis.................................................................... 73](#page-72-0) **[Caractéristiques techniques.................................................. 75](#page-74-0) [Index...................................................................................... 77](#page-76-0)**

# <span id="page-5-0"></span>**PRÉCAUTIONS D'USAGE**

### **PRIÈRE DE LIRE ATTENTIVEMENT AVANT DE PROCÉDER À TOUTE MANIPULATION**

En particulier dans le cas d'enfants, un adulte doit fournir des instructions sur l'utilisation et la manipulation correcte du produit avant toute utilisation réelle.

Rangez ce manuel en lieu sûr et à portée de main afin de pouvoir le consulter ultérieurement.

## **AVERTISSEMENT**

**Veillez à toujours observer les précautions élémentaires énumérées ci-après pour éviter de graves blessures, voire la mort, en raison d'une électrocution, d'un court-circuit, de dégâts, d'un incendie ou de tout autre risque. La liste de ces précautions n'est pas exhaustive :**

## **Alimentation**

- Ne placez pas le cordon d'alimentation à proximité de sources de chaleur telles que des radiateurs ou des éléments chauffants. Évitez également de le plier de façon excessive ou de l'endommager de quelque manière que ce soit ou de placer dessus des objets lourds.
- Ne touchez pas le produit ou la fiche d'alimentation pendant un orage électrique.
- Utilisez uniquement la tension correcte spécifiée pour le produit. Celle-ci est indiquée sur la plaque du fabricant du produit.
- Utilisez uniquement l'adaptateur secteur [\(page 76\)](#page-75-0)/le cordon d'alimentation fourni ou spécifié. N'utilisez pas l'adaptateur secteur/le cordon d'alimentation fourni pour d'autres produits.
- Vérifiez régulièrement l'état de la fiche d'alimentation, dépoussiérez-la et nettoyez-la.
- Introduisez la fiche d'alimentation à fond dans la prise secteur. L'utilisation du produit avec la prise non insérée à fond peut provoquer l'accumulation de poussière sur la fiche, ce qui risque de causer un incendie ou des brûlures de la peau.
- Lors de l'installation du produit, assurez-vous que la prise secteur que vous utilisez est facilement accessible. En cas de problème ou de dysfonctionnement, coupez immédiatement l'alimentation et retirez la fiche de la prise. Même lorsque l'interrupteur d'alimentation est en position hors tension, le produit n'est pas déconnecté de la source d'électricité tant que le cordon d'alimentation reste branché à la prise secteur.
- N'utilisez pas de rallonge multi-prises pour brancher le produit sur une prise secteur. Cela risque d'affecter la qualité du son, voire de provoquer la surchauffe de la prise.
- Lorsque vous débranchez la fiche d'alimentation, saisissez toujours la fiche et non le cordon. Si vous tirez sur le cordon, vous risquez de l'endommager et de provoquer un risque d'électrocution ou un incendie.
- Si vous n'utilisez pas le produit pendant une période prolongée, veillez à débrancher la fiche d'alimentation de la prise secteur.

## **Ne pas démonter**

• Ce produit ne contient aucune pièce nécessitant l'intervention de l'utilisateur. N'essayez pas de démonter ou de modifier les composants internes de quelque manière que ce soit.

## **Prévention contre l'eau**

- N'exposez pas le produit à la pluie et ne l'utilisez pas près d'une source d'eau, dans un milieu humide ou s'il a pris l'eau. Ne déposez pas dessus des récipients (tels que des vases, des bouteilles ou des verres) contenant des liquides qui risqueraient de se déverser dans ses ouvertures ou à un endroit où de l'eau risque de couler. L'infiltration d'un liquide, tel que de l'eau, à l'intérieur du produit peut provoquer un incendie, un risque d'électrocution ou des dysfonctionnements.
- Utilisez l'adaptateur secteur à l'intérieur uniquement. N'utilisez pas l'adaptateur dans un environnement humide.
- N'insérez et ne retirez jamais une fiche d'alimentation avec les mains mouillées.

## **Prévention contre les incendies**

• Ne placez pas d'objets brûlants ou de flammes nues à proximité du produit, au risque de provoquer un incendie.

## **Appareil sans fil**

- Les ondes radio émanant de ce produit peuvent affecter le fonctionnement des équipements électro-médicaux tels que les stimulateurs cardiaques ou les défibrillateurs implantables.
	- N'utilisez pas le produit à proximité d'appareils médicaux ou au sein d'établissements médicaux. Les ondes radio transmises par ce produit peuvent affecter les appareils électro-médicaux.
	- N'utilisez pas le produit à moins de 15 cm de personnes portant un stimulateur cardiaque ou un implant cardiaque défibrillateur.

## **Connexions**

• Assurez-vous de lire le mode d'emploi de l'appareil à connecter et de suivre les instructions. Le non-respect de cette consigne peut provoquer un incendie, une surchauffe, une explosion ou un dysfonctionnement.

## **En cas d'anomalie**

- Si l'un des problèmes suivant survient, coupez immédiatement l'alimentation et retirez la fiche électrique de la prise.
	- Faites ensuite contrôler l'appareil par un technicien Yamaha.
	- Le cordon électrique s'effiloche ou est endommagé.
	- Une odeur inhabituelle ou de la fumée est émise.
	- Un objet est tombé à l'intérieur du produit ou de l'eau s'y est infiltrée.
	- Une brusque perte de son est intervenue durant l'utilisation du produit.
	- Le produit présente des fissures ou des dégâts visibles.

# **ATTENTION**

**Observez toujours les précautions élémentaires répertoriées ci-dessous pour éviter tout risque de blessures corporelles, pour vous-même ou votre entourage, ainsi que la détérioration du produit ou de tout autre bien. La liste de ces précautions n'est pas exhaustive :**

## **Emplacement**

• Avant d'installer le piano ou de le déplacer, consultez un spécialiste de la manipulation des pianos. Les pianos sont extrêmement lourds. Il convient dès lors de prendre garde de ne pas se faire mal au dos et de ne pas rayer le sol lors du déplacement du piano. Avant de déplacer le piano, débranchez tous les câbles connectés afin d'éviter de les endommager ou de blesser quiconque risquerait de trébucher dessus.

## **Connexions**

- Avant de raccorder le produit à d'autres appareils électroniques, mettez ces derniers hors tension. Avant de mettre ces appareils sous ou hors tension, réglez tous les niveaux de volume sur le son minimal.
- Veillez également à régler tous les appareils sur le volume minimal et à augmenter progressivement les commandes de volume tout en jouant sur le produit pour obtenir le niveau sonore souhaité.

## **Manipulation**

- N'exercez pas une force excessive sur les touches, les commutateurs et les connecteurs.
- Assurez-vous de conserver les petits composants hors de portée des jeunes enfants, qui pourraient les avaler accidentellement.
- N'utilisez pas le produit ou le casque de manière prolongée à des niveaux sonores trop élevés ou inconfortables qui risqueraient d'entraîner des troubles définitifs de l'audition. Si vous constatez une baisse d'acuité auditive ou que vous entendez des sifflements, consultez un médecin.
- Retirez la fiche d'alimentation de la prise secteur avant de nettoyer le produit. Le non-respect de cette consigne peut entraîner un risque d'électrocution.

Yamaha ne peut être tenu responsable des détériorations causées par une mauvaise manipulation du produit ou par des modifications apportées par l'utilisateur, ni des données perdues ou détruites.

Mettez toujours le produit hors tension lorsque vous ne l'utilisez pas.

Même lorsque l'interrupteur [P] (Veille/Marche) est en position de veille et que le voyant d'alimentation est éteint, une faible quantité d'électricité circule toujours dans le produit. Si vous n'utilisez pas le produit pendant une période prolongée, veillez à débrancher le cordon d'alimentation de la prise murale. (DMI-10)

# <span id="page-6-0"></span>**AVIS**

Pour éviter d'endommager le produit ou de perturber son fonctionnement, de détruire des données ou de détériorer le matériel avoisinant, veuillez respecter les avis ci-dessous.

## **Manipulation**

- Ne connectez pas directement ce produit à Internet et/ou à un réseau Wi-Fi public. Connectez uniquement ce produit à Internet via un routeur doté de dispositifs de protection par mots de passe forts. Consultez le fabricant de votre routeur pour obtenir des informations sur les bonnes pratiques en matière de sécurité.
- N'utilisez pas le produit à proximité d'un téléviseur, d'une radio, d'un équipement stéréo, d'un téléphone mobile ou d'autres appareils électriques. Autrement, ces appareils risquent de produire des interférences.
- Si vous utilisez le produit en combinaison avec une application téléchargée sur votre appareil intelligent (smartphone ou tablette, par exemple), nous vous recommandons d'activer l'option « Mode Avion » de l'appareil afin d'éviter toute interférence produite par la liaison. Lorsque vous connectez un appareil intelligent à ce produit en mode sans fil, assurez-vous que la fonction Wi-Fi ou *Bluetooth*® de l'appareil est activée.
- N'exposez pas l'instrument à un environnement trop poussiéreux, à des vibrations excessives ou à des conditions de chaleur et de froid extrêmes (par exemple, à la lumière directe du soleil, à proximité d'un radiateur ou dans une voiture en pleine journée), au risque de déformer le panneau, d'endommager les composants internes ou de provoquer un dysfonctionnement de l'appareil.

## **Entretien**

• Pour nettoyer l'instrument, utilisez un chiffon doux et sec ou légèrement humide. N'utilisez jamais de diluants de peinture, de solvants, d'alcool, de produits d'entretien liquides ou de tampons de nettoyage imprégnés de produits chimiques.

## **Sauvegarde des données**

- Certaines des données de ce produit [\(page 54\)](#page-53-1) sont conservées même après la mise hors tension. Cependant, les données enregistrées peuvent être perdues à la suite d'une défaillance, d'une erreur d'opération, etc. Par conséquent, sauvegardez vos données importantes sur un lecteur flash USB ou un appareil externe tel qu'un ordinateur (pages [34](#page-33-2), [63\)](#page-62-2).
- Pour éviter toute perte de données due à un lecteur flash USB endommagé, nous vous recommandons d'enregistrer vos données importantes sous forme de fichier de sauvegarde sur un lecteur flash USB de secours ou un appareil externe tel qu'un ordinateur.

# <span id="page-7-0"></span>**Informations**

## **À propos des droits d'auteur**

• Les droits d'auteur du « contenu »\*1 installé sur ce produit appartiennent à Yamaha Corporation ou à leur détenteur. À l'exception des lois relatives aux droits d'auteur et des autres lois pertinentes, telles que la copie pour un usage personnel, il est interdit de « reproduire ou détourner du contenu »\*2 sans l'autorisation du détenteur des droits d'auteur. Lors de l'utilisation du contenu, consultez un spécialiste des droits d'auteur.

Si vous créez de la musique ou reproduisez le contenu dans le cadre de l'utilisation normale du produit, puis l'enregistrez et le distribuez, l'autorisation de Yamaha Corporation n'est pas requise, que la méthode de distribution soit payante ou gratuite.

- \*1 : Le terme « contenu » couvre le logiciel, les données audio, les données de style d'accompagnement, les données MIDI, les données de forme d'onde, les données d'enregistrement de sonorité, les partitions, les données de partition, etc.
- $^\ast 2$  : L'expression « reproduire ou détourner du contenu » inclut l'utilisation du contenu de ce produit ou l'enregistrement et la distribution de ce contenu sans modification et de manière similaire.

### **À propos des fonctions/données intégrées au produit**

• Certains morceaux prédéfinis ont été modifiés en termes de longueur ou d'arrangement et peuvent ne pas être reproduits exactement tels que les originaux.

## **À propos de ce manuel**

- Les illustrations figurant dans ce mode d'emploi servent uniquement à expliciter les instructions.
- Windows est une marque déposée de Microsoft® Corporation aux États-Unis et dans d'autres pays.
- Wi-Fi est une marque déposée de Wi-Fi Alliance®.
- La marque et les logos Bluetooth® sont des marques déposées appartenant à Bluetooth SIG, Inc. et toute utilisation de ces marques par Yamaha Corporation s'effectue sous licence.

# **Bluetooth**®

• Les noms de sociétés et de produits mentionnés dans ce manuel sont des marques commerciales ou des marques déposées de leurs sociétés respectives.

## **À propos de** *Bluetooth***®**

Bluetooth est une technologie qui autorise la communication sans fil entre des appareils situés dans un rayon d'environ 10 mètres sur la bande de fréquence de 2,4 GHz.

#### **Gestion des communications Bluetooth**

- La bande de 2,4 GHz utilisée par les appareils compatibles Bluetooth est une bande radio partagée par de nombreux types d'équipements. Bien que les appareils compatibles Bluetooth utilisent une technologie qui minimise l'influence d'autres composants utilisant la même bande radio, cette influence peut réduire la vitesse ou la distance de communication et, dans certains cas, interrompre les communications.
- La vitesse de transfert du signal et la distance à laquelle la communication est possible varient en fonction de la distance entre les appareils communiquant entre eux, de la présence d'obstacles, des conditions liées aux ondes radio et du type d'équipement.
- Yamaha ne garantit pas toutes les connexions sans fil entre ce produit et les appareils compatibles Bluetooth.

#### **Fonction Bluetooth**

Selon le pays dans lequel vous avez acheté le produit, celui-ci peut ne pas avoir de fonction Bluetooth. Si une unité Bluetooth est installée sur le bas de l'unité de commande, cela signifie que le produit est équipé de la fonctionnalité Bluetooth.

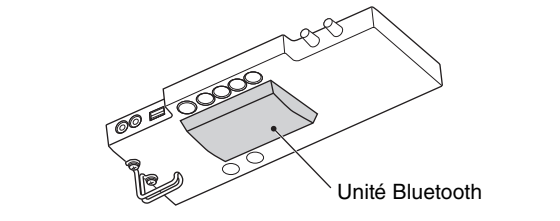

# <span id="page-8-0"></span>**Caractéristiques principales**

#### **Qu'est-ce que le piano TransAcoustic™ ?**

Le piano TransAcoustic™ est un piano acoustique qui permet au musicien de régler le volume grâce à la technologie TransAcoustic innovante de Yamaha. En mode TransAcoustic, la table d'harmonie du piano amplifie les sons numériques intégrés et produit la même résonance naturelle qu'un piano acoustique. Cette technologie vous permet de jouer en profitant du toucher et de la sensation authentiques d'un véritable piano acoustique, tout en contrôlant le volume. Vous pouvez également utiliser cet instrument comme un piano acoustique traditionnel, de même que basculer en mode Quiet (Silence) (comme sur le SILENT Piano™ ci-dessous) et écouter le son via le casque.

#### **Qu'est-ce que le SILENT Piano™? ?**

Le SILENT Piano™ est un piano acoustique doté de la technologie d'assourdissement originale de Yamaha. En mode Quiet, les marteaux s'arrêtent juste avant de frapper les cordes lorsque vous appuyez sur les touches, de sorte que le piano n'émet aucun son. Les capteurs détectent avec précision le mouvement des touches, et les données de frappe activent le générateur de sons numérique intégré pour produire le son, qui est ensuite émis depuis le casque. Vous pouvez ainsi jouer ou vous entraîner quand vous le souhaitez, sans avoir à vous préoccuper de votre environnement ni craindre de déranger les personnes situées à proximité. Ce piano peut également être utilisé comme un piano acoustique traditionnel.

Le piano TransAcoustic™ et le SILENT Piano™ sont tous deux dotés de fonctions extrêmement utiles et avancées, décrites ci-dessous, qui embelliront votre vie grâce à la musique.

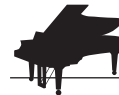

### Un grand choix de sonorités, dont le piano à queue de concert CFX de Yamaha ▶▶ [page 22](#page-21-1)

Cet instrument propose des sons de piano créés à partir d'échantillons tirés du CFX, le piano à queue de concert phare de Yamaha, ainsi que du célèbre piano à queue de concert Bösendorfer fabriqué à Vienne. Le son du piano CFX de Yamaha est à la fois puissant et pétillant, avec une riche résonance des basses. Le son du Bösendorfer est quant à lui doux et profond dans la plage des moyennes à basses fréquences et convient parfaitement aux parties en pianissimo. En plus de ces deux superbes sons de piano, diverses autres sonorités sont disponibles, ce qui vous permet de sélectionner le son d'instrument qui convient le mieux à la musique que vous souhaitez jouer.

\* Bösendorfer est une filiale de Yamaha.

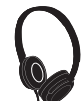

### Une sensation réaliste d'immersion dans le son, même en cas d'utilisation du casque **R** ⊳ [page 18](#page-17-1)

Utilisez les sons échantillonnés binauraux des sonorités du CFX ou du Bösendorfer et laissez-vous submerger par le son, comme s'il provenait réellement du piano, même lorsque vous l'écoutez via le casque. Les autres sonorités de piano procurent également une sensation de distance naturelle du son.

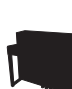

### **Des morceaux prédéfinis pour des entraînements efficaces**  $\blacktriangleright$  **[page 24](#page-23-2)**

L'instrument intègre 50 chefs-d'œuvre de musique classique. Vous pouvez choisir de simplement écouter ces morceaux intégrés ou de les utiliser pour un entraînement à une main, en jouant séparément les parties à main droite ou gauche, selon vos souhaits.

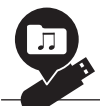

### **Enregistrement et reproduction de votre performance**  $\blacktriangleright$  **[page 29](#page-28-2)**

L'instrument vous permet d'enregistrer votre performance dans la mémoire interne ou sur un lecteur flash USB. L'écoute de vos enregistrements contribuera dans une large mesure à l'amélioration de votre jeu.

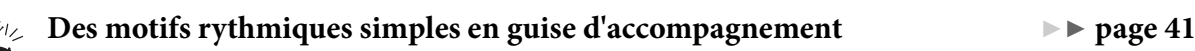

Divers motifs rythmiques simples (accompagnement de batterie et de basse) sont disponibles pour vous permettre de jouer au piano sur la reproduction d'un rythme dynamique.

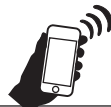

## **Compatibilité pratique avec des appareils intelligents Reference de la [page 61](#page-60-3)**

Connectez l'instrument à un appareil intelligent, tel qu'un smartphone ou une tablette, et utilisez-le avec l'application Smart Pianist compatible. Vous pourrez ainsi effectuer des opérations pratiques telles que sélectionner des sonorités, commander de manière intuitive le métronome à l'aide de l'interface visuelle ou afficher la partition des morceaux prédéfinis sur votre appareil intelligent.

# <span id="page-9-0"></span>**Prise en main**

Merci d'avoir choisi ce piano Yamaha ! Ce piano acoustique est équipé d'une unité de commande et d'autres appareils, ce qui vous permet de l'utiliser comme un piano acoustique, tout en profitant des aspects pratiques qui caractérisent le son numérique d'aujourd'hui. Il vous permet de profiter d'un grand choix de fonctions, telles que la sélection de différentes sonorités, la reproduction de morceaux ou l'enregistrement de vos propres performances. Afin d'exploiter au mieux le potentiel et les fonctions de votre piano, lisez attentivement ce mode d'emploi et conservez-le à portée de main pour toute référence ultérieure.

## <span id="page-9-1"></span>**À propos des manuels fournis**

Cet instrument dispose des manuels suivants.

## **Fournis avec l'instrument**

### **TA3/TC3/SH3/SC3 Mode d'emploi (ce manuel)**

Présente les fonctions du piano TransAcoustic™ (TA3 ou TC3) et du SILENT Piano™ (SH3 ou SC3) et explique comment les utiliser. Étant donné que les fonctions de plusieurs modèles sont expliquées dans ce manuel, il est possible que certaines fonctions présentées ici ne soient pas disponibles sur votre piano. Assurez-vous de bien comprendre les instructions ci-dessous, puis lisez le manuel tout en vérifiant si la fonction est disponible ou non sur votre piano.

#### **Pour vérifier le nom du modèle :**

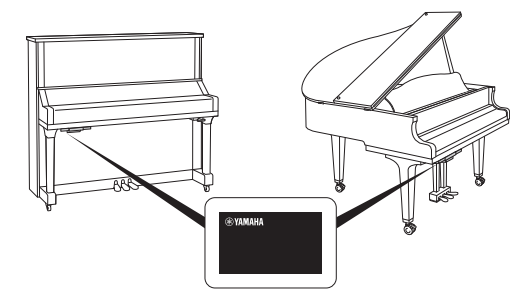

Vous pouvez trouver le numéro du modèle sur ou à proximité de la plaque signalétique, située sur le bas de l'unité de commande, comme illustré. Commencez d'abord par vérifier le nom du modèle étant donné que les fonctions disponibles varient selon le modèle.

Exemple : YUS1SH3

Les caractères TA3, TC3, SH3 ou SC3 de la chaîne identifient le nom du modèle en tant que Piano TransAcoustic™ ou SILENT Piano™.

#### **Pour vérifier les fonctions disponibles :**

Dans ce manuel, les instructions correspondant aux différentes fonctions sont accompagnées d'icônes indiquant le modèle compatible avec la fonction en question. Cet exemple indique que la fonction correspondante est disponible sur le TA3 et le TC3 (piano TransAcoustic™), mais pas sur les modèles SH3 et SC3 (SILENT Piano™).

**Exemple : TA3 TC3 SH3 SC3**

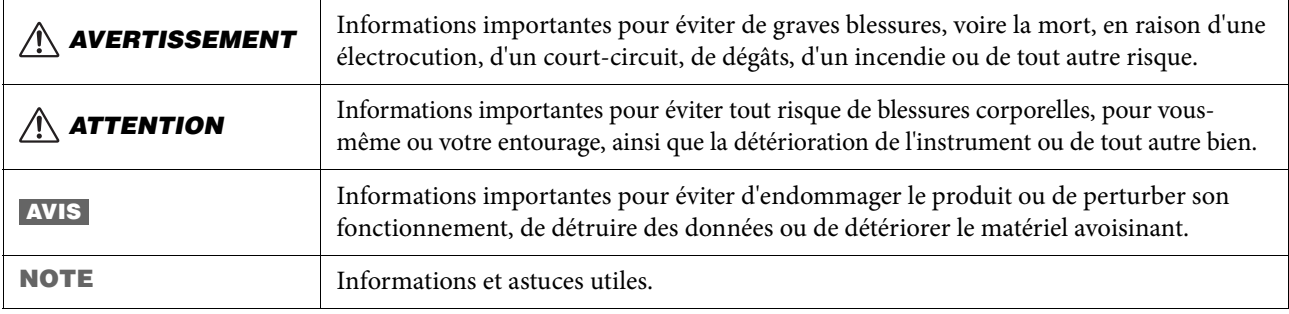

#### **Règles concernant les notes**

#### ⊕ **Disponible sur le site Web**

#### **Smart Pianist User Guide (Mode d'emploi de Smart Pianist)**

Explique comment configurer et utiliser un appareil intelligent avec l'application Smart Pianist dédiée [\(page 61\)](#page-60-3) en vue de contrôler l'instrument.

#### **Computer-related Operations (Opérations liées à l'ordinateur)**

Propose des instructions concernant la connexion de cet instrument à un ordinateur, ainsi que d'autres opérations. Lisez ce manuel en parallèle avec la [page 63](#page-62-2) de ce mode d'emploi.

#### **MIDI Reference (Référence MIDI)**

Contient des informations liées à la norme MIDI propres à cet instrument.

Pour obtenir ces manuels, accédez au site Web de Yamaha ci-dessous : **Yamaha Downloads**

<https://download.yamaha.com/>

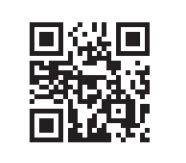

Saisissez le nom du modèle pour lancer une recherche sur les manuels souhaités.

## <span id="page-10-0"></span>**Accessoires inclus**

- TA3/TC3/SH3/SC3 Mode d'emploi (ce manuel) ×1
- $\square$  Livret « 50 Classical Music Masterpieces » (50 chefs-d'œuvre de musique classique) ×1 (TA3/SH3 uniquement)
- $\Box$  Casque  $\times 1$
- $\Box$  Crochet de suspension du casque  $\times 1$  (voir [page 19](#page-18-1))
- $\square$  Vis de fixation pour le crochet de suspension du casque  $\times 2$  (voir [page 19\)](#page-18-1)
- $\Box$  Adaptateur secteur\*  $\times 1$
- $\Box$  Cordon d'alimentation\* ×1

\* Peut ne pas être fourni dans votre région. Renseignez-vous auprès de votre distributeur Yamaha.

## <span id="page-11-0"></span>**Noms et fonctions des composants**

L'unité de commande vous permet d'utiliser les fonctions du piano TransAcoustic™ et du SILENT Piano™. Le levier d'assourdissement ou la pédale d'assourdissement (pédale centrale) est également utilisé sur certains modèles de piano.

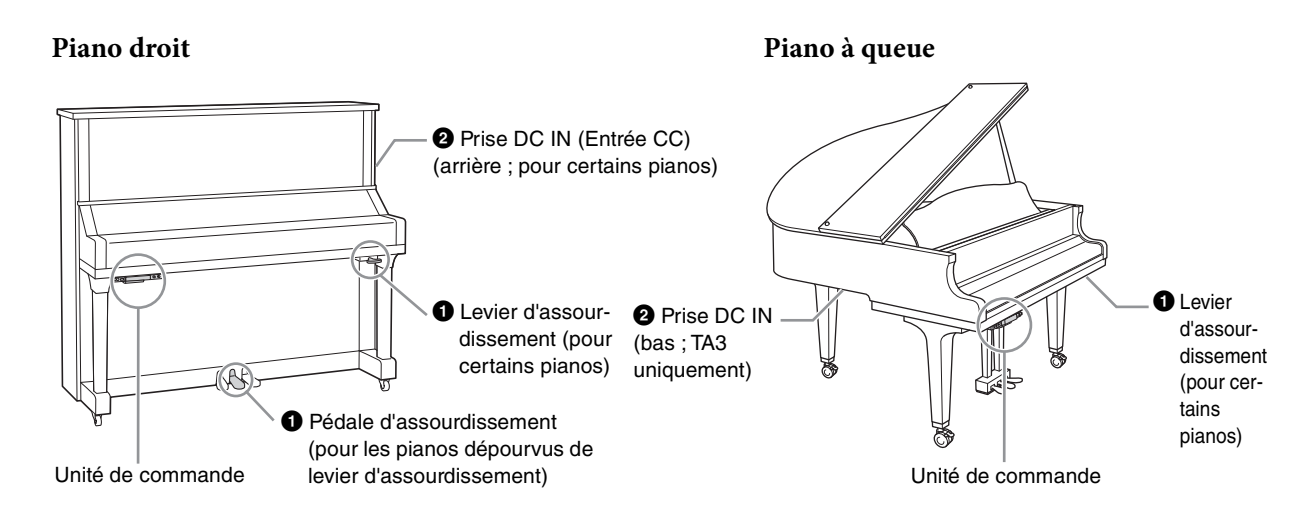

#### **Unité de commande**

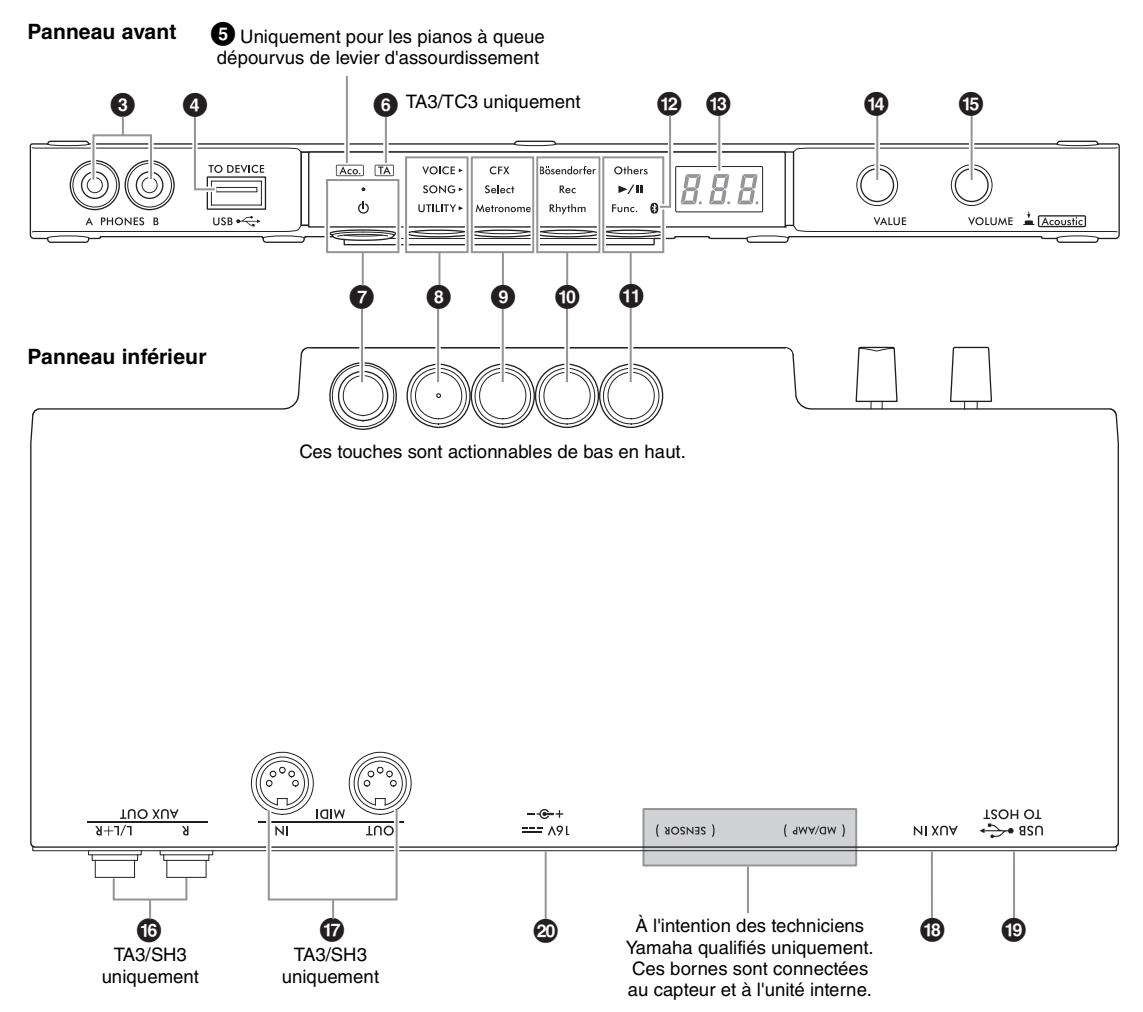

1 **Levier d'assourdissement/Pédale d'assourdissement. . . . . . . . . . . . . . . [page 18](#page-17-2)** Active/coupe le son du piano acoustique. Pour les pianos droits, un levier d'assourdissement ou une pédale d'assourdissement est installé pour contrôler cette fonction. La plupart des pianos à queue n'en comportent pas et seuls certains pianos spécifiques en sont équipés. 2 **Prise DC IN . . . . . . . . . . . . . . . . pages [14,](#page-13-1) [15](#page-14-0)** Permet de connecter le cordon d'alimentation et l'adaptateur secteur. Cette prise n'est pas installée sur certains pianos, qui utilisent plutôt une prise  $\mathbf{\mathcal{D}}$ . 3 **Prises [PHONES] (Casque) . . . . . . . [page 18](#page-17-3)** Permet de connecter un casque. 4 **Borne [USB TO DEVICE] . . . . . . . . [page 55](#page-54-4)** Permet de connecter un lecteur flash USB ou un adaptateur USB LAN sans fil (vendu séparément) 5 **Voyant [Aco.] . . . . . . . . . . . . . . . . . . . [page 17](#page-16-2)** Sur les pianos à queue non équipés d'un levier d'assourdissement, ce voyant s'allume dès que le mode Acoustic (Acoustique) est activé. 6 **Voyant [TA] . . . . . . . . . . . . . . . . pages [20,](#page-19-1) [21](#page-20-1)** Ce voyant s'allume pour indiquer que l'instrument est en mode TransAcoustic ou Layer (Couche). 7 **Interrupteur [**P**] (Veille/Marche) . . [page 15](#page-14-1)** Permet de mettre l'instrument sous tension ou en veille. 8 **Touche Menu** Chaque fois que vous appuyez sur cette touche, vous sélectionnez tour à tour les réglages VOICE (Sonorité), SONG (Morceau) ou UTILITY (Utilitaires), et son voyant s'allume en orange. • **VOICE . . . . . . . . . . . . . . . . . . . . . . . . [page 22](#page-21-1)** Permet de sélectionner une sonorité. • **SONG . . . . . . . . . . . . . . . . . . . . . . . . . [page 24](#page-23-2)** Permet de commander des morceaux, notamment de reproduire des morceaux prédéfinis ou d'enregistrer votre propre performance. • **UTILITY . . . . . . . . . . . . . . . . . . . . . . [page 38](#page-37-3)** Permet d'utiliser le métronome, de reproduire un rythme ou d'effectuer divers réglages. **9 Touche 1/0 Touche 2/0 Touche 3** Selon l'option que vous sélectionnez parmi VOICE/ SONG/UTILITY à l'aide de la touche Menu, différentes fonctions sont attribuées et peuvent être contrôlées en appuyant sur la touche correspondante. **TA3 TC3 SH3 SC3**

#### @ **Voyant Bluetooth. . . . . . . . . . . . . . . .[page 59](#page-58-1)** S'allume lorsque la fonction Bluetooth est activée. Il s'allume en bleu lorsque l'unité est connectée à un appareil Bluetooth ou en blanc si lorsqu'aucun appareil Bluetooth n'est connecté et que UTILITY est sélectionné.

## **B** Écran

Affiche le numéro de la sonorité, le numéro du morceau, d'autres valeurs de paramètres ou des messages. Pour une liste de messages, reportez-vous à la [page 65](#page-64-2).

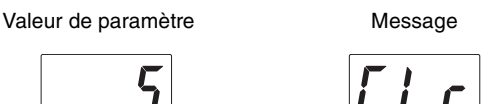

## $\bullet$  **Commande [VALUE] (Valeur)**

Permet de sélectionner des éléments ou de régler des valeurs.

## $\bigcirc$  Commande [VOLUME]

Permet de régler le volume du son en faisant pivoter la commande. Il est possible de régler le volume de la performance en mode Quiet, TransAcoustic et Layer ([page 17\)](#page-16-3), ainsi que le volume du son émis vers un appareil externe (pages [57,](#page-56-2) [63](#page-62-2)[64](#page-63-2)). Sur les pianos à queue dépourvus de levier d'assourdissement, appuyez sur la commande pour activer/désactiver le mode Acoustic ([page 17](#page-16-4)).

## ^ **Prises AUX OUT [R]/[L/L+R]**

**(Sortie auxiliaire). . . . . . . . . . . . . . . .[page 57](#page-56-2) TA3 TC3 SH3 SC3**

Permet de connecter et d'envoyer le son de l'instrument à un appareil audio externe, tel que des haut-parleurs amplifiés.

### & **Bornes MIDI [IN]/[OUT] (Entrée/Sortie MIDI) . . . . . . . . . . . .[page 64](#page-63-2)**

**TA3 TC3 SH3 SC3**

Permettent de raccorder un appareil MIDI externe.

\* **Prise [AUX IN]. . . . . . . . . . . . . . . . . .[page 58](#page-57-1)** Permet de connecter un appareil audio externe, tel qu'un lecteur audio portable, pour émettre le son de cet appareil vers l'instrument.

## ( **Prise [USB TO HOST]**

**(USB vers hôte) . . . . . . . . . . . . . . . . .[page 63](#page-62-2)** Permet de connecter un ordinateur ou un appareil intelligent, tel qu'un smartphone ou une tablette.

## A **Prise DC IN**

Permet de connecter le cordon d'alimentation et l'adaptateur secteur [\(page 15\)](#page-14-2). Dans le cas de pianos équipés de la prise <sup>2</sup>, seul un technicien Yamaha qualifié peut manipuler cette prise  $\Omega$ . La fiche est déjà raccordée lorsque l'instrument est livré.

<span id="page-13-0"></span>1 **Préparation de l'alimentation**

Pour pouvoir utiliser les fonctions spéciales du piano TransAcoustic™ ou du Silent Piano™, vous devez mettre l'instrument sous tension. Si vous utilisez l'instrument comme sur un piano acoustique traditionnel, il n'est pas nécessaire de le mettre sous tension.

**1 Branchez les fiches de l'adaptateur secteur et du cordon d'alimentation.**

La méthode de connexion varie en fonction de l'instrument.

#### *AVERTISSEMENT*  $\sqrt{N}$

- **Utilisez uniquement l'adaptateur spécifié [\(page 76\)](#page-75-0). L'utilisation d'un adaptateur secteur inapproprié peut endommager l'instrument ou entraîner une surchauffe.**
- **Lors de l'installation du produit, assurez-vous que la prise secteur que vous utilisez est facilement accessible. En cas de problème ou de dysfonctionnement, coupez immédiatement l'alimentation et retirez la fiche de la prise murale.**

#### **NOTE**

Pour déconnecter le cordon d'alimentation/l'adaptateur secteur, mettez tout d'abord l'appareil hors tension, puis suivez la procédure dans l'ordre inverse.

#### <span id="page-13-1"></span>• **Pour les pianos droits :**

#### **TA3 TC3 SH3 SC3**

Branchez les fiches sur la prise DC IN (DC IN 24V ou DC IN 16V) située à l'arrière du piano et sur la prise secteur, dans l'ordre indiqué sur l'illustration. Utilisez les crochets fournis pour tenir et agencer le cordon excédentaire. \* Selon le modèle en question, la méthode de connexion peut varier.

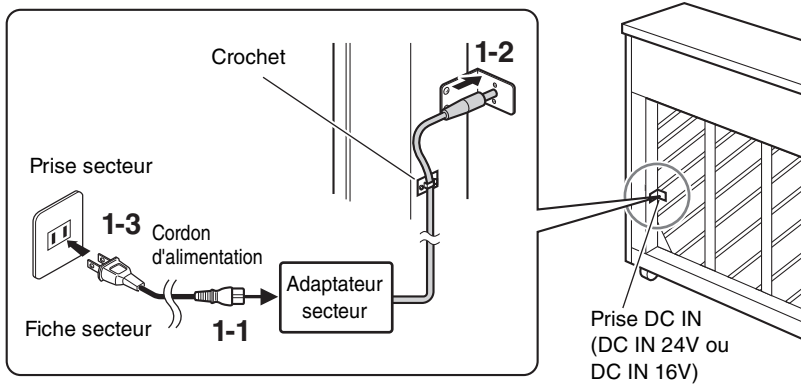

#### **Pour les pianos dont la prise DC IN est située à l'arrière :**

La forme de la fiche et de la prise peut varier selon le pays.

**Pour les pianos SANS prise DC IN à l'arrière :**

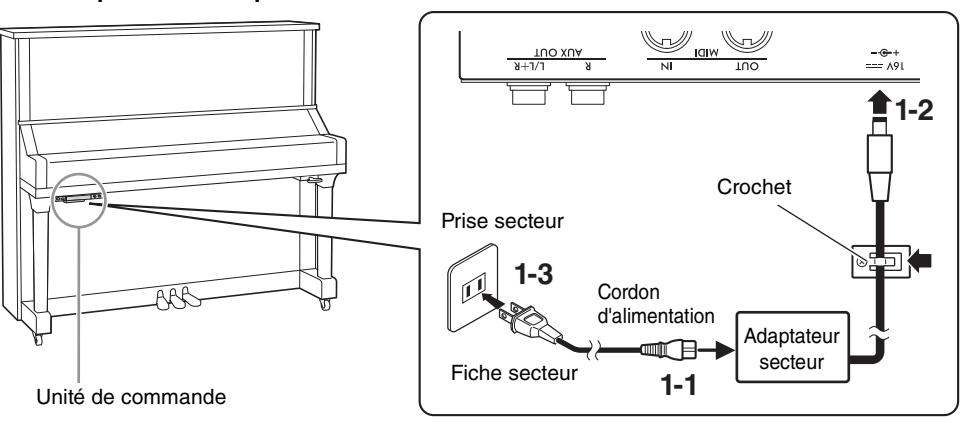

La forme de la fiche et de la prise peut varier selon le pays.

## <span id="page-14-0"></span>**1** • **Pour les pianos à queue :**

#### **TA3 TC3 SH3 SC3**

Branchez les fiches sur la prise DC IN (DC IN 24V) située sur le bas du piano et sur la prise secteur, dans l'ordre indiqué sur l'illustration. Si vous souhaitez une installation plus propre, vous pouvez attacher l'adaptateur secteur au support de l'adaptateur situé à l'arrière de l'unité de commande.

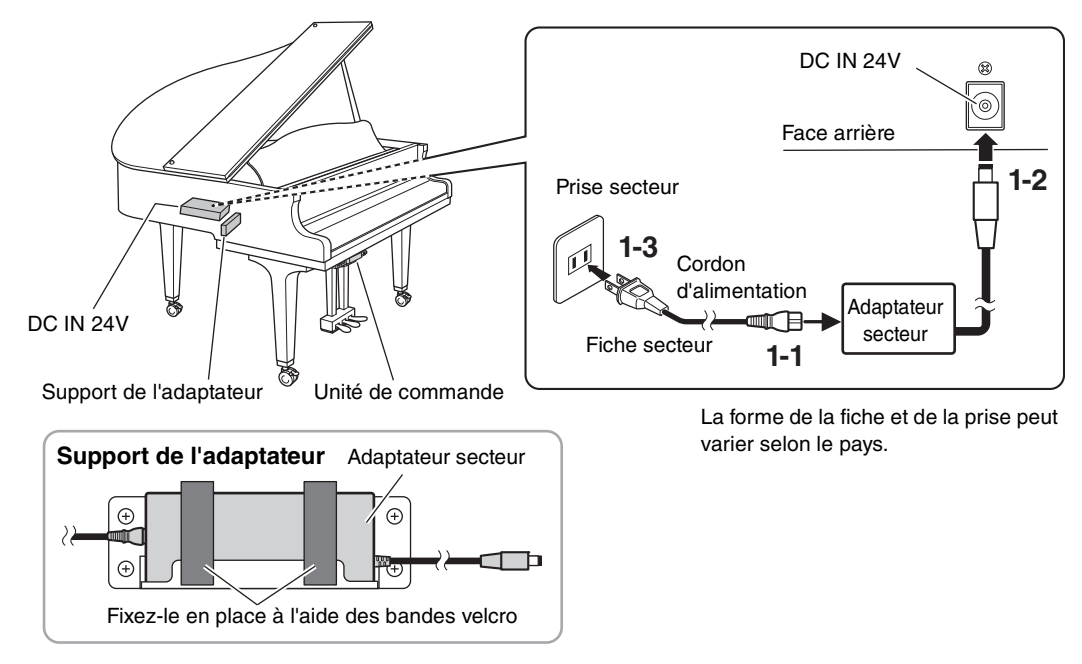

<span id="page-14-2"></span>• **Pour les pianos à queue :** 

#### **TA3 TC3 SH3 SC3**

Branchez les fiches de l'adaptateur secteur sur la prise DC IN (DC IN 16V) de l'unité de commande dans l'ordre indiqué sur l'illustration. Si vous souhaitez une installation plus propre, vous pouvez fixer l'adaptateur secteur sur le support de l'adaptateur (voir l'illustration ci-dessus) et utiliser les crochets pour tenir le cordon excédentaire. Le support de l'adaptateur et les crochets sont situés derrière l'unité de commande.

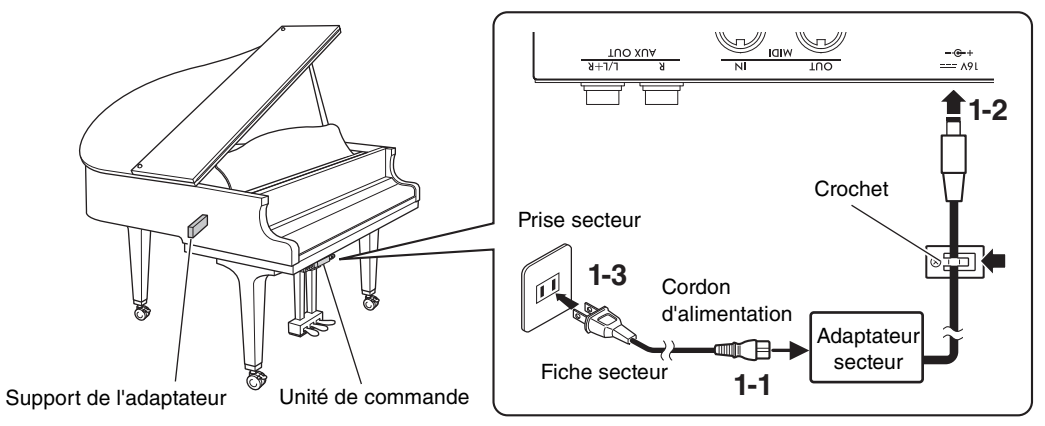

La forme de la fiche et de la prise peut varier selon le pays.

#### <span id="page-14-1"></span>**2 Appuyez sur l'interrupteur [**P**] (Veille/Marche) de l'unité de**  VOICE · **commande pour mettre l'instrument sous tension.**  $\sigma$ Le voyant d'alimentation et l'écran s'allument. Pour mettre l'instrument hors tension, appuyez à nouveau sur l'interrupteur.  **AVIS**

**Appuyez uniquement sur l'interrupteur [**P**] (Veille/Marche) pour mettre l'instrument sous tension. Toute autre opération, telle qu'appuyer sur les notes, les touches ou les pédales, peut provoquer un dysfonctionnement de l'instrument.**

## *ATTENTION*

**Même lorsque l'interrupteur d'alimentation est en position d'arrêt, un courant électrique de faible intensité continue de circuler dans l'instrument. Débranchez la fiche électrique de la prise secteur lorsque vous n'utilisez pas l'instrument pendant un certain temps ou en cas d'orage.**

#### **Fonction Auto Power Off**

#### **TA3 TC3 SH3 SC3**

Pour empêcher toute consommation électrique superflue, l'instrument est doté d'une fonction Auto Power Off (Mise hors tension automatique) qui coupe automatiquement son alimentation dès qu'il reste inactif pendant environ 30 minutes. Par défaut, cette fonction est activée.

#### **AVIS**

**Lorsque l'instrument est en cours de communication avec d'autres appareil ou de reproduction de morceaux, il ne peut pas être mis hors tension automatiquement. Prenez soin de mettre l'instrument hors tension en appuyant sur l'interrupteur [**P**] (Veille/ Marche) lorsque vous ne l'utilisez pas.**

#### **Désactivation de la fonction Auto Power Off :**

Mettez l'instrument sous tension tout en maintenant la touche la plus basse enfoncée. Le message « PoF » apparaît à l'écran et l'instrument démarre avec la fonction Auto Power Off désactivée.

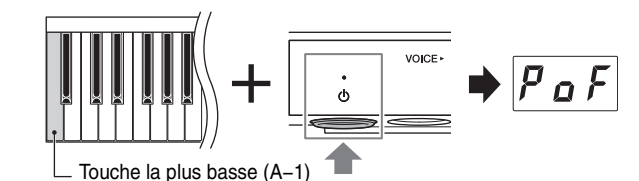

#### **NOTE**

Vous pouvez également désactiver la fonction Auto Power Off en mettant l'instrument sous tension tout en maintenant la touche Menu enfoncée. Pour activer ou désactiver la fonction Auto Power Off lorsque l'instrument est sous tension, utilisez la fonction F8.1 [\(page 52](#page-51-0)).

<span id="page-16-3"></span><span id="page-16-0"></span>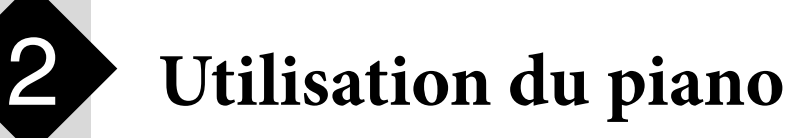

Cet instrument peut être utilisé dans les modes suivants en fonction de la situation et de vos préférences personnelles.

#### **TA3 TC3 SH3 SC3**

- **Mode Acoustic :** Vous pouvez utiliser le piano en tant que piano acoustique normal (voir ci-dessous).
- **Mode Quiet :** Vous pouvez jouer avec le son de piano acoustique assourdi et écoutez un son numérique via le casque ([page 18\)](#page-17-0).

#### **TA3 TC3 SH3 SC3**

- **Mode TransAcoustic :** Vous pouvez jouer en faisant retentir un son numérique et écouter celui-ci via la résonance de la table d'harmonie du piano grâce à la technologie TransAcoustic ([page 20\)](#page-19-0). Le son du piano acoustique est assourdi.
- **Mode Layer :** Vous pouvez produire un son numérique superposé sur le son de piano acoustique [\(page 21](#page-20-0)).

Lorsque l'instrument est en mode Quiet, TransAcoustic ou Layer, vous pouvez utiliser diverses fonctions, telles que jouer du piano avec des sonorités prédéfinies ou enregistrer vos performances. Ces fonctions peuvent uniquement être utilisées lorsque l'instrument est sous tension. Si vous voulez simplement jouer en mode Acoustic, il n'est pas nécessaire de mettre l'instrument sous tension.

## <span id="page-16-4"></span><span id="page-16-1"></span>**Utilisation de l'instrument en tant que piano acoustique (mode Acoustic)**

#### **TA3 TC3 SH3 SC3**

Si vous voulez utiliser l'instrument en tant que piano acoustique normal, il n'est pas nécessaire de le mettre sous pression. Jouez simplement au piano avec l'alimentation coupée. Si vous utilisez un piano droit ou un piano à queue équipé d'un levier d'assourdissement, assurez-vous que ce dernier ou la pédale d'assourdissement est dans la position suivante.

#### **Pour les pianos dotés d'un levier d'assourdissement :**

Tirez le levier d'assourdissement vers l'avant pour le remettre en position arrière.

#### **Pour les pianos droits dépourvus de levier d'assourdissement :**

Appuyez sur la pédale d'assourdissement (pédale centrale) pour la faire glisser vers la droite.

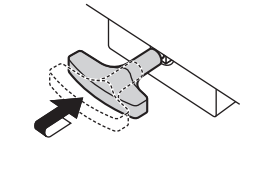

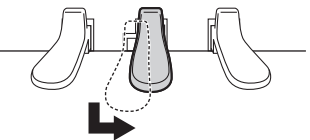

#### **Pour les pianos à queue dépourvus de levier d'assourdissement :**

Aucune action n'est requise.

<span id="page-16-2"></span>Pour jouer en produisant un son de piano acoustique une fois l'instrument sous tension, appuyez sur la commande [VOLUME] pour désactiver les sons numériques.

Sur les pianos à queue dépourvus de levier d'assourdissement, le voyant [Aco.] s'allume et la sonorité est automatiquement définie sur « --- » [\(page 22](#page-21-2)).

Sur les pianos doté d'un levier d'assourdissement ou d'une pédale d'assourdissement, assurez-vous que la sonorité est définie sur « ---, », puis déplacez le levier d'assourdissement ou la pédale d'assourdissement jusqu'à la position illustrée ci-dessus.

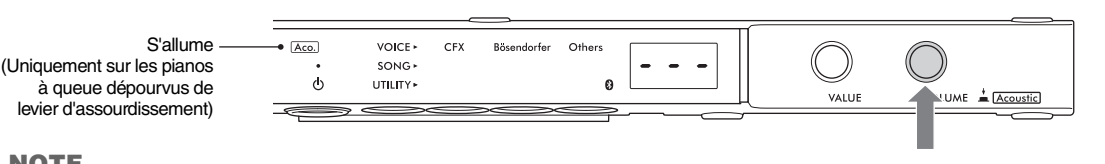

#### **NOTE**

Appuyez à nouveau sur la commande [VOLUME] pour réactiver les sons numériques, ce qui vous permettra de jouer en mode Quiet (Silence). Pour plus de détails, reportez-vous à la [page 18](#page-17-0).

## <span id="page-17-1"></span><span id="page-17-0"></span>**Production de sons numériques à l'aide du casque (mode Quiet)**

#### **TA3 TC3 SH3 SC3**

Ce mode vous permet de jouer avec le son de piano acoustique assourdi et d'écouter le son numérique obtenu via le casque. Dans ce cas, aucun son de piano n'est audible au niveau de l'instrument. Le mouvement des touches est détecté par les capteurs et est transmis au générateur de sons, après quoi le son est émis depuis le casque.

#### **NOTE**

Le son physique du mécanisme du clavier demeure inchangé même lorsque vous jouez en mode Quiet.

- **1 Tournez la commande [VOLUME] sur la position située à l'extrême gauche pour régler le volume sur le niveau minimum.**
- **2 Appuyez sur l'interrupteur [**P**] (Veille/Marche) pour mettre l'instrument sous tension.**
- <span id="page-17-2"></span>**3 Arrêtez le son de piano acoustique (ou activez le mode Quiet) en exécutant une des opérations suivantes.**

## **Pour les pianos dotés d'un levier d'assourdissement :**

Tirez le levier d'assourdissement vers vous jusqu'à ce que vous entendiez un déclic et ressentiez la mise en place du mécanisme.

### **Pour les pianos droits dépourvus de levier d'assourdissement :**

Appuyez sur la pédale d'assourdissement (pédale centrale) et faites-la glisser vers la gauche jusqu'à ce qu'elle soit verrouillée dans cette position.

### **Pour les pianos à queue dépourvus de levier d'assourdissement :**

Vérifiez que le voyant [Aco.] est éteint. Si le voyant est allumé, appuyez sur la commande [VOLUME] pour l'éteindre.

<span id="page-17-3"></span>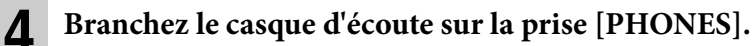

Vous pouvez brancher un casque sur chacune des deux prises. Si vous n'utilisez qu'un seul casque, vous pourrez brancher celui-ci sur l'une ou l'autre de ces prises.

#### *ATTENTION*

**N'utilisez pas le casque pendant une période prolongée et à un volume trop élevé ou inconfortable pour l'oreille, au risque d'endommager votre ouïe de façon permanente.**

#### **AVIS**

**Ne tirez pas sur le cordon du casque et évitez d'exercer une force excessive sur la fiche. Cela pourrait endommager le casque ou l'unité de commande et entraîner une dégradation du son.**

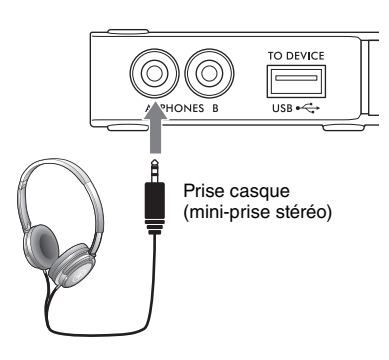

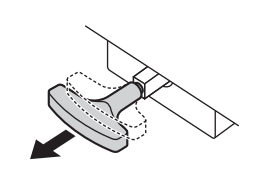

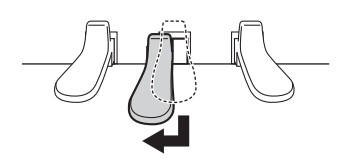

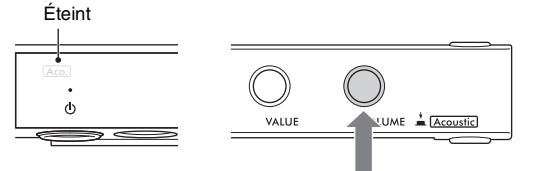

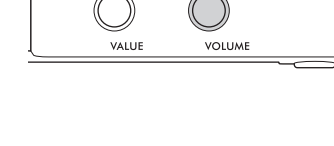

VOICE »

 $\epsilon$ 

## **5 Tout en jouant au clavier, réglez le niveau de volume en faisant pivoter la commande [VOLUME].**

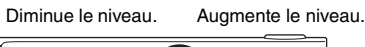

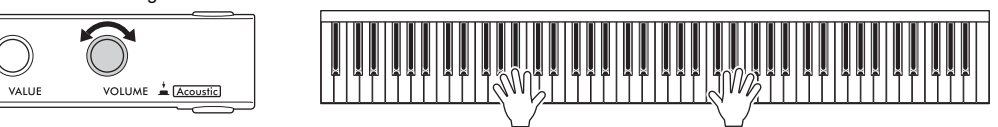

### **Reproduction de la sensation naturelle de distance du son (même avec un, casque) — Échantillonnage binaural et Optimiseur stéréophonique**

Cet instrument est doté de deux technologies avancées qui vous permettent d'obtenir un son de piano incroyablement réaliste et naturel, même via le casque.

## **Échantillonnage binaural**

L'échantillonnage binaural est une méthode qui fait appel à deux microphones spéciaux réglés au niveau de l'oreille d'un interprète et qui capte le son d'un piano tel qu'il retentit. L'écoute du son avec cet effet via un casque donne l'impression d'être immergé dans le son, comme si celui-ci émanait réellement du piano. Vous pouvez en outre apprécier le son naturel pendant une période prolongée sans ressentir de fatigue auditive. Lorsque la sonorité « CFX Grand » (PF1) ou « Bösendorfer » (PF2) est sélectionnée [\(page 22](#page-21-0)), la connexion du casque active automatiquement le son d'échantillonnage binaural.

#### **Échantillonnage**

Technologie qui enregistre les sons d'un instrument acoustique, puis les stocke sur le générateur de sons en vue de les reproduire sur la base des informations reçues du clavier.

### **Optimiseur stéréophonique**

L'Optimisateur stéréophonique est un effet qui reproduit la distance naturelle du son, tout comme pour le son de l'échantillonnage binaural, même en cas d'écoute via le casque. Lorsqu'une des sonorités de piano autres que « CFX Grand » ou « Bösendorfer » (PF3–PF5) est sélectionnée, la connexion du casque active automatiquement la fonction Stereophonic Optimizer (Optimiseur stéréophonique).

Cette fonction est activée par défaut. Ces sons étant optimisés pour l'écoute via le casque, nous vous recommandons de régler cette fonction sur « Off » dans les cas suivants. (Le réglage On/Off peut être modifié à l'aide de la fonction F4.1 ; [page 49.](#page-48-0))

- Lorsque vous produisez le son numérique de l'instrument via l'appareil externe connecté ([page 57](#page-56-3)), tout en écoutant le son via le casque connecté à l'instrument.
- Lorsque vous effectuez un enregistrement audio [\(page 29](#page-28-3)) à l'aide du casque, puis que vous écoutez le morceau audio enregistré sans casque.

#### **NOTE**

Avant de connecter un appareil audio externe, prenez soin de lire la section « Connexion à d'autres appareils » ([page 55\)](#page-54-5).

## <span id="page-18-1"></span><span id="page-18-0"></span>**Fixation du crochet de suspension du casque**

Fixez le crochet de suspension du casque au bas de l'unité de commande à l'aide des deux vis fournies.

#### **AVIS**

**Accrochez uniquement le casque au crochet de suspension, sous peine d'endommager l'unité de commande ou le crochet.**

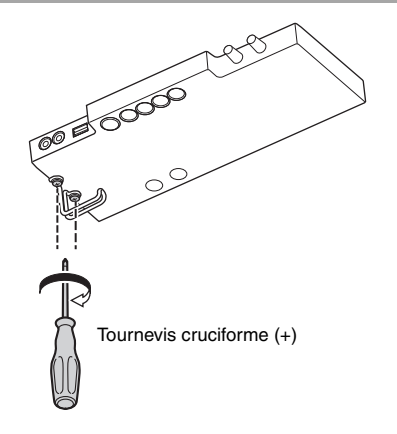

## <span id="page-19-0"></span>**Production de sons numériques à l'aide de la résonance de la table d'harmonie (mode TransAcoustic)**

#### **TA3 TC3 SH3 SC3**

**l'instrument sous tension.** 

Ce mode vous permet de jouer des sons numériques et de les entendre via la résonance de la table d'harmonie du piano grâce à la technologie TransAcoustic. Dans ce cas, aucun son de piano n'est audible au niveau de l'instrument.

#### **NOTE**

Le son physique du mécanisme du clavier demeure inchangé même lorsque vous jouez en mode TransAcoustic.

**1 Tournez la commande [VOLUME] sur la position située à l'extrême gauche pour régler le volume sur le niveau minimum.**

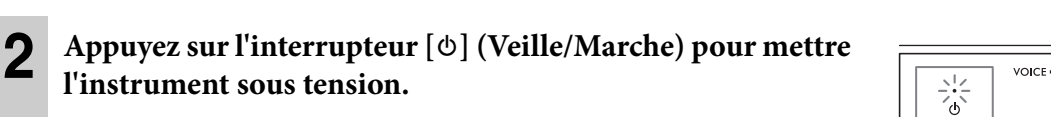

- <span id="page-19-1"></span>**3 Désactivez le son de piano acoustique (ou activez le mode Quiet) en exécutant une des opérations suivantes.**
	- **Pour les pianos dotés d'un levier d'assourdissement :**  Tirez le levier d'assourdissement vers vous jusqu'à ce que vous entendiez un déclic et ressentiez la mise en place du mécanisme.
	- **Pour les pianos droits dépourvus de levier d'assourdissement :**

Appuyez sur la pédale d'assourdissement (pédale centrale) et faites-la glisser vers la gauche jusqu'à ce qu'elle soit verrouillée dans cette position.

 **Pour les pianos à queue dépourvus de levier d'assourdissement :** 

Vérifiez que le voyant [Aco.] est éteint. Si le voyant est allumé, appuyez sur la commande [VOLUME] pour l'éteindre.

**4 Tournez la commande [VOLUME] vers la droite de façon à ce que le voyant [TA] s'allume pour indiquer que le mode TransAcoustic est activé.** 

#### **NOTE**

Lorsque le volume est réglé sur le niveau minimum et que la sonorité est définie sur « --- » [\(page 22\)](#page-21-2) ou que le casque est branché, le mode TransAcoustic ne peut pas être activé. Sélectionnez une sonorité autre que « --- » et débranchez le casque.

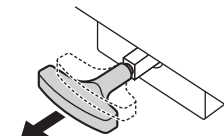

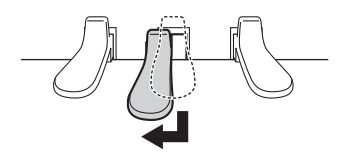

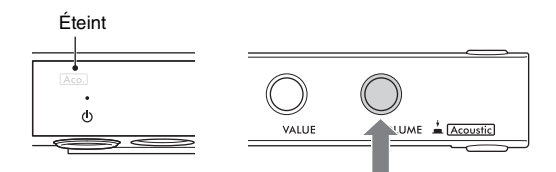

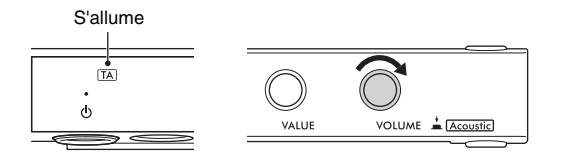

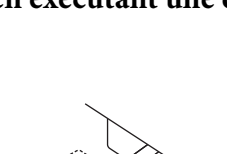

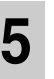

## **5 Tout en jouant au clavier, réglez le niveau de volume en faisant pivoter la commande [VOLUME].**

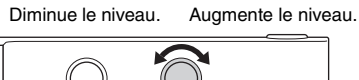

VALUE

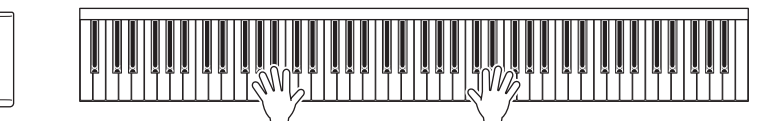

## <span id="page-20-2"></span><span id="page-20-0"></span>**Superposition du son numérique et du son de piano acoustique (mode Layer)**

#### **TA3 TC3 SH3 SC3**

En mode Layer, vous pouvez jouer un son numérique superposé sur le son de piano acoustique. Pour activer le mode Layer, suivez les étapes du mode TransAcoustic à la [page 20,](#page-19-0) mais prenez soin d'activer le son de piano acoustique à l'étape 3, comme illustré ci-dessous. Assurez-vous également qu'une sonorité autre que « --- » est sélectionnée [\(page 22\)](#page-21-2).

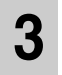

## **3 Pour les pianos dotés d'un levier d'assourdissement :**

Ramenez le levier d'assourdissement sur la position du mode Acoustique ([page 17](#page-16-1)).

#### **Pour les pianos droits dépourvus de levier d'assourdissement :**

Ramenez la pédale d'assourdissement sur la position du mode Acoustique [\(page 17\)](#page-16-1).

### <span id="page-20-1"></span>**Pour les pianos à queue dépourvus de levier d'assourdissement :**

Appuyez sur la commande [VOLUME] pour allumer le voyant [Aco.].

#### **NOTE**

- Cet instrument a été réglé de manière experte avant sa livraison. Cependant, il peut progressivement se désaccorder en fonction de conditions telles que la température et l'humidité. Lorsque vous détectez une différence entre la hauteur de ton du son numérique et celle du son de piano acoustique, ajustez le mécanisme de piano en conséquence ou paramétrez Master Tune (Accord principal) pour le son numérique à l'aide de la fonction F3.4 ([page 47](#page-46-0)). Pour procéder à l'accordage de l'instrument, adressez-vous à un accordeur professionnel.
- Le volume du son de piano acoustique ne peut pas être réglé à l'aide de la commande [VOLUME].

## <span id="page-21-1"></span><span id="page-21-0"></span>**Sélection d'une sonorité à jouer avec le son numérique**

#### **TA3 TC3 SH3 SC3**

En mode Quiet, TransAcoustic ou Layer, vous pouvez jouer diverses sonorités prédéfinies sur le piano. Pour obtenir des informations sur les sonorités disponibles, reportez-vous à la « Liste des sonorités » à la [page 23.](#page-22-0)

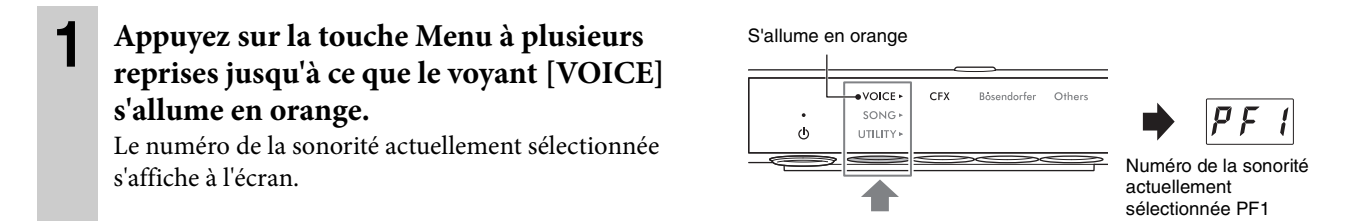

### **2 Utilisez la commande [VALUE] ou une des touches 1 – 3 pour sélectionner la sonorité souhaitée.**

La sonorité sélectionnée peut être confirmée à l'aide du voyant et sur l'écran.

#### **Commande [VALUE]**

Faites pivoter la commande pas à pas pour passer de la sonorité actuelle à la suivante ou à la précédente dans l'ordre indiqué dans la Liste des sonorités. Appuyez sur cette commande pour sélectionner instantanément la sonorité CFX Grand (PF1).

#### ◆ Touche 1 [CFX]

Appuyez sur cette touche pour sélectionner la sonorité CFX Grand (PF1).

#### **Touche 2 [Bösendorfer]**

Appuyez sur cette touche pour sélectionner la sonorité Bösendorfer (PF2).

### **Touche 3 [Others] (Autres)**

Appuyez sur cette touche pour sélectionner la première sonorité de chaque catégorie dans l'ordre. Lorsque l'instrument est sous tension, la dernière sonorité sélectionnée à l'aide de la touche 3 [Others] est conservée. Appuyez sur la touche 3 [Others] pour appeler instantanément la dernière sonorité sélectionnée. Lorsque l'instrument est hors tension, la sonorité correspondant à la touche 3 est réinitialisée sur « PF3 ».

#### **NOTE**

Pour vous familiariser avec les caractéristiques des sonorités, écoutez les morceaux de démonstration correspondant à chacune d'elles ([page 24](#page-23-3)).

<span id="page-21-2"></span>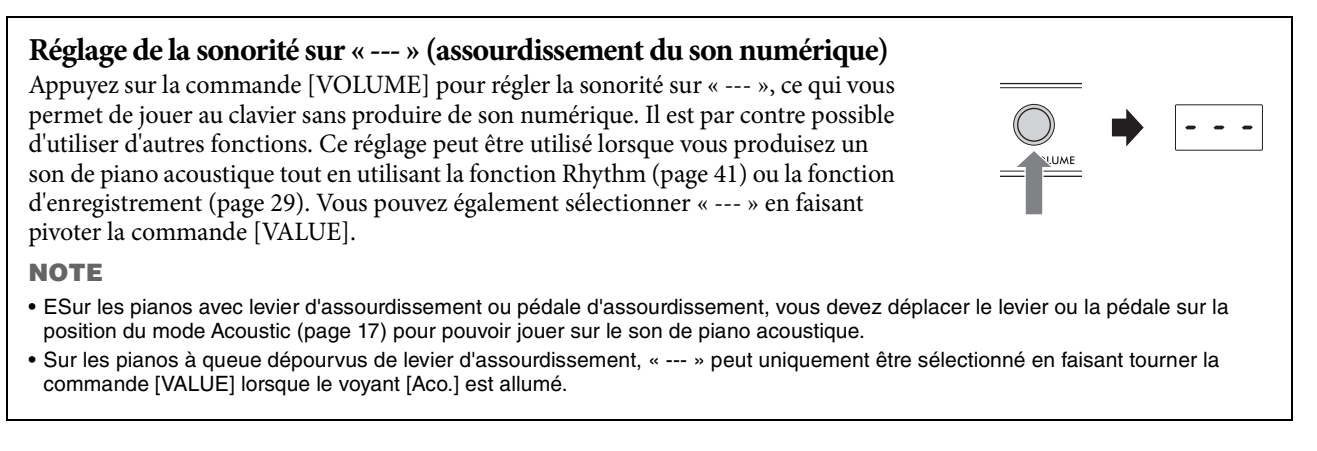

À la mise sous tension de l'instrument, la sonorité CFX Grand Voice (PF1) est toujours sélectionnée par défaut. Lorsque la fonction Voice Backup (Sauvegarde de la sonorité) est activée à l'aide de la fonction F7.3 [\(page 51](#page-50-0)), la dernière sonorité sélectionnée avant la mise hors fonction est appelée à la mise sous alimentation suivante.

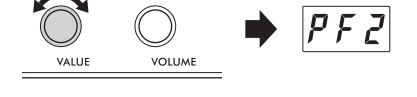

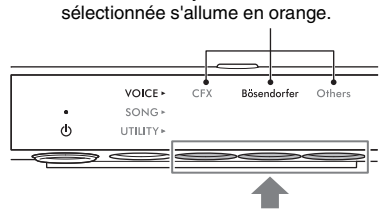

Appuyez sur une de ces touches.

Le voyant de la touche

## <span id="page-22-0"></span>**Liste des sonorités**

Pour plus de détails sur les différentes sonorités, consultez la [page 69](#page-68-1).

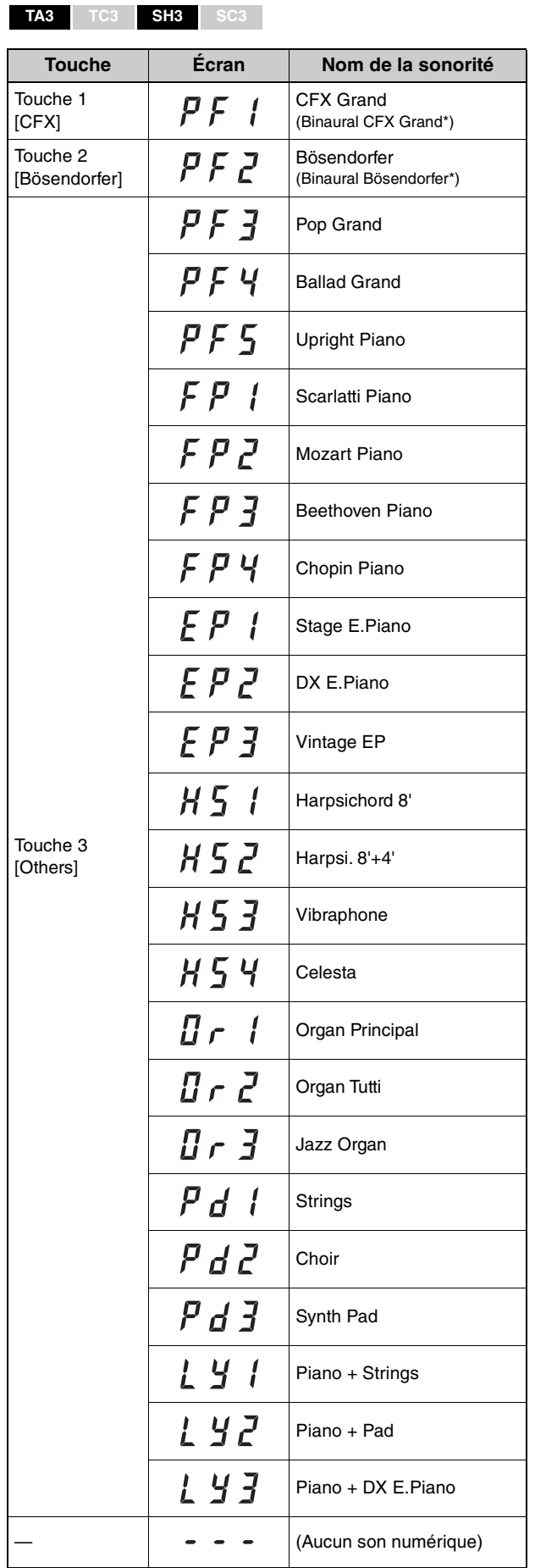

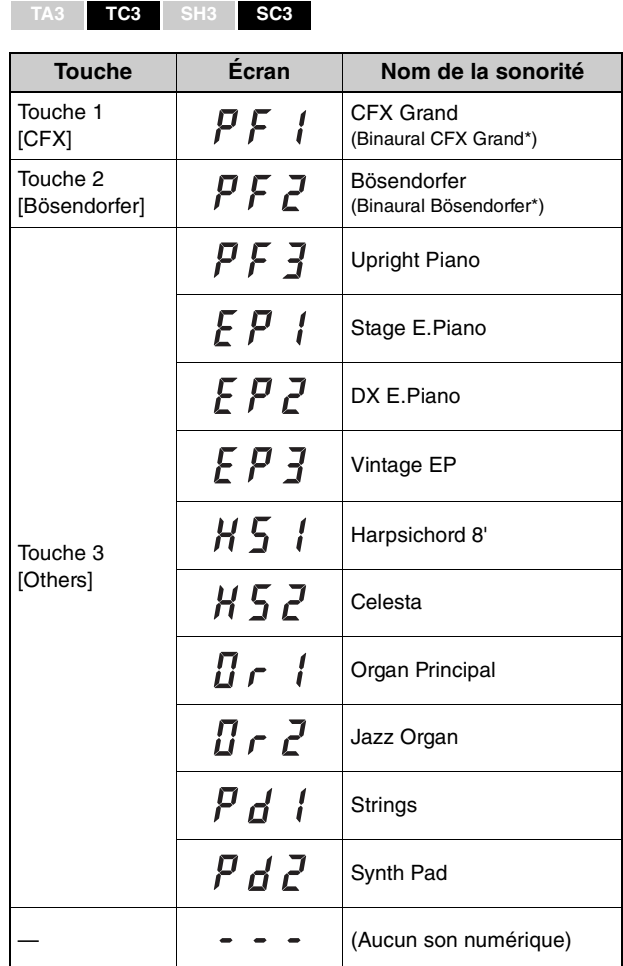

\* Lorsque la fonction F4.1 (Binaural) est activée ([page 49\)](#page-48-0), la connexion du casque active automatiquement le son d'échantillonnage binaural pour la sonorité PF1 (CFX Grand) ou PF2 (Bösendorfer) .

<span id="page-23-1"></span>Les morceaux prédéfinis, vos performances enregistrées et les morceaux disponibles dans le commerce sont appelés « morceaux » dans le présent manuel. Cet instrument vous permet de reproduire ou d'enregistrer des morceaux MIDI et des morceaux audio.

#### • **Morceaux MIDI**

Un morceau MIDI contient les informations de votre performance au clavier et ne constitue pas un enregistrement du son réel en lui-même. Les informations de performance indiquent quelles notes sont jouées, à quel moment et avec quelle puissance, comme sur une partition musicale. Le générateur de sons émet le son correspondant à partir des informations de performance mémorisées. Cet instrument peut reproduire des morceaux MIDI au format SMF (Standard MIDI File) (extension de fichier : .mid).

#### • **Morceaux audio**

Un morceau audio est un enregistrement du son tel que joué. Ces données sont enregistrées selon la même méthode que celle utilisée par les enregistreurs de sonorités, etc. À l'instar d'un smartphone, d'un lecteur de musique portable, etc., cet instrument peut reproduire des morceaux audio au format WAV (extension de fichier : .wav avec une résolution de 44,1 kHz/16 bits, stéréo).

## <span id="page-23-2"></span><span id="page-23-0"></span>**Reproduction de morceaux**

#### **TA3 TC3 SH3 SC3**

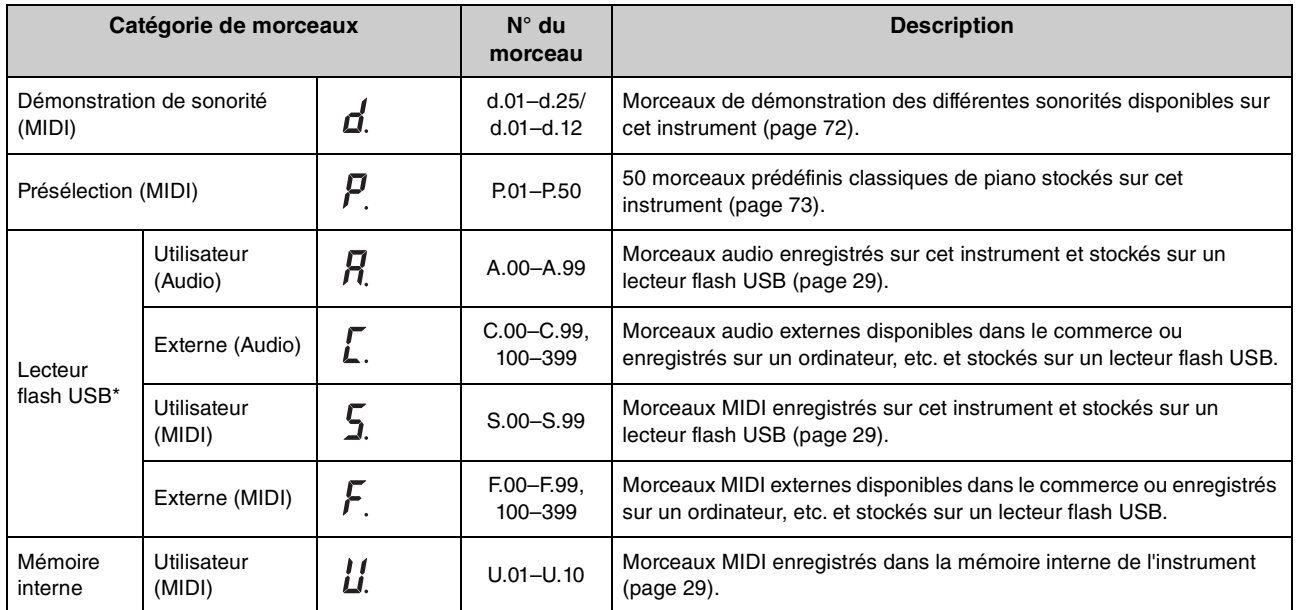

#### <span id="page-23-4"></span><span id="page-23-3"></span>**Catégorie de morceaux (morceaux reproductibles)**

\* Les catégories pour lecteur flash USB s'affichent uniquement lorsqu'un lecteur flash USB est connecté. Les catégories réservées aux morceaux externes s'affichent uniquement lorsque des données pertinentes existent.

#### **NOTE**

Les morceaux enregistrés par cet instrument sont appelés des morceaux « utilisateur », tandis que les morceaux créés d'une autre manière ou sur d'autres appareils sont appelés des morceaux « externes ». Lorsque vous enregistrez un morceau sur un lecteur flash USB, un dossier « USER FILES » est automatiquement créé et le morceau utilisateur résultant est enregistré dans ce dossier. Les morceaux stockés dans le dossier « USER FILES » sont traités en tant que morceaux utilisateur, tandis que les morceaux enregistrés dans un autre dossier sont considérés comme des morceaux externes. Pour plus d'informations sur l'ordre de reproduction des morceaux sur le lecteur flash USB, reportez-vous à la [page 26](#page-25-0).

- קי

## <span id="page-24-0"></span>**1** (Uniquement lorsque vous reproduisez un morceau depuis un lecteur flash USB) **Branchez le lecteur flash USB sur la borne [USB TO DEVICE].** Avant d'utiliser le lecteur flash USB, veuillez lire la section « Connexion d'appareils USB » à la [page 55](#page-54-4).

**2 Appuyez sur la touche Menu à plusieurs reprises jusqu'à ce que le voyant [SONG] s'allume en orange.** 

S'allume en orange VOICE SONG Selec  $\Phi$ UTILITY

**3 Appuyez sur la touche 1 [Select] (Sélection) à plusieurs reprises pour sélectionner la catégorie de morceaux souhaitée ([page 24\)](#page-23-4).** 

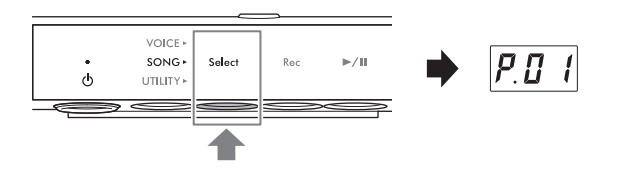

 $\sqrt{2}$ 

### **4 Faites pivoter la commande [VALUE] pour sélectionner le morceau souhaité.**

Lorsque vous appelez un des écrans suivants, tous les morceaux de la catégorie sont reproduits en continu jusqu'à ce que vous arrêtiez la reproduction. Lorsque

vous appelez un autre numéro de morceau, seul le morceau sélectionné est reproduit.

- **\*.rd** (Reproduction aléatoire) : Reproduction continue de tous les morceaux de la catégorie sélectionnée dans un ordre aléatoire.
- **\*.AL** (Reproduction répétée de tout) : Reproduction continue de tous les morceaux de la catégorie sélectionnée par ordre de numéro.

L'astérisque (\*) indique une catégorie de morceaux. Par exemple, sélectionnez « P.rd » pour reproduire tous les morceaux prédéfinis dans un ordre aléatoire.

**NOTE**

- Appuyez sur la commande [VALUE] pour sélectionner le premier morceau de la catégorie de morceaux sélectionnée.
- La reproduction continue n'est pas disponible pour les morceaux de démonstration de sonorité.

## **5 Appuyez sur la touche 3 [** $\rightharpoonup$ **/II]** (Lecture/Pause) pour démarrer la reproduction.

Le voyant **[▶/II]** (Lecture/Pause) s'allume et la position actuelle (numéro de mesure ou temps écoulé) apparaît à l'écran. Le point situé en bas à droite de l'écran clignote au tempo du morceau MIDI (ou au tempo du métronome lors de la reproduction d'un morceau audio). Pour obtenir des informations sur les opérations liées à la reproduction, reportez-vous à la [page 27](#page-26-0).

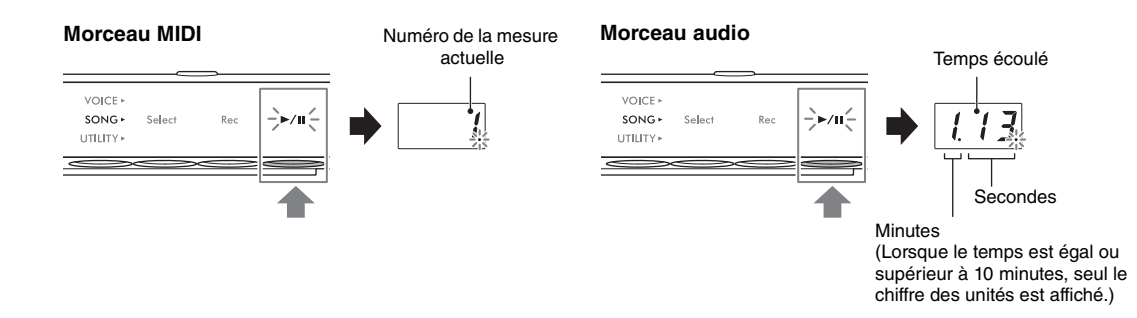

#### **NOTE**

La position actuelle ne s'affiche pas lors de la reproduction des morceaux de démonstration de sonorité.

En général, le morceau sélectionné s'arrête automatiquement lorsque sa reproduction arrive à son terme. Pour arrêter manuellement la reproduction en cours, appuyez sur la touche 1 [Select].

## <span id="page-25-0"></span>**Séquence de reproduction des morceaux stockés sur un lecteur flash USB**

Les morceaux stockés sur le lecteur flash USB sont triés et reproduits dans l'ordre suivant.

Les morceaux utilisateur sont nommés comme suit et sont enregistrés dans le dossier « USER FILES ». Les morceaux sont reproduits dans l'ordre ascendant en fonction de leur numéro (\*\*).

- USERSONG\*\*.MID (morceau MIDI)
- USERAUDIO\*\*.WAV (morceau audio)

Les morceaux externes sont reproduits d'abord par ordre numérique, puis dans l'ordre alphabétique des dossiers successifs. Le dossier situé à la racine est prioritaire sur les dossiers généraux.

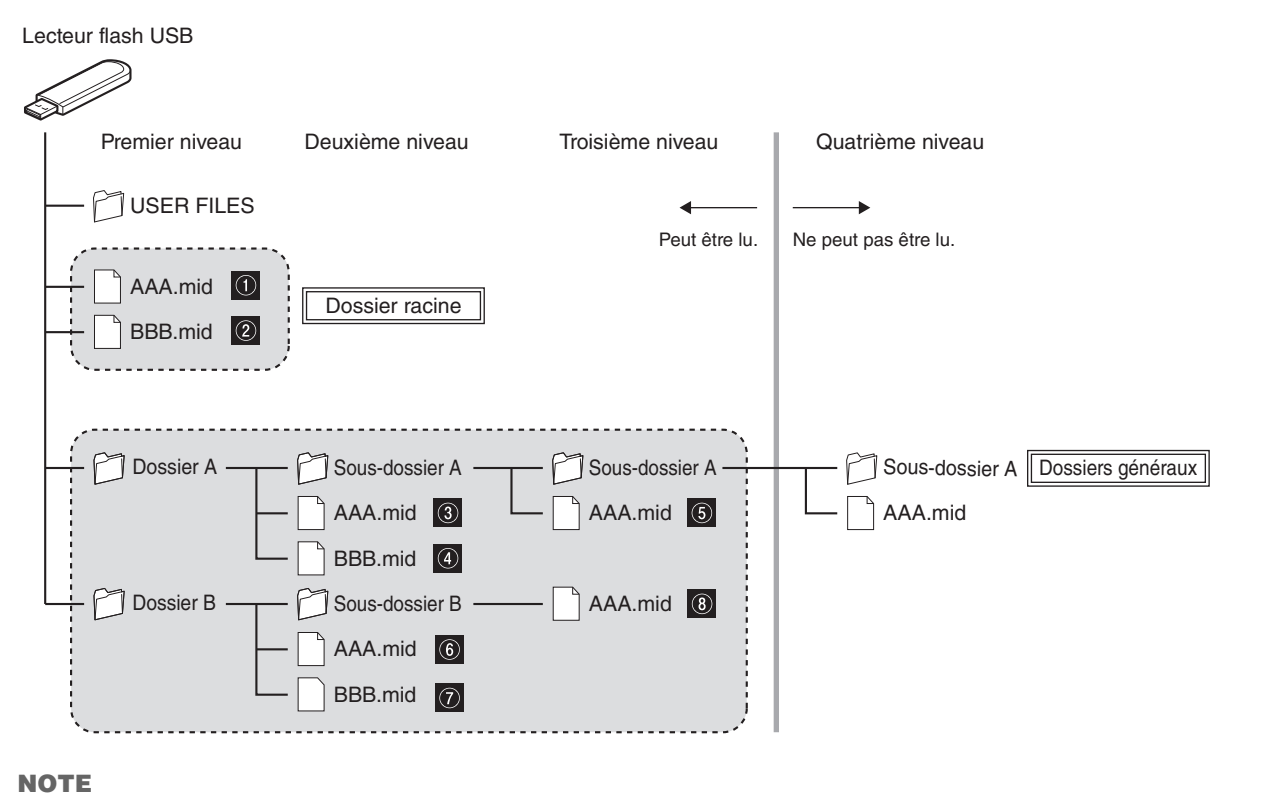

Cet instrument est incapable de reconnaître les fichiers de morceaux stockés dans un dossier de niveau inférieur au troisième niveau. Si vous gérez les fichiers de morceau sur un lecteur flash USB via un ordinateur, veillez à les enregistrer dans un dossier de premier, deuxième ou troisième niveau.

## <span id="page-26-0"></span>**Opérations effectuées en cours de reproduction**

La reproduction se poursuit même lorsque vous modifiez le menu (VOICE/SONG/UTILITY) pendant la lecture du morceau. Les opérations suivantes sont disponibles pendant la reproduction uniquement lorsque SONG est sélectionné.

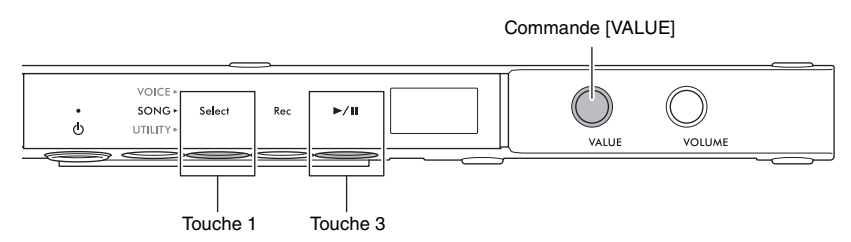

#### • **Pause**

Appuyez sur la touche 3 [R**/**K] (Lecture/Pause) pour mettre la reproduction en pause. La position de la reproduction affichée à l'écran est également mise en pause et le voyant [R**/**K] (Lecture/Pause) clignote. Appuyez à nouveau sur la touche pour reprendre la reproduction du morceau à partir de la position actuelle.

#### • **Arrêt**

Appuyez sur la touche 1 [Select] pour arrêter la reproduction. La reproduction s'arrête automatiquement à la fin du morceau actuel. La prochaine fois que vous appuierez sur la touche 3 [▶/II] (Lecture/Pause) pour reproduire le morceau, celui-ci s'exécutera depuis le début.

### • **Rembobinage/Avance rapide**

Tournez la commande [VALUE] vers la gauche pour le rembobinage et vers la droite pour l'avance rapide. Les morceaux MIDI avancent ou reculent d'une seule d'une mesure à la fois et les morceaux audio par incréments d'une seconde.

#### **NOTE**

Les opérations de rembobinage et d'avance rapide ne sont pas disponibles pour les morceaux de démonstration de sonorité.

#### • **Retour au début du morceau**

Appuyez sur la commande [VALUE] pour revenir au début du morceau.

#### **NOTE**

Pendant la reproduction d'un morceau de démonstration de sonorité, cette opération sélectionne le morceau de démonstration de sonorité« d.01 ».

### • **Réglage du tempo de la reproduction**

Vous pouvez modifier le tempo d'un morceau MIDI ou la vitesse d'un morceau audio pendant la reproduction. Le tempo est réglé de la même manière que le tempo du métronome. Pour plus de détails, reportez-vous à la [page 39](#page-38-2).

#### **Morceaux MIDI :**

Le tempo peut être réglé entre 5 et 500 temps par minute. Il peut également être ajusté lorsque le morceau est en pause. Lorsque le morceau s'arrête, le tempo est réinitialisé sur son réglage par défaut.

#### **Morceaux audio :**

Par rapport à une vitesse initiale de 100 %, le tempo peut être réglé dans une plage comprise entre 75 % et 125 %. La valeur du réglage est maintenu jusqu'à ce qu'un autre morceau soit sélectionné.

#### **NOTE**

- Pour les morceaux MIDI qui subissent des changements de tempo en milieu de morceau, la modification du tempo n'affecte que de manière relative le tempo de l'ensemble du morceau. Par exemple, dans le cas d'un morceau initialement réglé sur un tempo de 100 qui passe à 120 en cours de reproduction, la modification du tempo de départ sur 110 (accélération de 10 %) donnera un tempo en milieu de morceau de 132 (accélération de 10 %).
- Lorsque le tempo du morceau MIDI change, le tempo du métronome est également modifié au même rythme. La vitesse du morceau audio n'affecte pas le tempo du métronome.
- Lorsqu'un morceau audio est mis en pause et que le métronome est en cours de reproduction, cette opération modifie uniquement le tempo du métronome et la vitesse du morceau audio reste inchangée.

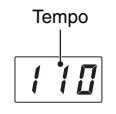

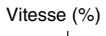

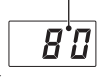

## <span id="page-27-0"></span>**Spécification de la partie de reproduction (main droite/main gauche) d'un morceau MIDI**

Selon le morceau MIDI (morceaux prédéfinis, par exemple), les données de morceau peuvent inclure des parties indépendantes pour la main droite et la main gauche. Ce type de données de morceau vous permet de spécifier la partie à reproduire et de vous exercer à jouer la partie d'une main tandis que l'autre partie est reproduite.

#### **NOTE**

- Un morceau MIDI est constitué de 16 canaux et, sur chacun des morceaux prédéfinis, la partie à main droite est affectée au canal 1 et la partie gauche au canal 2. Sur cet instrument, seuls les canaux 1 et 2 peuvent être assourdis de manière indépendante ; les canaux 3–16 sont toujours reproduits.
- Vous ne pouvez pas spécifier la partie à reproduire dans le cas de morceaux ne contenant pas de données sur le canal 1 ou 2 ou pour des morceaux de démonstration de sonorité.

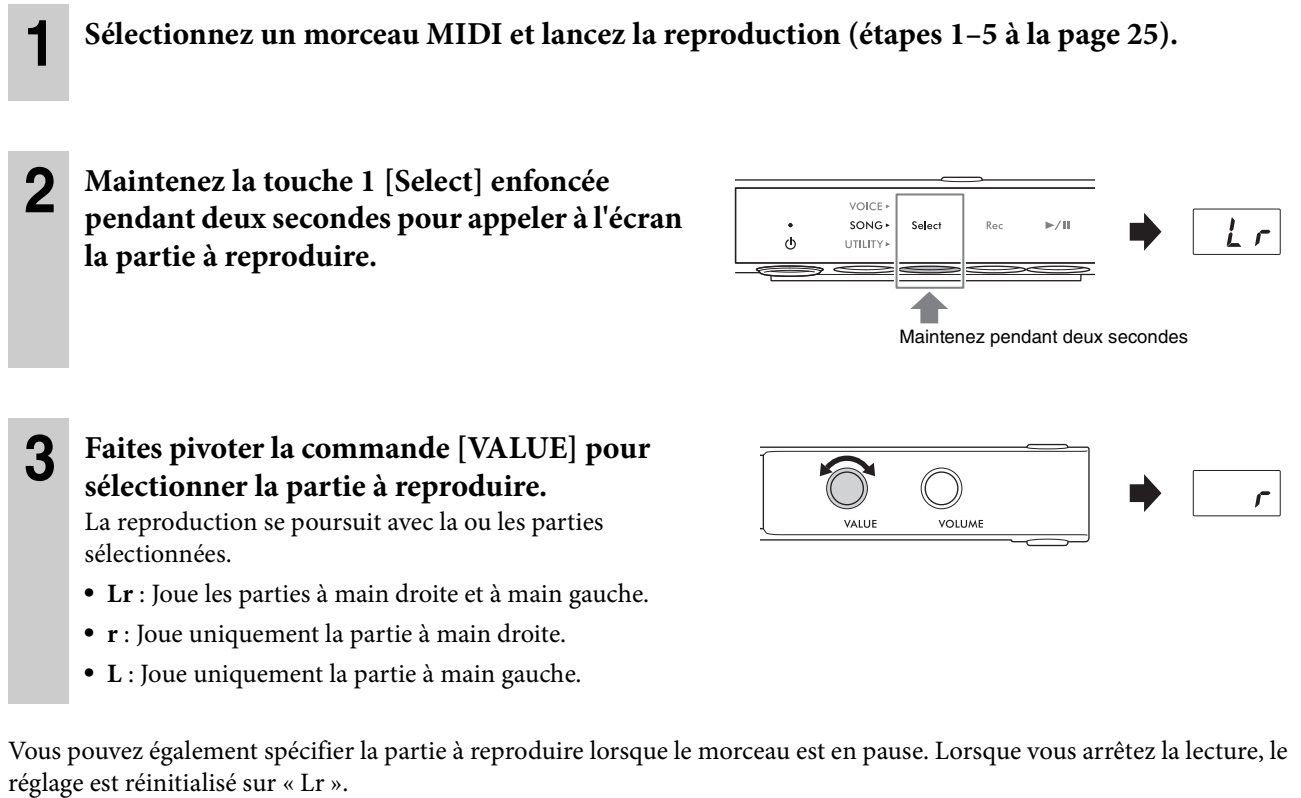

#### <span id="page-28-2"></span><span id="page-28-0"></span>**TA3 TC3 SH3 SC3**

Cet instrument vous permet d'enregistrer votre performance à l'aide d'une des deux méthodes suivantes.

#### • **Enregistrement MIDI**

Avec cette méthode, vous pouvez enregistrer votre performance sur l'instrument en tant que morceau MIDI (format SMF 0). Il est possible d'enregistrer jusqu'à 10 morceaux MIDI dans la mémoire interne et jusqu'à 100 morceaux sur un lecteur flash USB (à raison de 500 Ko max par morceau). Un morceau MIDI utilise une faible quantité de données par rapport à un morceau audio. L'enregistrement MIDI vous permet d'enregistrer chaque partie séparément.

#### • **Enregistrement audio**

Avec cette méthode, vous pouvez enregistrer votre performance sur l'instrument en tant que morceau audio (WAV). Vous pouvez enregistrer jusqu'à 100 morceaux audio sur un lecteur flash USB (à raison de 80 minutes max par morceau). Le son\* de l'entrée audio provenant de l'appareil externe connecté (ordinateur, appareil intelligent, etc.) peut également être enregistré.

Lorsqu'il est enregistré sur un lecteur flash USB, un morceau MIDI est nommé « USERSONG\*\*.MID » (\*\* : 00–99) et un morceau audio « AUDIOSONG\*\*.WAV », et il est enregistré dans le dossier « USER FILES ».

#### **NOTE**

- Le terme « son de l'entrée audio » désigne les données audio envoyées à l'instrument depuis un appareil externe, tel qu'un ordinateur ou un appareil intelligent, lors de la connexion de l'instrument à un tel appareil via la prise [AUX IN], la borne [USB TO HOST], le LAN sans fil ou Bluetooth. Pour obtenir des informations sur la connexion à des appareils externes, reportez-vous au chapitre 5 [\(page 55](#page-54-5)).
- Vous ne pouvez pas lancer l'enregistrement pendant la reproduction du morceau. Assurez-vous d'arrêter la reproduction au préalable.
- Le son de piano acoustique ne peut pas être enregistré. En mode Layer ([page 21\)](#page-20-2), seul le son numérique est enregistré.
- Lorsque la sonorité est réglée sur « --- », elle est enregistrée avec la sonorité CFX Grand dans l'enregistrement MIDI, tandis qu'aucun son n'est stocké dans l'enregistrement audio.

## <span id="page-28-3"></span><span id="page-28-1"></span>**Procédure de base pour l'enregistrement (enregistrement MIDI/ enregistrement audio)**

- **1** (Uniquement en cas d'enregistrement d'un morceau sur un lecteur flash USB) **Branchez un lecteur flash USB sur la borne [USB TO DEVICE].** Avant d'utiliser le lecteur flash USB, veuillez lire la section « Connexion d'appareils USB » à la [page 55](#page-54-4).
- **2 Effectuez les réglages nécessaires, tels que la sélection de la sonorité [\(page 22](#page-21-1)).**
- **3 Appuyez sur la touche Menu à plusieurs reprises jusqu'à ce que le voyant [SONG] s'allume en orange.**

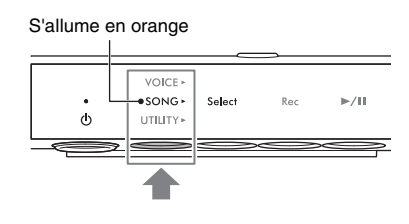

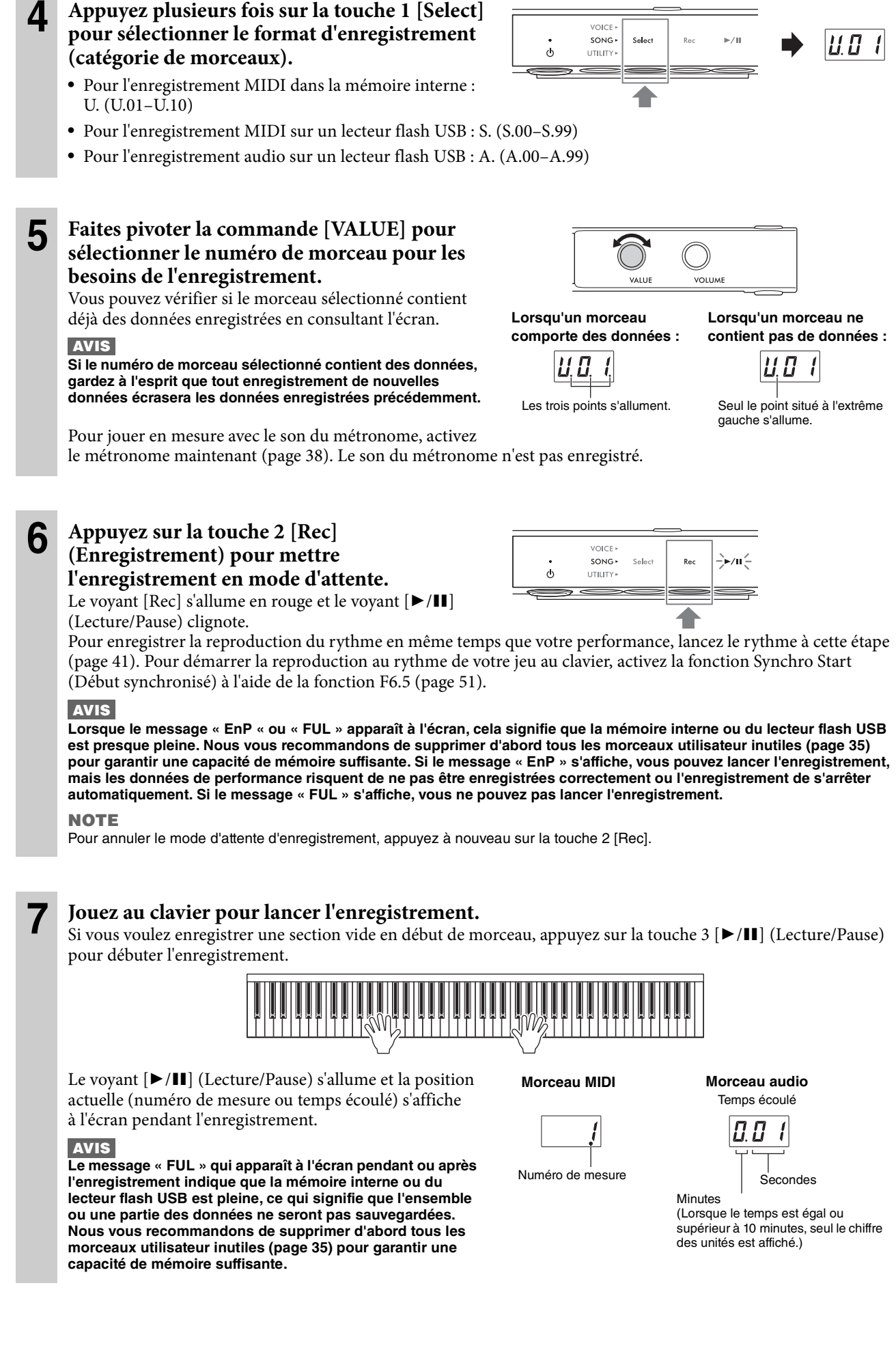

## **8 Une fois votre performance terminée, appuyez sur la touche 2 [Rec] ou sur la touche 3 [**R**/**K**] (Lecture/Pause) pour arrêter l'enregistrement.**

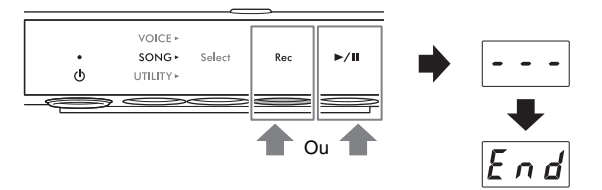

Des tirets apparaissent successivement à l'écran pour indiquer que les données enregistrées sont en cours de

sauvegarde. Une fois les données sauvegardées, le message « End » (Fin) s'affiche et le numéro de morceau enregistré apparaît. Appuyez sur la touche 3 [ $\blacktriangleright$ /II] (Lecture/Pause) pour reproduire le morceau enregistré.

#### **AVIS**

**Ne mettez jamais l'instrument hors tension lorsque des tirets apparaissent successivement à l'écran. Vous risqueriez de corrompre les données ou d'endommager la mémoire interne ou le lecteur flash USB.**

## <span id="page-30-0"></span>**Enregistrement indépendant des parties à main droite et à main gauche (enregistrement MIDI)**

Lors de l'enregistrement MIDI, vous pouvez enregistrer les parties à main droite et à main gauche séparément. Par exemple, vous pouvez enregistrer la partie à main droite en premier, puis la partie à main gauche, tout en écoutant la partie à main droite déjà enregistrée. Cela vous permet de créer un morceau complexe que vous n'êtes peut-être pas capable de jouer avec les deux mains.

**1 Enregistrez la première partie. Suivez les instructions de la section « Procédure de base pour l'enregistrement » (étapes 1–6 à la [page 29](#page-28-1)) pour mettre l'enregistrement en attente.** À l'étape 4, sélectionnez la catégorie de morceaux MIDI (U.01–U.10 ou S.00–S.99).

Si vous voulez enregistrer un rythme, assurez-vous de l'enregistrer en même temps que la première partie. La partie rythmique ne peut pas être ajoutée par la suite.

## **2 Maintenez la touche 1 [Select] enfoncée pendant deux secondes pour appeler à l'écran la partie à enregistrer.**

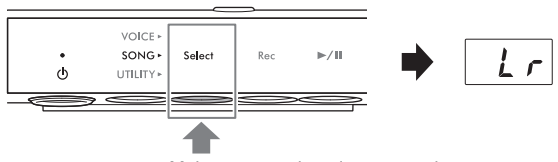

#### Maintenez pendant deux secondes.

## **3 Faites pivoter la commande [VALUE] pour sélectionner la partie à enregistrer.**

- **r** : Pour l'enregistrement de la partie à main droite.
- **L** : Pour l'enregistrement de la partie à main gauche.

#### **NOTE**

- La sélection de « Lr » vous permet d'enregistrer les parties à main droite et gauche (avec la même opération que dans la section « Procédure de base pour l'enregistrement »).
- Pour annuler le mode d'attente d'enregistrement, appuyez à nouveau sur la touche 2 [Rec].

#### **4 Jouez au clavier pour lancer l'enregistrement.**

Si vous voulez enregistrer une section vide en début de morceau, appuyez sur la touche 3 [ $\blacktriangleright$ /II] (Lecture/Pause) pour débuter l'enregistrement. Le voyant [ $\blacktriangleright$ /II] (Lecture/Pause) s'allume et le numéro de la mesure actuelle s'affiche à l'écran pendant l'enregistrement.

#### **AVIS**

**Le message « FUL » qui apparaît à l'écran pendant ou après l'enregistrement indique que la mémoire interne ou du lecteur flash USB est pleine, ce qui signifie que l'ensemble ou une partie des données ne seront pas sauvegardées. Nous vous recommandons de supprimer d'abord tous les morceaux utilisateur inutiles ([page 35\)](#page-34-0) pour garantir une capacité de mémoire suffisante.**

 $\mathbf{r}$ 

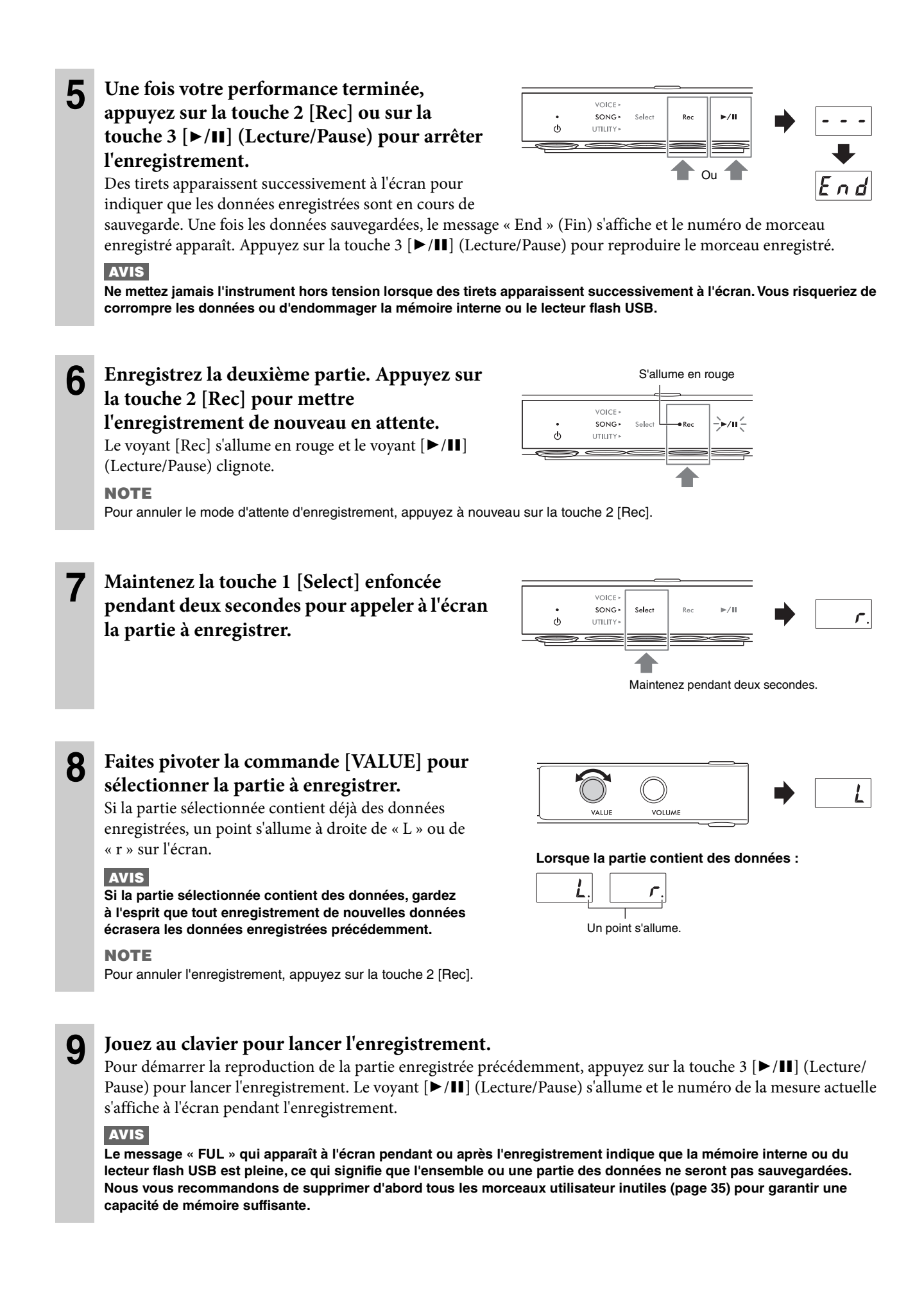

## **10 Une fois votre performance terminée, appuyez sur la touche 2 [Rec] ou sur la touche 3 [**R**/**K**] (Lecture/Pause) pour arrêter l'enregistrement.**

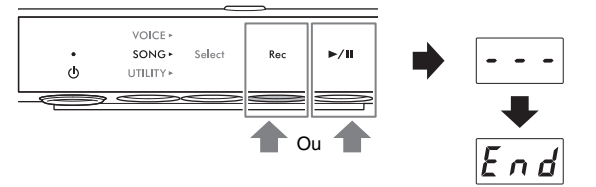

Des tirets apparaissent successivement à l'écran pour indiquer que les données enregistrées sont en cours de

sauvegarde. Une fois les données sauvegardées, le message « End » (Fin) s'affiche et le numéro de morceau enregistré apparaît. Appuyez sur la touche 3 [ $\blacktriangleright$ /II] (Lecture/Pause) pour reproduire le morceau enregistré.

### **AVIS**

**Ne mettez jamais l'instrument hors tension lorsque des tirets apparaissent successivement à l'écran. Vous risqueriez de corrompre les données ou d'endommager la mémoire interne ou le lecteur flash USB.**

#### **NOTE**

Pour réenregistrer une des parties enregistrées, répétez la procédure à partir de l'étape 6 de la page précédente. À l'étape 8, assurez-vous de sélectionner la partie à réenregistrer.

## <span id="page-33-0"></span>**Gestion des fichiers de morceaux utilisateur**

#### **TA3 TC3 SH3 SC3**

Vous pouvez copier sur un lecteur flash USB un morceau utilisateur enregistré dans la mémoire interne. Vous pouvez également supprimer des morceaux utilisateur enregistrés dans la mémoire interne ou sur un lecteur flash USB. Avant d'utiliser un lecteur flash USB, veuillez lire la section « Connexion d'appareils USB » à la [page 55.](#page-54-4)

#### **NOTE**

Si un morceau est en cours d'enregistrement ou de reproduction ou en pause, vous ne pourrez pas lancer ces opérations. Par conséquent, veillez à arrêter le morceau au préalable.

## <span id="page-33-2"></span><span id="page-33-1"></span>**Copie de morceaux utilisateur de la mémoire interne sur un lecteur flash USB**

Vous pouvez copier le morceau utilisateur stocké dans la mémoire interne sur le lecteur flash USB connecté. Nous vous recommandons de copier les données de morceau les plus importantes sur un lecteur flash USB. Le morceau copié est enregistré au format SMF 0 dans le dossier « USER FILES » du lecteur flash USB, et le fichier en question se voit automatiquement attribuer un nom de type « USERSONG\*\*.MID » (\*\* : chiffres).

#### **NOTE**

Les morceaux de démonstration de sonorité et les morceaux prédéfinis ne peuvent pas être copiés.

## **1 Branchez un lecteur flash USB sur la borne [USB TO DEVICE].**

**2 Appuyez sur la touche Menu à plusieurs reprises jusqu'à ce que le voyant [SONG] s'allume en orange.** 

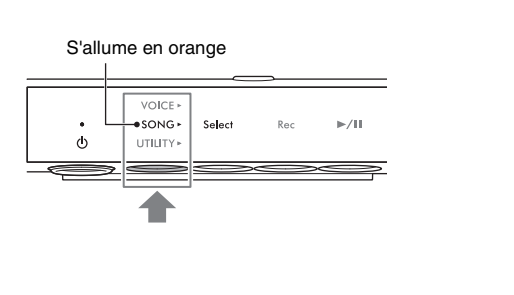

**3 Appuyez sur la touche 1 [Select] pour sélectionner la catégorie de morceaux « U. » (Morceau utilisateur).** 

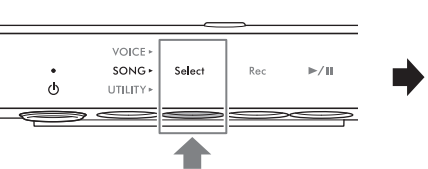

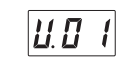

- **4 Faites pivoter la commande [VALUE] pour sélectionner le numéro de morceau (U.01–U.10) à copier.**
- *ון וו* VOLLIME
- **5 Appuyez sur la touche Menu à plusieurs reprises jusqu'à ce que le voyant [UTILITY] s'allume en orange.**

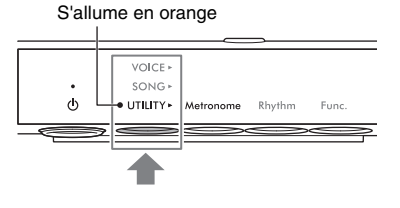

**6 Appuyez sur la touche 3 [Func.] pour afficher le numéro de la fonction à l'écran.** 

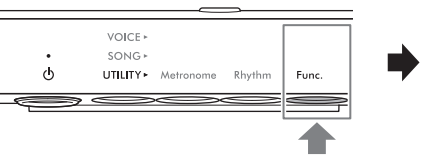

VOICE,  $SONG$ 

UTILITY\* Metronome

Rhythi

Func

 $\ddot{\circ}$ 

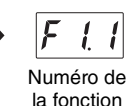

54

**7 Faites pivoter la commande [VALUE] pour sélectionner « F5.4 » (Copier des morceaux utilisateur).** 

## **8 Appuyez sur la touche 3 [Func.] (Fonction) pour afficher « SAv » à l'écran.**

Le morceau MIDI portant le numéro le plus bas stocké sur le lecteur flash USB et ne contenant pas de données est automatiquement sélectionné en tant que destination de copie et le numéro en question s'affiche à l'écran.

#### **NOTE**

- Pour annuler l'opération de copie, appuyez sur n'importe quelle touche autre que la touche 3 tandis que le numéro de morceau s'affiche.
- S'il n'existe aucun numéro de morceau MIDI vide sur le lecteur flash USB, le message « FUL » apparaît à l'écran et l'opération de copie ne peut pas s'exécuter. Supprimez tous les morceaux utilisateur inutiles (voir ci-dessous), puis exécutez à nouveau l'opération de copie.

## **9 Appuyez sur la touche 3 [Func.] une nouvelle fois pour lancer la copie.**

Des tirets apparaissent successivement à l'écran, indiquant que l'opération de copie est en cours. Une fois l'opération terminée, le message « End » s'affiche à l'écran.

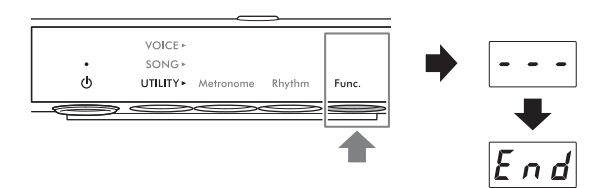

#### **AVIS**

**Ne mettez jamais l'instrument hors tension lorsque des tirets apparaissent successivement à l'écran. Vous risqueriez de corrompre les données ou d'endommager la mémoire interne ou le lecteur flash USB.**

## <span id="page-34-0"></span>**Suppression de morceaux utilisateur**

Vous avez la possibilité de supprimer des morceaux utilisateur enregistrés dans la mémoire interne ou sur le lecteur flash USB.

#### **NOTE**

Il est impossible de supprimer des morceaux autres que des morceaux utilisateur.

**1** (Uniquement lors de la suppression de morceaux stockés sur un lecteur flash USB) **Branchez un lecteur flash USB sur la borne [USB TO DEVICE].**

**2 Appuyez sur la touche Menu à plusieurs reprises jusqu'à ce que le voyant [SONG] s'allume en orange.** 

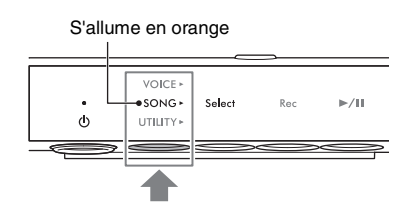

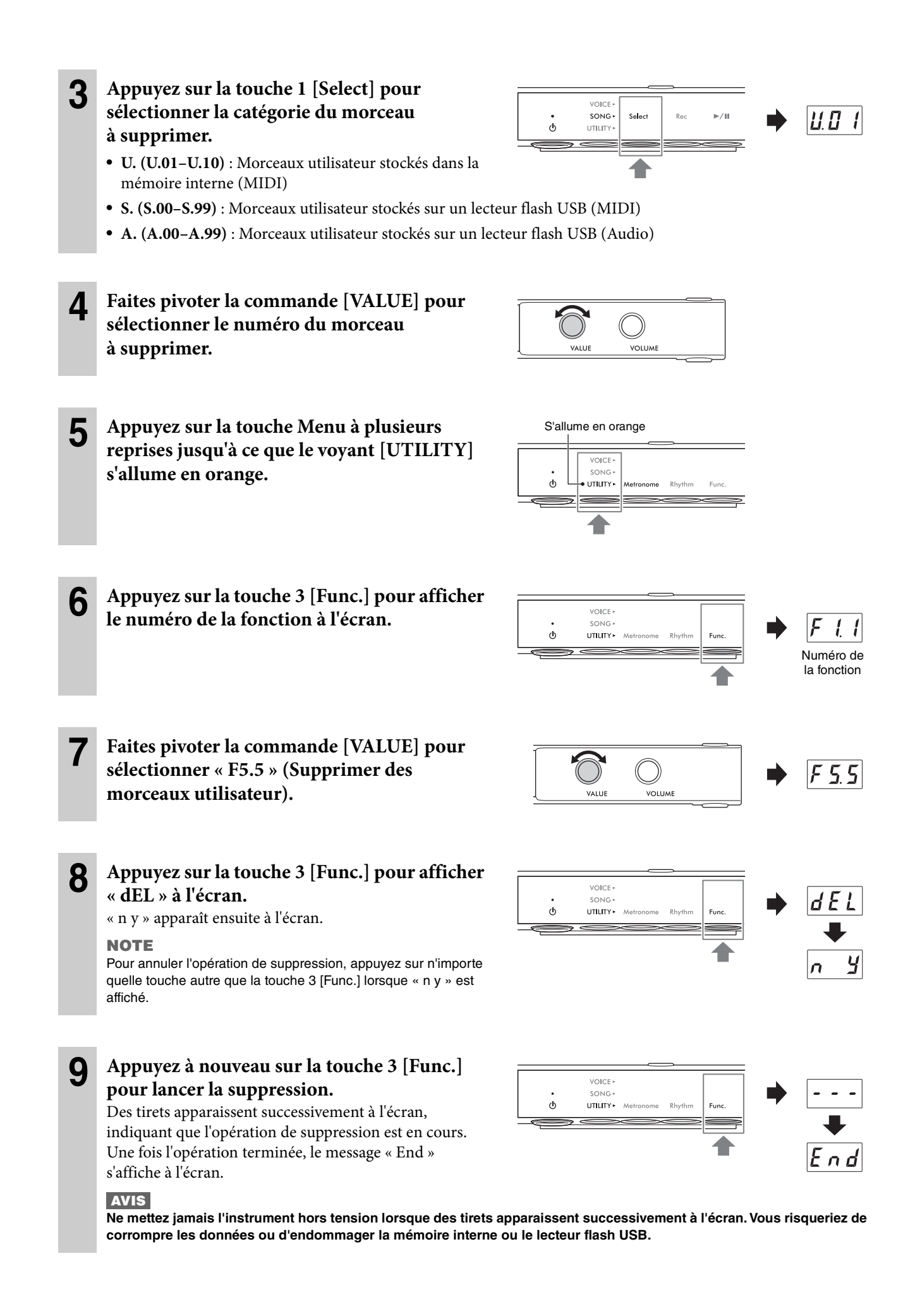
# <span id="page-36-0"></span>**Définition du code de caractères pour les noms de fichiers**

#### **TA3 TC3 SH3 SC3**

Si vous ne parvenez pas à rappeler le morceau stocké sur le lecteur flash USB connecté, vous devrez peut-être sélectionner le code de caractères compatible avec le nom du fichier/dossier parmi les deux paramètres suivants. Le paramètre par défaut est « Int ».

- **Int (International)** : Permet de reproduire les morceaux dont les noms comportent des caractères d'Europe occidentale (dont les trémas et les signes diacritiques).
- **JA (Japanese)** : Permet de reproduire les morceaux dont les noms comportent des caractères et des lettres en japonais (à l'exclusion des trémas et des signes diacritiques).

#### • **Pour configurer « JA »**

Tout en maintenant la touche Menu et la touche 2 enfoncées, mettez l'instrument sous tension en appuyant sur l'interrupteur [ $\Phi$ ] (Veille/Marche). « JA » apparaît à l'écran.

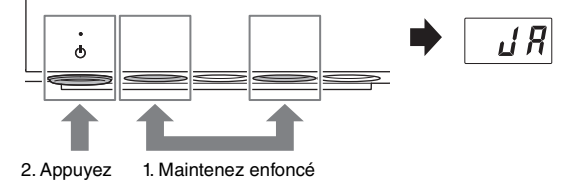

#### • **Pour configurer « Int »**

Tout en maintenant la touche 2 enfoncée, mettez l'instrument sous tension en appuyant sur l'interrupteur  $[\Phi]$  (Veille/ Marche). « Int » apparaît à l'écran.

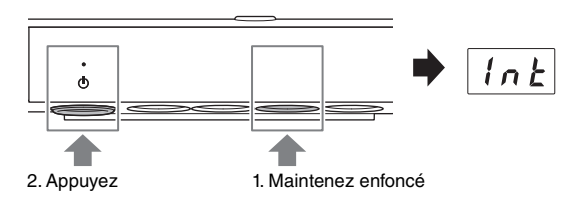

#### **NOTE**

Ce réglage est conservé même après la mise hors tension de l'instrument.

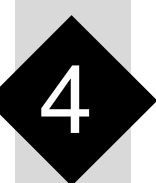

4 **Autres fonctions importantes (UTILITY)**

Les opérations liées au mode Utility décrites ici vous permettent d'utiliser le métronome, de jouer des rythmes et d'effectuer d'autres réglages importants et pratiques pour l'instrument.

# **Utilisation du métronome**

#### **TA3 TC3 SH3 SC3**

Grâce au métronome, vous pouvez vous entraîner sur un tempo précis et vérifier le tempo réel en l'écoutant.

#### **NOTE**

(TA3/TC3 uniquement) En mode Layer ([page 21\)](#page-20-0), vous pouvez jouer en vous synchronisant sur le métronome et n'utiliser que le son de piano acoustique en réglant la sonorité sur « --- » ([page 22](#page-21-0)).

### **Activation/désactivation du métronome**

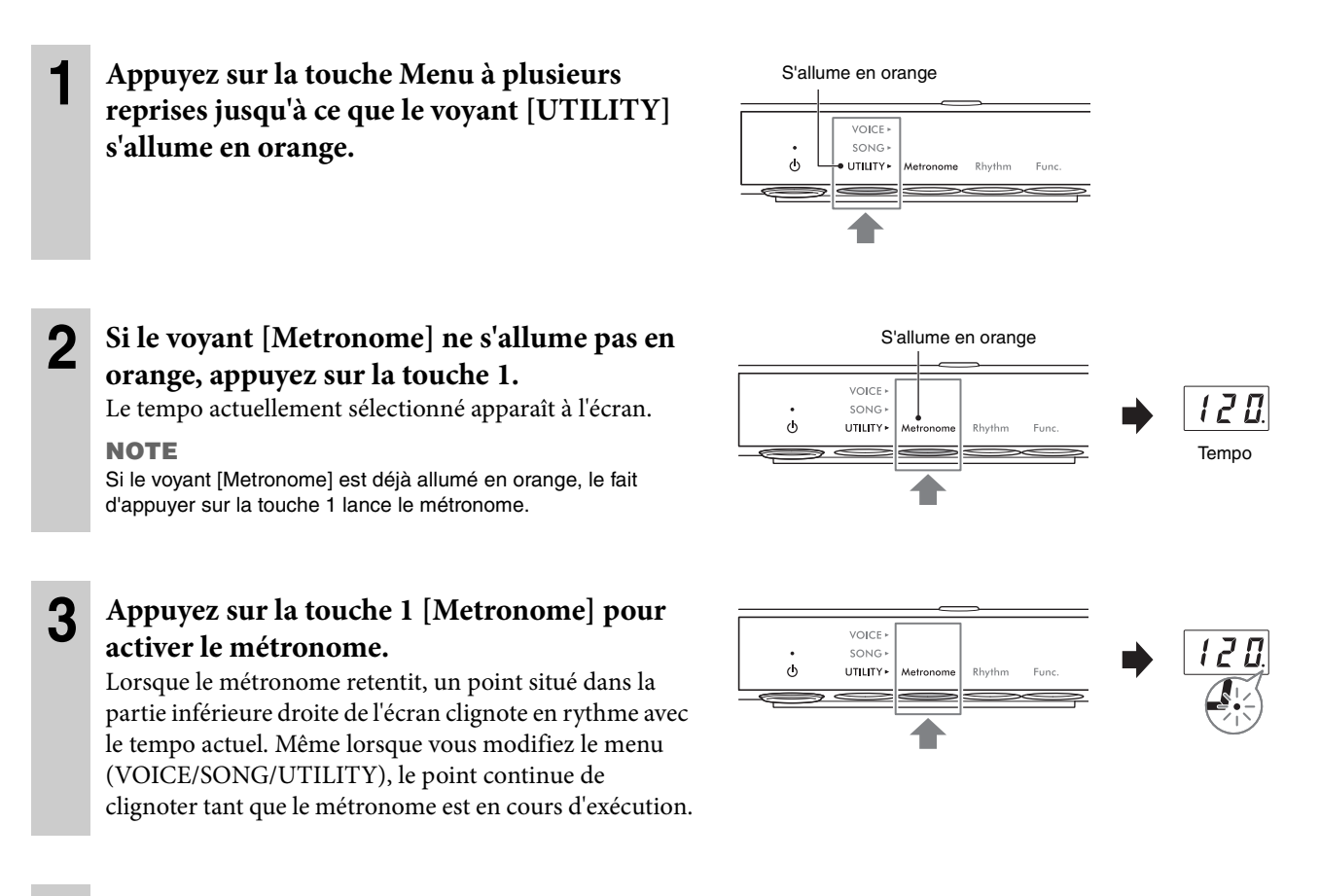

**4 Pour arrêter le métronome, appuyez sur la touche 1 [Metronome] tandis que le voyant [Metronome] est allumé en orange.** 

# **Réglage du tempo**

Le tempo du métronome peut être réglé sur une valeur comprise entre 5 et 500 temps par minute. Pendant la reproduction d'un morceau [\(page 27](#page-26-0)), vous pouvez régler le tempo d'un morceau MIDI ou la vitesse d'un morceau audio à l'aide de la procédure décrite ci-dessous.

#### **NOTE**

- Lorsqu'un morceau MIDI est reproduit, le métronome s'exécute au tempo et au type de mesure du morceau en question.
- Lorsqu'un morceau audio est en cours d'exécution, cette opération modifie uniquement la vitesse de reproduction du morceau. Le tempo du métronome reste inchangé.

### **1 Appuyez sur la touche 1 [Metronome] en mode UTILITY pour afficher le tempo actuel à l'écran.**

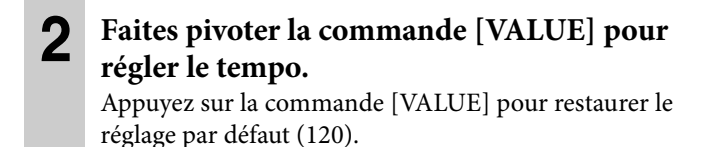

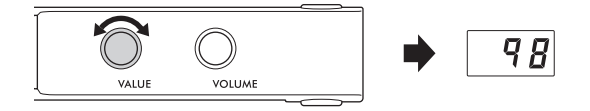

# **Sélection du type de mesure (temps)**

- **1 Appuyez sur la touche 1 [Metronome] en mode UTILITY jusqu'à ce que le voyant s'allume en orange.**
- **2 Maintenez la touche 1 [Metronome] enfoncée pendant trois secondes pour appeler la valeur de réglage du temps à l'écran.**

**3 Tournez la commande [VALUE] pour** 

**sélectionner le temps.** 

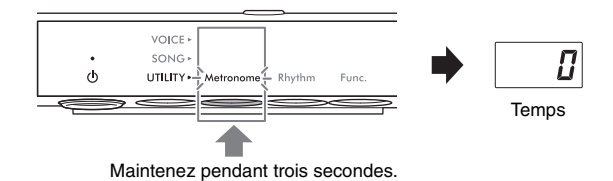

 $\vec{J}$ **VOLUME** 

Vous pouvez sélectionner un temps entre 0 et 2–6. Pour les valeurs autres que 0, le premier temps est accentué par un son de carillon pour signaler le début d'une mesure. Appuyez sur la commande [VALUE] pour restaurer le réglage par défaut (0 ; pas d'accentuation du 1er temps). Appuyez sur la touche 1 [Metronome] pour afficher la valeur du tempo.

#### **NOTE**

Un temps équivaut à une noire sur cet instrument. Lorsque vous reproduisez un morceau composé en unités autres que des noires, modifiez le réglage en conséquence (par exemple, pour jouer un morceau à 3/2 temps, réglez Beat (Temps) sur 6).

# <span id="page-39-0"></span>**Réglage du volume du métronome**

#### **NOTE**

La modification du volume du métronome change également le volume du rythme ([page 43\)](#page-42-0). Le volume peut également être réglé via la fonction F6.1 ([page 50](#page-49-0)).

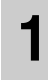

#### **1 Appuyez sur la touche 1 [Metronome] en mode UTILITY jusqu'à ce que le voyant s'allume en orange.**

### **2 Tout en maintenant la touche 1 [Metronome] enfoncée, faites pivoter la commande [VALUE] pour régler le volume du métronome.**

Le volume peut être réglé dans une plage de 1–20. Appuyez sur la commande [VALUE] pour restaurer le réglage par défaut (15).

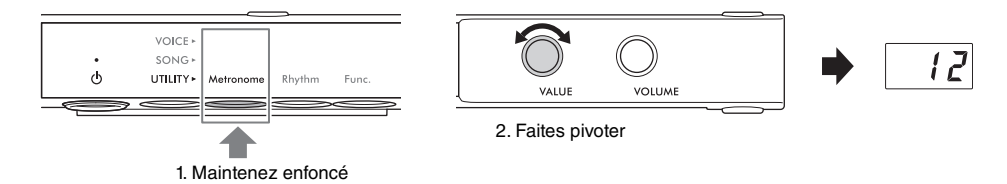

# **Jouer du piano sur la reproduction du rythme**

#### **TA3 TC3 SH3 SC3**

Cet instrument propose des motifs rythmiques (combinaisons de batteries et d'accompagnements de basse) dans différents genres musicaux, ce qui vous permet de jouer et d'exécuter votre performance parallèlement à la reproduction dynamique du rythme. Pour obtenir des informations sur les rythmes disponibles, reportez-vous à la « Liste des rythmes » à la [page 42.](#page-41-0)

### **Reproduction d'un rythme**

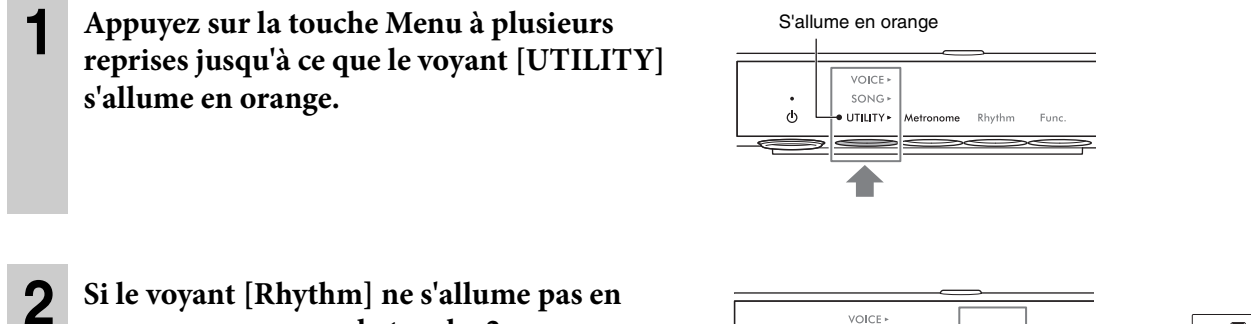

#### **orange, appuyez sur la touche 2.**

Le numéro du rythme actuellement sélectionné s'affiche à l'écran.

#### **NOTE**

Si le voyant [Rhythm] est déjà allumé en orange, le fait d'appuyer sur la touche 2 lance la reproduction du rythme. Pour arrêter la reproduction, appuyez à nouveau sur la touche 2 [Rhythm].

 $\phi$ 

SONG

UTILITY\*

#### **3 Faites pivoter la commande [VALUE] pour sélectionner le rythme souhaité.**

#### **NOTE**

Il est impossible de modifier le rythme pendant la lecture ou l'enregistrement d'un morceau.

### <span id="page-40-0"></span>**4 Appuyez sur la touche 2 [Rhythm] pour lancer la reproduction du rythme.**

Pendant la reproduction du rythme, un point situé dans la partie inférieure droite de l'écran clignote en rythme avec le tempo actuel. Même lorsque vous modifiez le menu (VOICE/SONG/UTILITY), le point continue de clignoter tant que le rythme est en cours d'exécution.

#### **NOTE**

- L'introduction et la coda sont reproduites au début et à la fin de la reproduction du rythme afin de faire varier l'arrangement de l'accompagnement. Vous pouvez les activer ou les désactiver via la fonction F6.2 ou F6.3 [\(page 50](#page-49-1)).
- Lorsque la fonction Synchro Start (Début synchronisé) est activée, le voyant [Rhythm] clignote pour indiquer que la reproduction du rythme est en attente. Appuyez sur une des touches pour lancer la reproduction du rythme. La fonction Synchro Start peut être activée/désactivée via la fonction F6.5 [\(page 51](#page-50-0)).

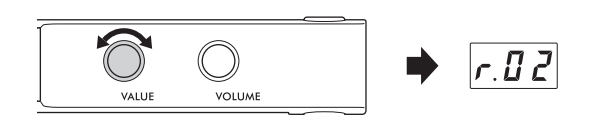

Rhythn

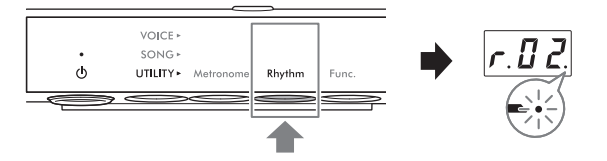

Numéro du rythme

**4**

# **5 Jouez au clavier en suivant la reproduction du rythme.**

L'instrument crée automatiquement des motifs de basse d'accompagnement appropriés tandis que vous jouez, en fonction des accords que vous jouez. Si vous ne souhaitez pas avoir de son d'accompagnement de basse, vous pouvez le désactiver (ou l'activer, selon vos envies) à l'aide de la fonction F6.4 ([page 51](#page-50-1)).

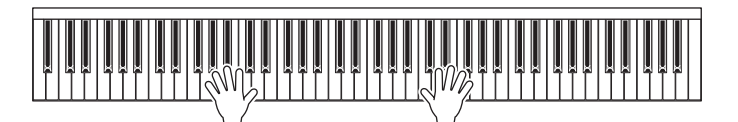

**NOTE**

Certains arrangements peuvent ne pas être adaptés à cette fonction.

**6 Pour arrêter la reproduction du rythme, appuyez sur la touche 2 [Rhythm] tandis que le voyant [Rhythm] est allumé en orange.**

# <span id="page-41-0"></span>**Liste des rythmes**

#### **TA3 TC3 SH3 SC3**

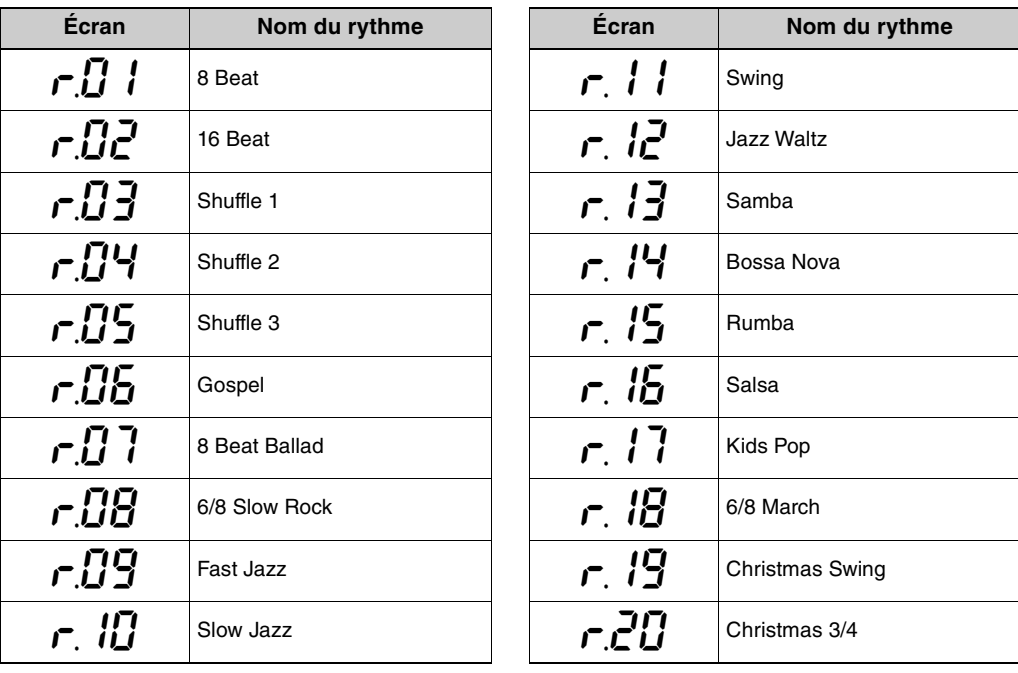

# <span id="page-42-0"></span>**Réglage du volume du rythme**

#### **NOTE**

La modification du volume du rythme change également le volume du métronome ([page 40\)](#page-39-0). Le volume peut également être réglé via la fonction F6.1 ([page 50](#page-49-0)).

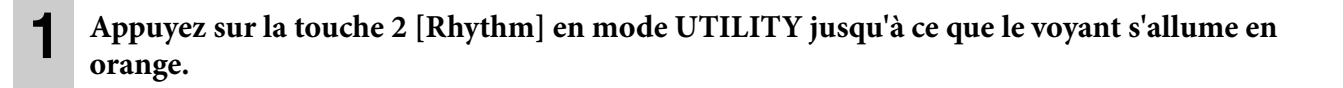

**2 Tout en maintenant la touche 2 [Rhythm] enfoncée, faites pivoter la commande [VALUE] pour régler le volume du métronome.**

Le volume peut être réglé dans une plage de 1–20. Appuyez sur la commande [VALUE] pour restaurer le réglage par défaut (15).

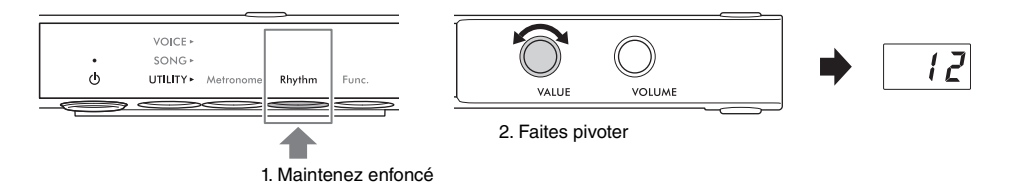

# **Personnalisation à l'aide des différents paramètres de fonction**

#### **TA3 TC3 SH3 SC3**

Vous pouvez accorder l'instrument, ajuster le volume du métronome et régler toute une série d'autres paramètres de fonction pratiques afin de personnaliser l'instrument en fonction de vos préférences personnelles/en matière de performances. Pour obtenir des informations sur les fonctions disponibles, reportez-vous à la « Liste des fonctions » à la [page 45](#page-44-0).

### **Réglages des fonctions de base**

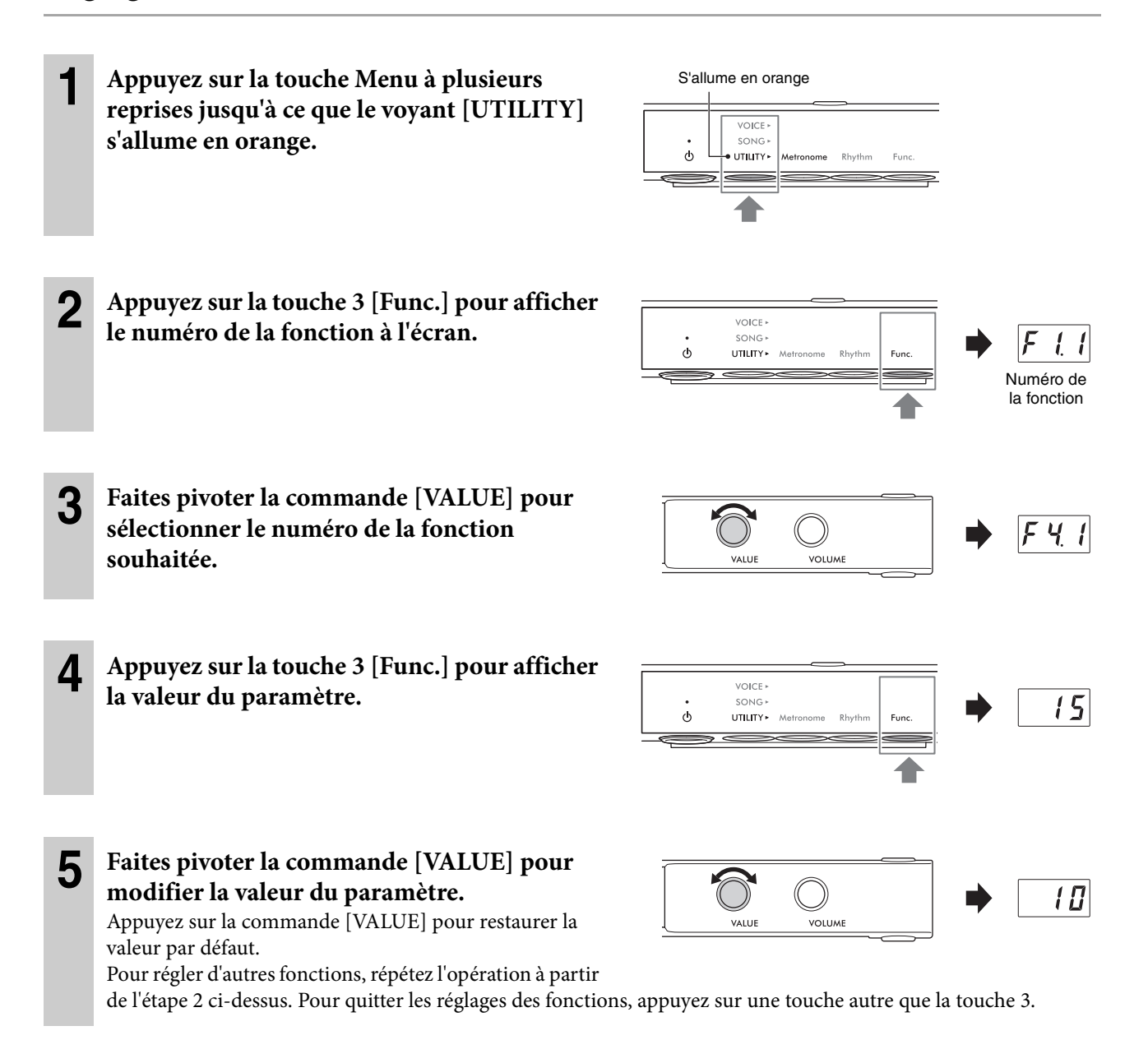

# <span id="page-44-0"></span>**Liste des fonctions**

Les fonctions sont classées comme suit.

- **Réglages de la réverbération** : F1.1–F1.3 (voir ci-dessous)
- **Réglages des effets de sonorité** : F2.1–F2.9 ([page 46](#page-45-0))
- **Réglages de la performance** : F3.1–F3.6 [\(page 47\)](#page-46-0)
- **Réglages du son** : F4.1–F4.9 ([page 49](#page-48-0))
- **Réglages des morceaux** : F5.1–F5.6 [\(page 50](#page-49-2))
- **Réglages du métronome/rythme** : F6.1–F6.5 [\(page 50](#page-49-3))
- **Réglages généraux** : F7.1–F8.5 [\(page 51](#page-50-2))

### **Réglages de la réverbération**

<span id="page-44-1"></span>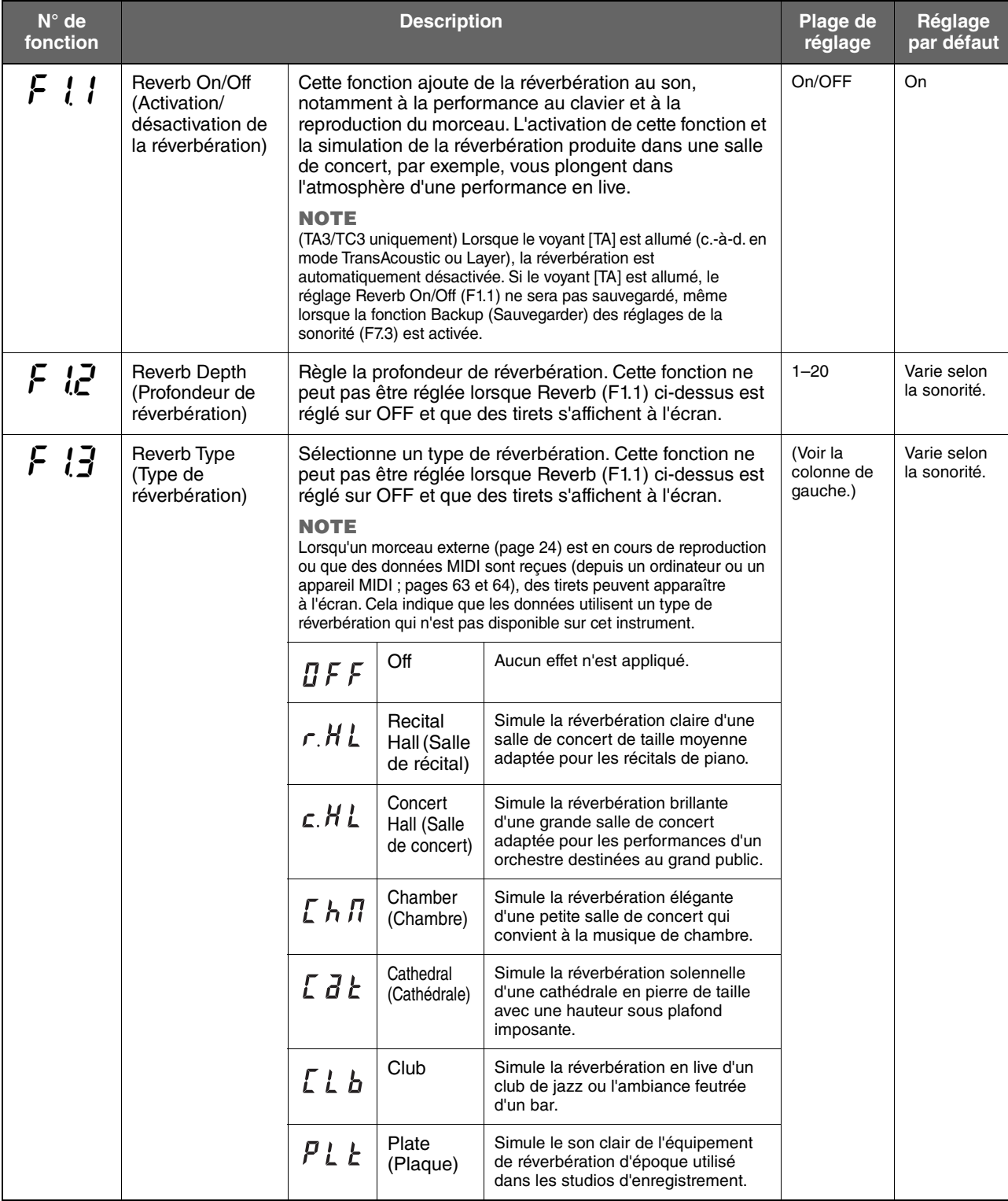

### <span id="page-45-0"></span>**Réglages des effets de sonorité**

Les termes signalés par un astérisque (\*) sont expliqués dans le « Glossaire des termes » à la [page 53](#page-52-0) **NOTE**

Sur le TA3 et le TC3, les effets F2.1–F2.6 sont uniquement appliqués lorsque le casque est connecté.

<span id="page-45-2"></span><span id="page-45-1"></span>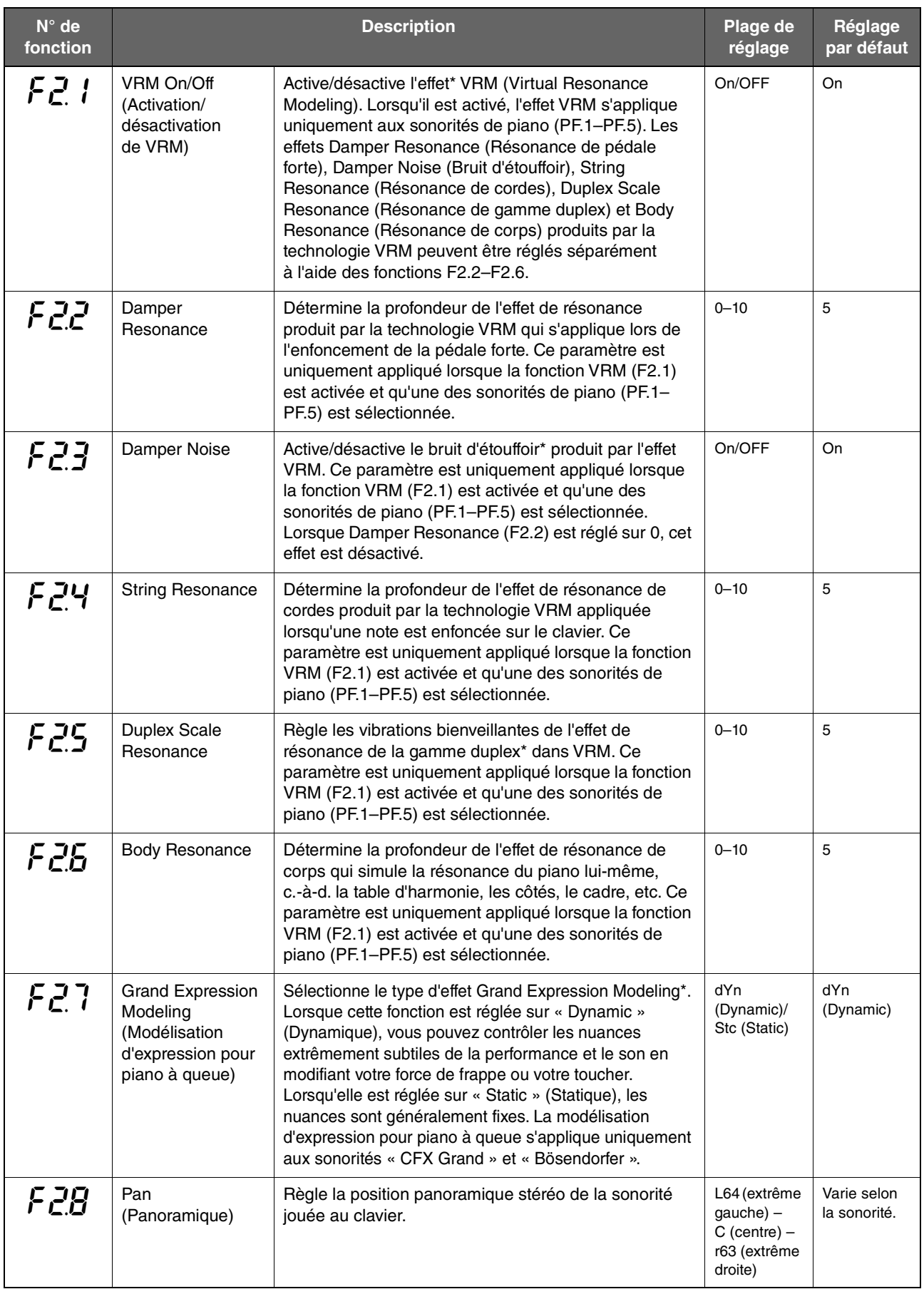

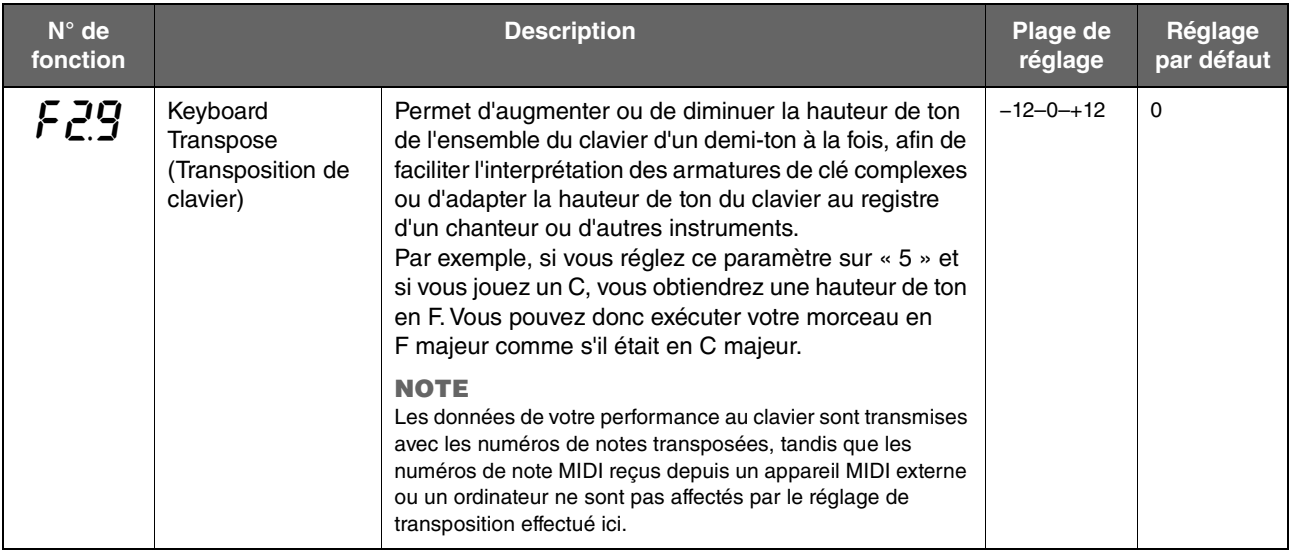

### <span id="page-46-0"></span>**Réglages de la performance**

<span id="page-46-1"></span>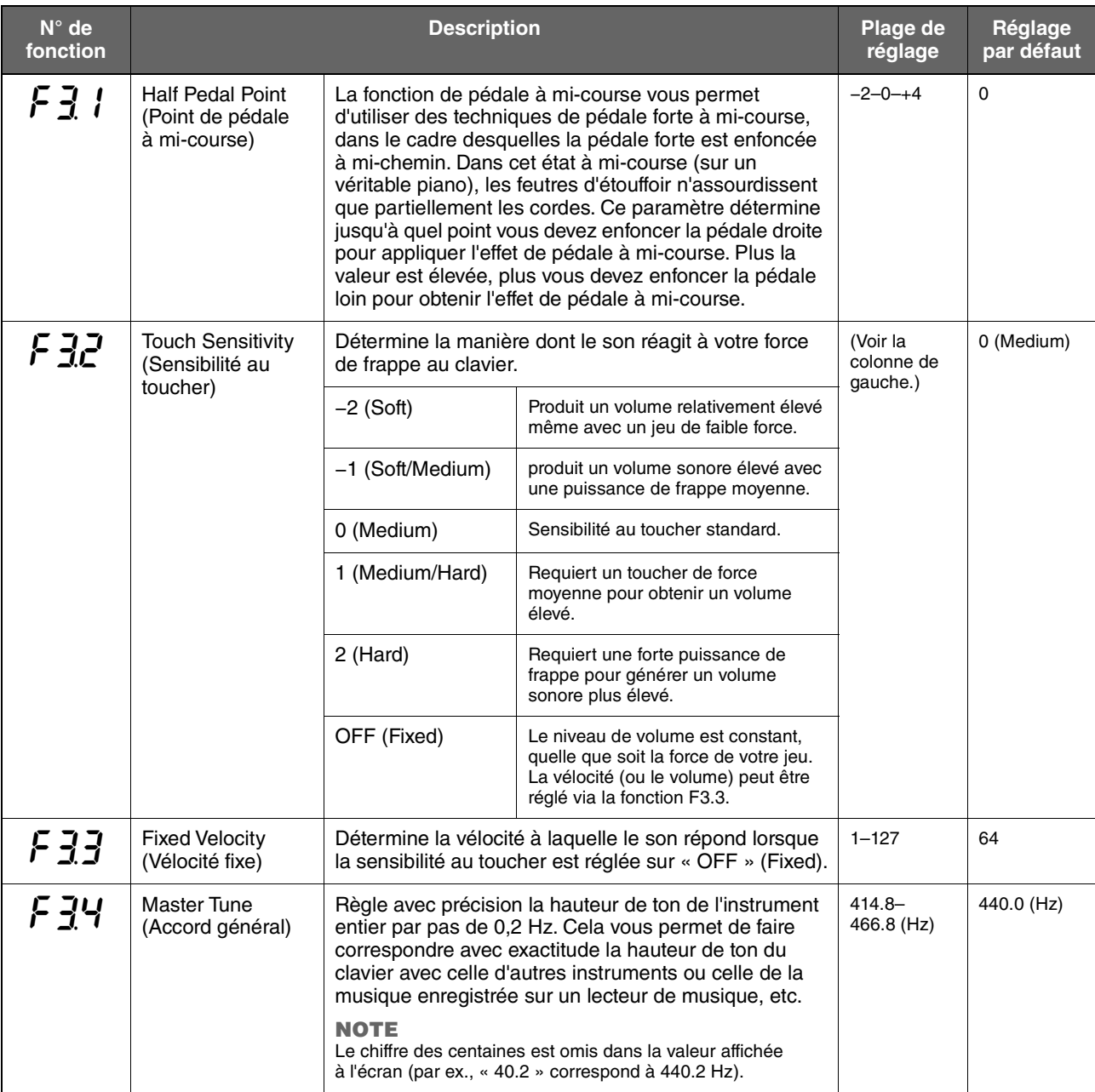

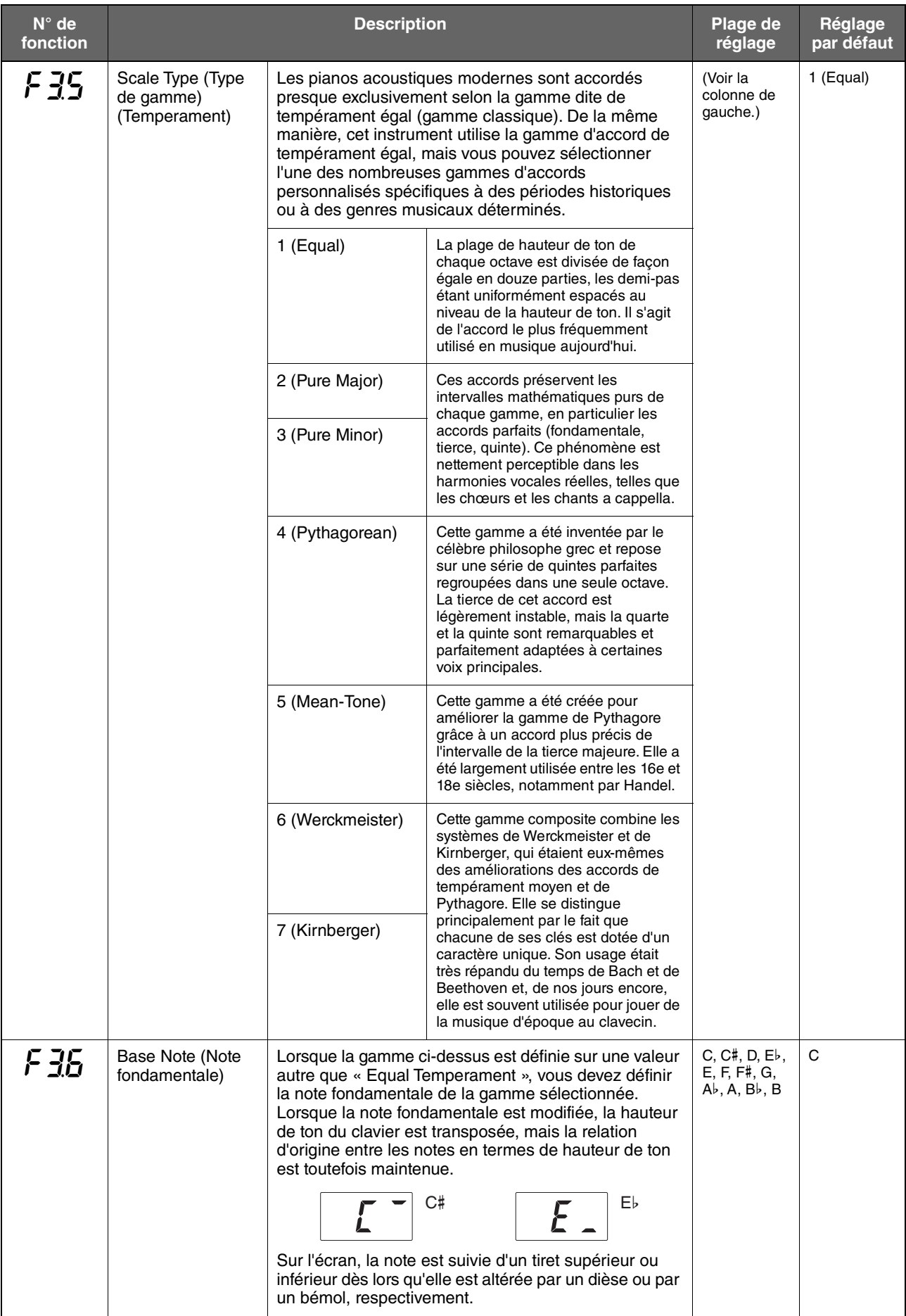

### <span id="page-48-0"></span>**Réglages du son**

<span id="page-48-1"></span>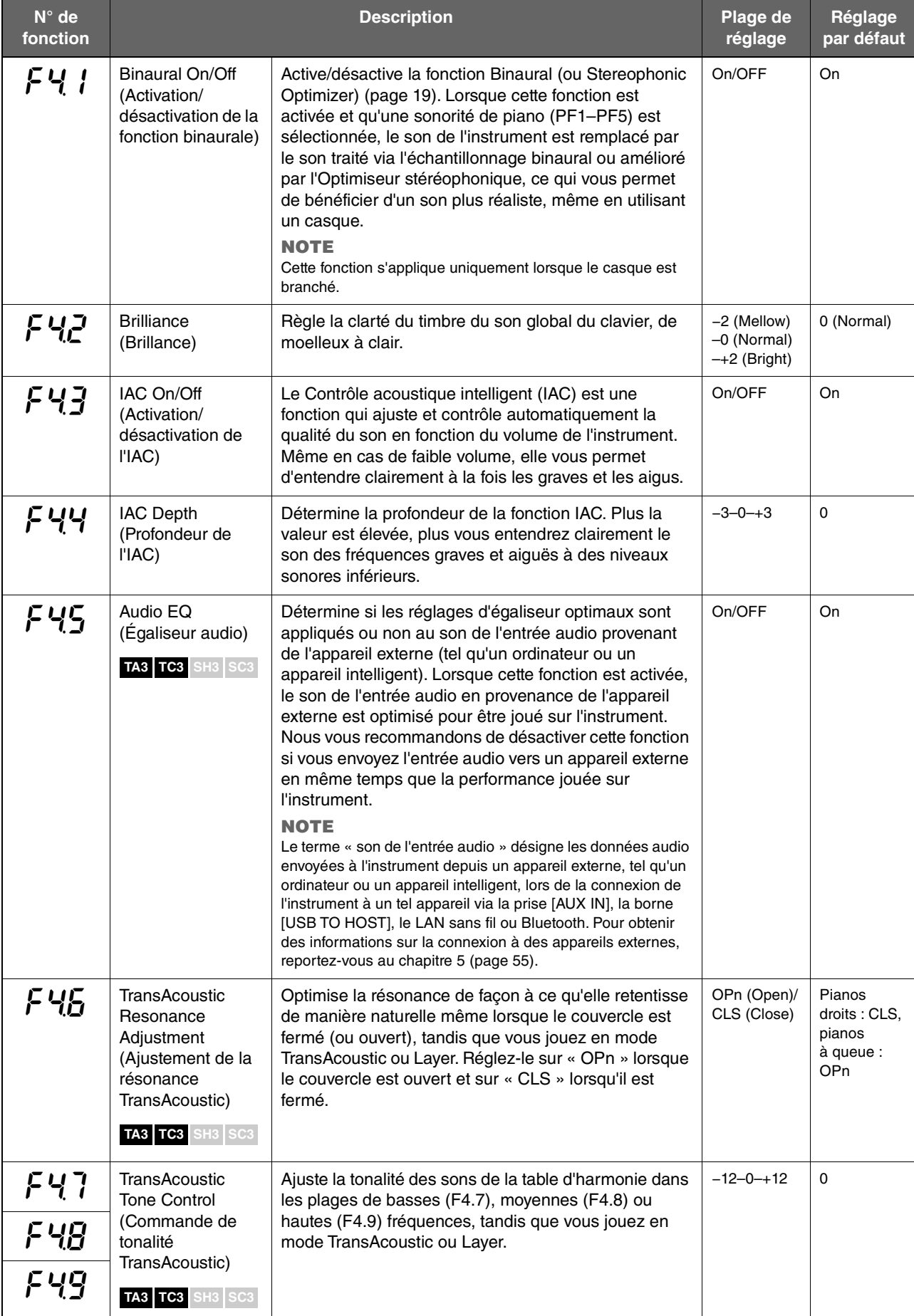

### <span id="page-49-2"></span>**Réglages des morceaux**

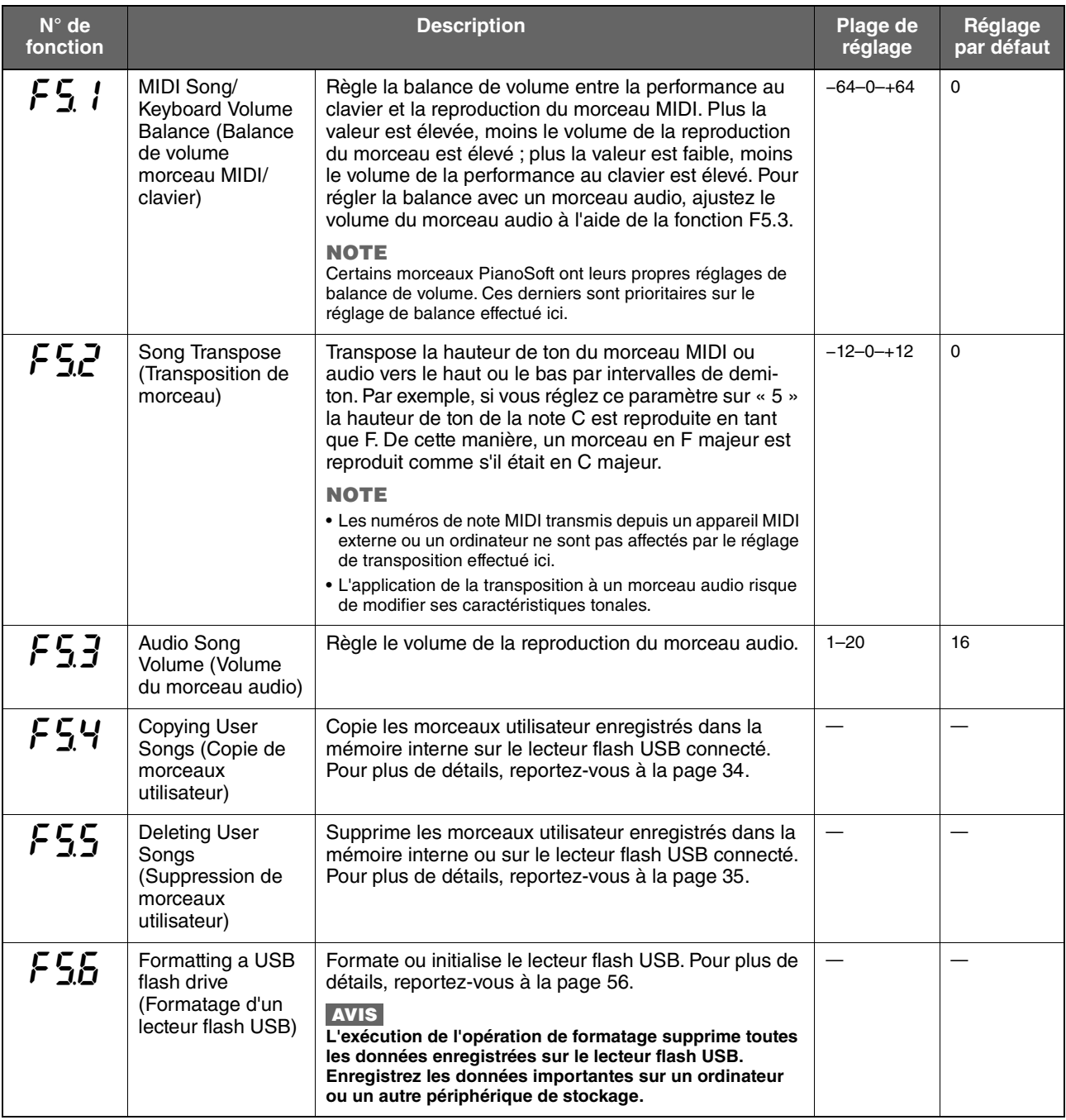

### <span id="page-49-3"></span>**Réglages du métronome/rythme**

<span id="page-49-1"></span><span id="page-49-0"></span>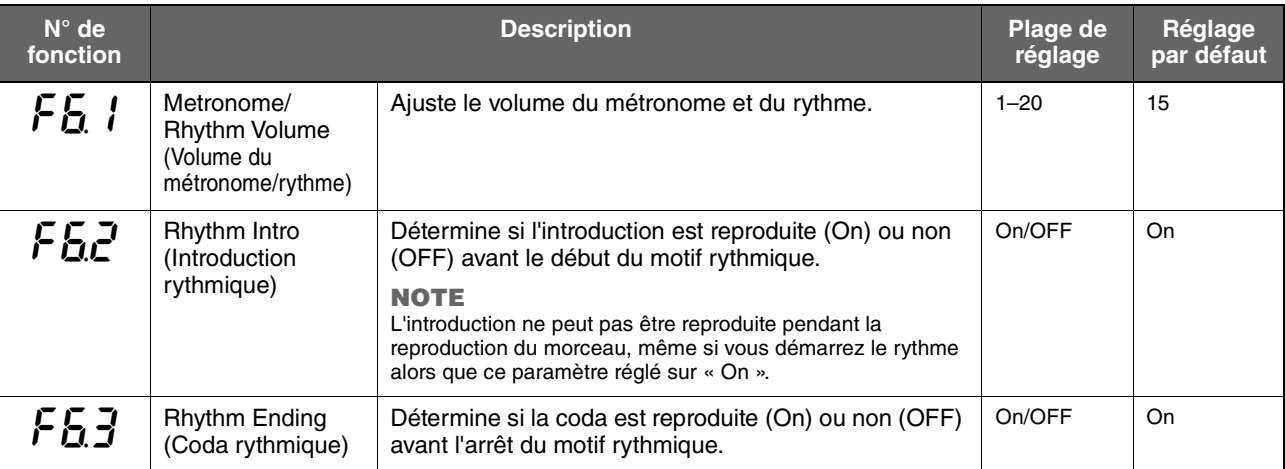

<span id="page-50-5"></span><span id="page-50-1"></span><span id="page-50-0"></span>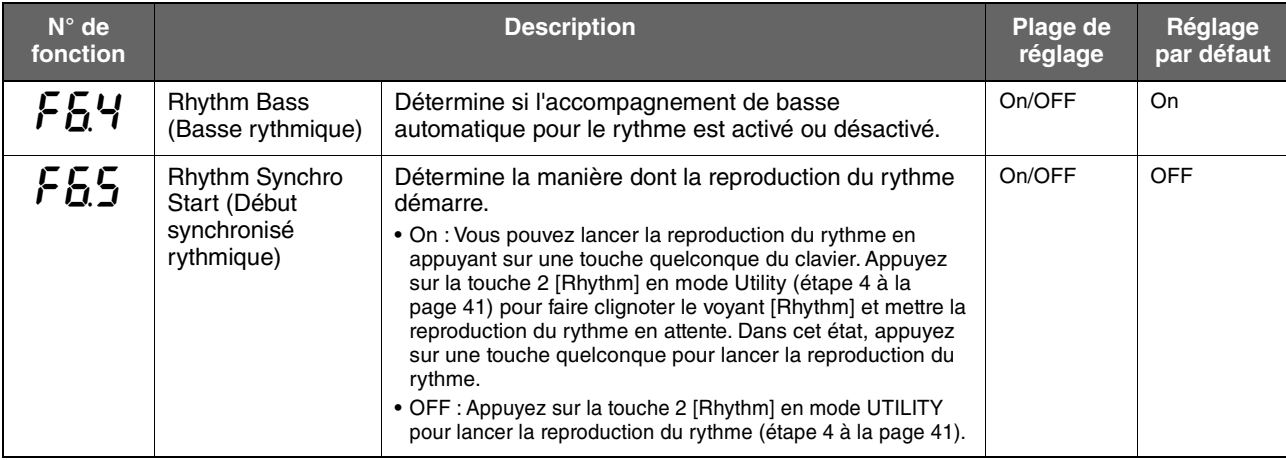

# <span id="page-50-2"></span>**Réglages généraux**

<span id="page-50-4"></span><span id="page-50-3"></span>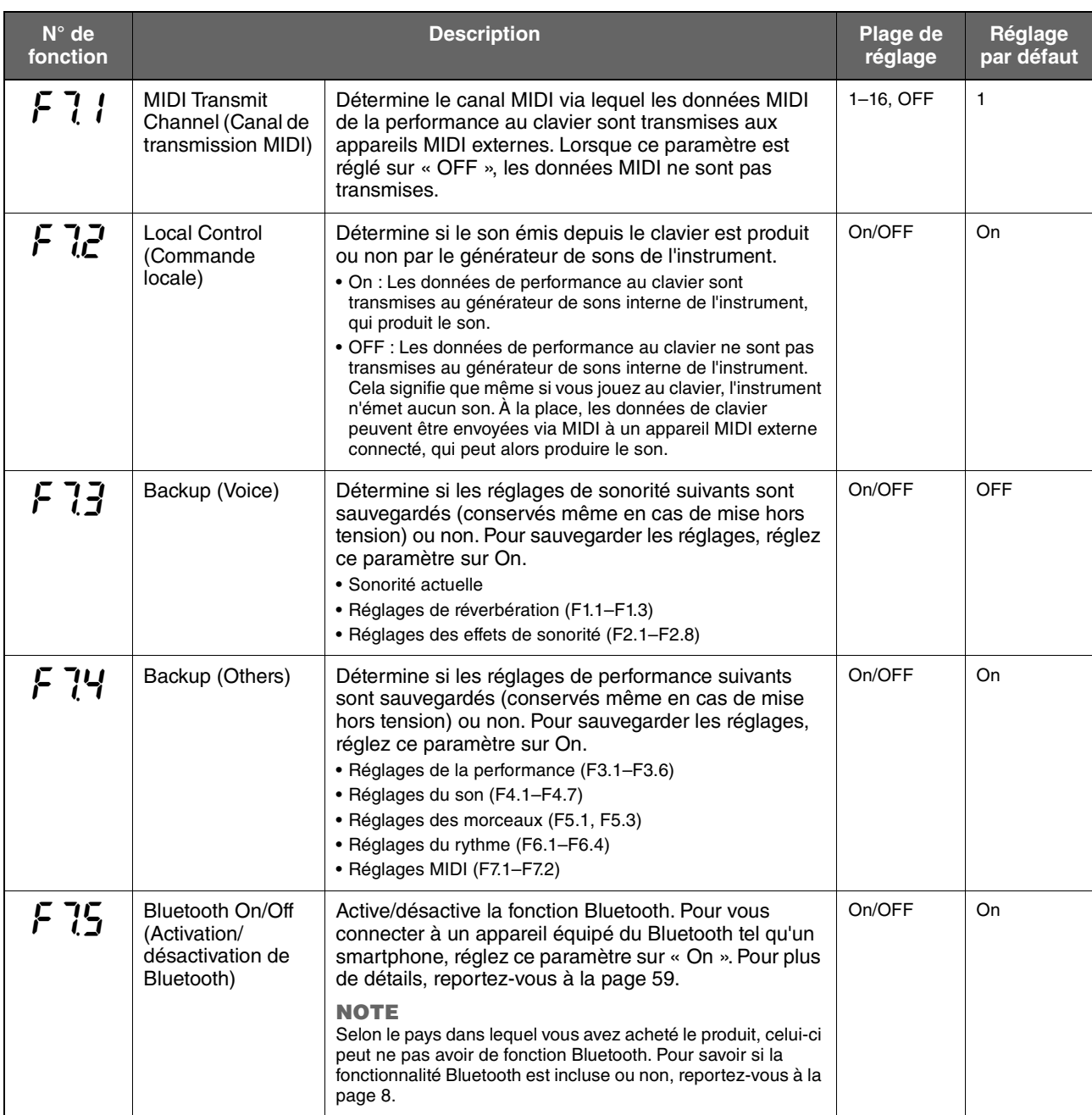

<span id="page-51-2"></span><span id="page-51-1"></span><span id="page-51-0"></span>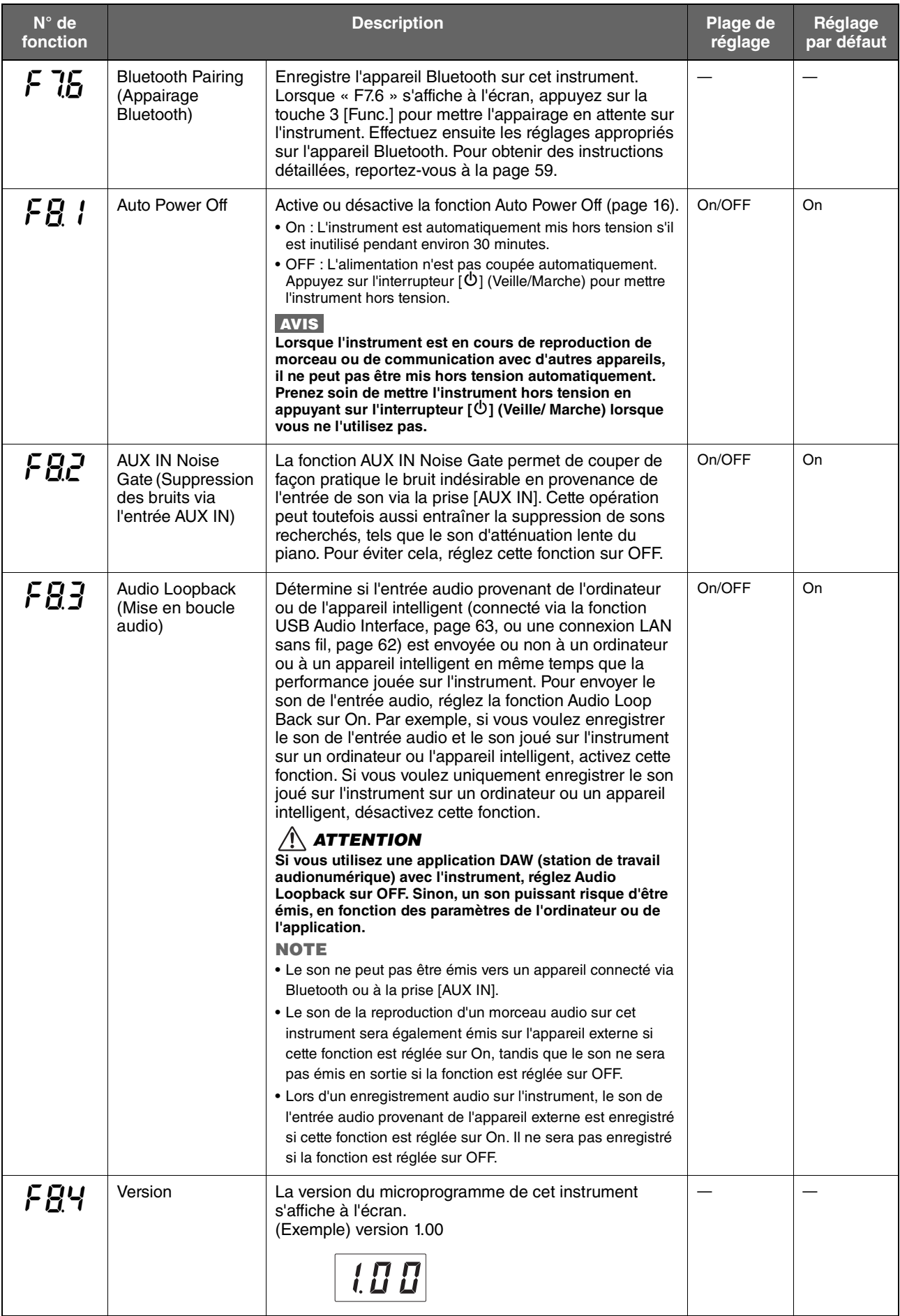

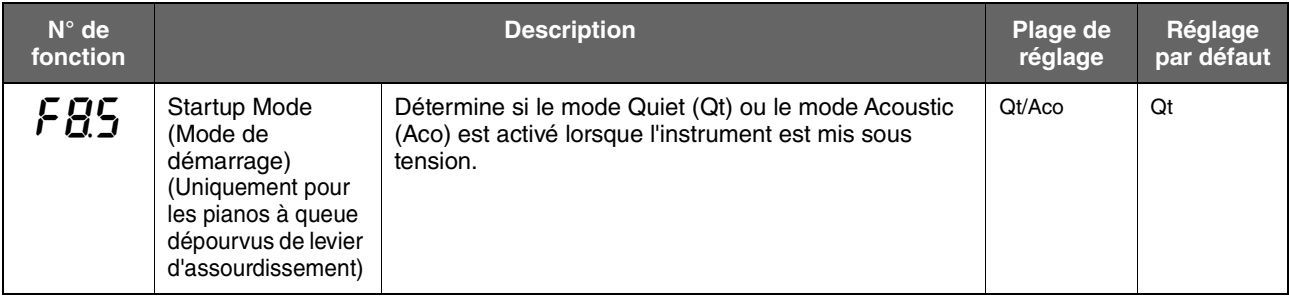

# <span id="page-52-0"></span>**Glossaire des termes**

<span id="page-52-2"></span><span id="page-52-1"></span>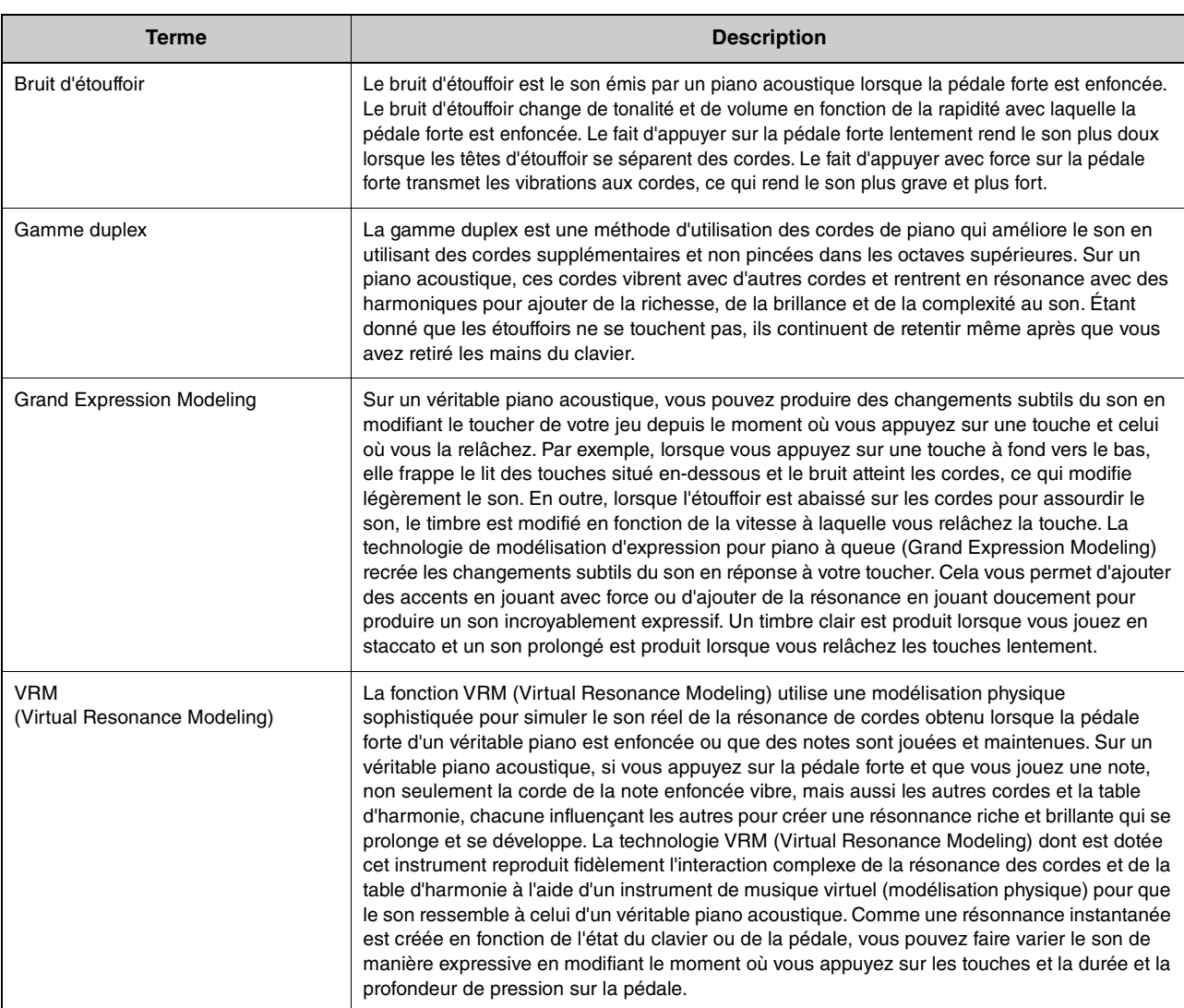

# <span id="page-53-0"></span>**Réinitialisation de l'instrument (effacement des données de sauvegarde)**

#### **TA3 TC3 SH3 SC3**

Tout en maintenant la touche la plus haute (C7) enfoncée, mettez l'instrument sous tension en appuyant sur l'interrupteur [P] (Veille/Marche). « CLr » apparaît sur l'écran et les données de sauvegarde (voir ci-dessous) sont initialisées. Notez que le code de caractères des fichiers de morceau, les informations d'appairage Bluetooth et les morceaux utilisateur ne sont pas effacés.

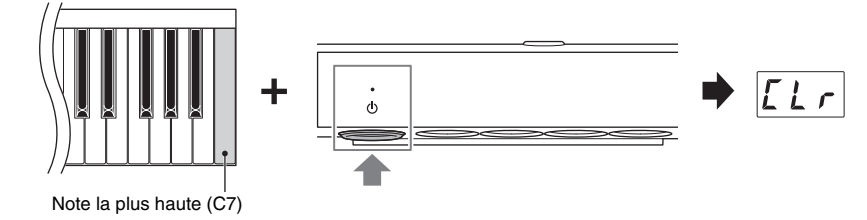

#### **AVIS**

**N'essayez jamais de mettre l'instrument hors tension tant que le message « CLr » est affiché. Vous risquez de supprimer le morceau utilisateur ou d'endommager la mémoire interne.**

#### **NOTE**

En cas de désactivation ou de dysfonctionnement de l'instrument, mettez-le hors tension puis exécutez la procédure de réinitialisation. Cela pourrait résoudre le problème.

#### **Données de sauvegarde**

Les réglages suivants, appelés données de sauvegarde, sont automatiquement enregistrés dans la mémoire interne de l'instrument. Les données de sauvegarde et les morceaux utilisateur enregistrés dans la mémoire interne sont conservés même après la mise hors tension.

- Activation/désactivation du Bluetooth (Fonction F7.5)
- Fonction Auto Power Off (Fonction F8.1)
- Réglage du mode des pianos à queue à la mise sous alimentation (Fonction F8.5)
- Réglages Backup (Voice/Others) (Fonction F7.3–F7.4)
- Code de caractères des fichiers de morceau [\(page 37](#page-36-0))
- Informations relatives à l'appairage Bluetooth ([page 59\)](#page-58-0)
- (Sauvegardées uniquement lorsque la fonction F7.3 est réglée sur On) Réglages de la sonorité \* Voir la description de la fonction F7.3 pour plus de détails
- (Sauvegardées uniquement lorsque la fonction F7.4 est réglée sur On) Réglages de la performance \* Voir la description de la fonction F7.4 pour plus de détails

<span id="page-54-0"></span>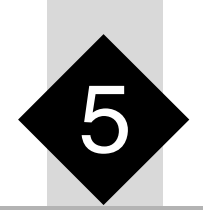

# 5 **Connexion à d'autres appareils**

### *ATTENTION*

**Avant de raccorder l'instrument à d'autres appareils électroniques, mettez ces derniers hors tension. En outre, avant d'allumer ou d'éteindre un de ces appareils, réglez toutes les commandes de volume sur le niveau minimal (0). Autrement, vous risquez de provoquer la détérioration des composants, un risque d'électrocution ou même une perte d'audition irréversible.**

# <span id="page-54-1"></span>**Connexion d'appareils USB (borne [USB TO DEVICE])**

#### **TA3 TC3 SH3 SC3**

Vous avez la possibilité de brancher un lecteur flash USB ou un adaptateur LAN sans fil USB (vendus séparément) sur la borne [USB TO DEVICE]. Vous pouvez enregistrer ou rappeler les données sur/depuis le lecteur flash USB [\(page 24\)](#page-23-1) ou connecter l'instrument à un appareil intelligent via le réseau LAN sans fil [\(page 62\)](#page-61-1).

### **Précautions à prendre en cas d'utilisation de la borne [USB TO DEVICE]**

Cet instrument est équipé d'une borne [USB TO DEVICE] intégrée. Lorsque vous connectez un appareil USB à cette borne, veillez à le manipuler avec soin. Pour cela, il est important de respecter les recommandations suivantes.

#### **NOTE**

Pour plus d'informations sur la manipulation des appareils USB, reportez-vous au mode d'emploi de l'appareil en question.

#### **Appareils USB compatibles**

- Lecteur flash USB
- Adaptateur LAN sans fil USB UD-WL01 (vendu séparément ; peut ne pas être disponible dans certaines régions)

Vous ne pouvez pas utiliser d'autres appareils USB tels qu'un concentrateur USB, un clavier ou une souris d'ordinateur. L'instrument ne prend pas nécessairement en charge tous les appareils USB disponibles dans le commerce. Yamaha ne peut garantir le bon fonctionnement des appareils USB que vous achetez. Avant tout achat d'un appareil USB en vue de son utilisation avec cet instrument, visitez la page Web suivante : <https://download.yamaha.com/>

Bien que vous puissiez utiliser des appareils de type USB 2.0 et 3.0 sur cet instrument, le temps nécessaire à l'enregistrement sur l'appareils USB ou au chargement depuis celui-ci peut varier en fonction du type de données ou de l'état de l'instrument.

#### **AVIS**

**La valeur nominale maximale de l'intensité applicable à la borne [USB TO DEVICE] est de 5 V/500 mA. Évitez de connecter des appareils USB d'une intensité de courant supérieure, car cela risque d'endommager l'instrument.** 

#### **Connexion d'un appareil USB**

Lorsque vous connectez un appareil USB à la borne [USB TO DEVICE], assurez-vous que le connecteur de l'appareil est approprié et qu'il est branché selon l'orientation correcte.

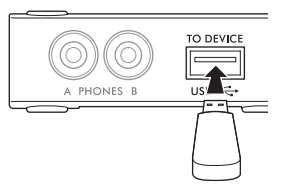

#### **AVIS**

- **Évitez de brancher/débrancher l'appareil USB durant la reproduction, l'enregistrement et les opérations de gestion des fichiers (copie, suppression ou formatage, par exemple) ou pendant que l'instrument accède à l'appareil USB. Sinon, vous risquez de bloquer l'instrument ou d'endommager l'appareil USB ainsi que les données.**
- **Lorsque vous branchez puis débranchez l'appareil USB (et viceversa), laissez s'écouler plusieurs secondes entre les deux opérations.**
- **N'utilisez pas un câble d'extension pour connecter un appareil USB.**

### <span id="page-54-2"></span>**Utilisation de lecteurs flash USB**

Si vous branchez un lecteur flash USB à la borne [USB TO DEVICE], vous pouvez y enregistrer votre performance (sans le son de piano acoustique) sur l'instrument ([page 29](#page-28-0)), de même que lire les données enregistrées sur le lecteur flash USB ([page 24](#page-23-1)).

#### **Nombre de lecteurs flash USB pouvant être utilisés**

Vous ne pouvez connecter qu'un seul lecteur flash USB à la borne [USB TO DEVICE].

#### **Formatage d'un lecteur flash USB**

Utilisez uniquement cet instrument pour formater le lecteur flash USB ([page 56](#page-55-1)). Un lecteur flash USB formaté sur un autre appareil risque de ne pas fonctionner correctement.

#### **AVIS**

**Le formatage écrase toutes les données existantes. Assurez-vous donc que le lecteur flash USB que vous formatez ne contient aucune donnée importante.**

#### ■ Pour protéger vos données (protection en **écriture)**

Pour éviter d'effacer par inadvertance des données importantes, activez la protection en écriture disponible sur chaque lecteur flash USB. Si vous enregistrez des données sur le lecteur flash USB, veillez à désactiver la protection en écriture.

#### **Mise hors tension de l'instrument**

Avant de mettre l'instrument hors tension, assurez-vous que celui-ci n'est PAS en train d'accéder aux données du lecteur flash USB pour les besoins de la reproduction, de l'enregistrement ou d'opérations de gestion des fichiers (copie, suppression ou formatage, par exemple). Sinon, vous risquez de corrompre le lecteur flash USB ainsi que les données.

#### <span id="page-55-1"></span><span id="page-55-0"></span>**TA3 TC3 SH3 SC3**

Si le message « UnF » apparaît à l'écran indiquant que le lecteur flash USB n'est pas formaté, formatez le lecteur en procédant comme décrit ci-dessous.

#### **AVIS**

**L'exécution de l'opération de formatage supprime toutes les données enregistrées sur le lecteur flash USB. Enregistrez les données importantes sur un ordinateur ou un autre périphérique de stockage.**

**1 Branchez un lecteur flash USB sur la borne [USB TO DEVICE].** S'allume en orange **2 Appuyez sur la touche Menu à plusieurs reprises jusqu'à ce que le voyant [UTILITY]**  VOICE **s'allume en orange.**  SONG  $\phi$ UTILITY\* letronome Rhythn **3 Appuyez sur la touche 3 [Func.] pour afficher VOICE le numéro de la fonction à l'écran.**   $SONG$  $\ddot{\phi}$ UTILITY\* Metronome Rhyth Func Numéro de la fonction**4 Faites pivoter la commande [VALUE] pour sélectionner « F5.6 » (Formatting a USB flash**  F 5 5 **drive).**  VOLUME **5 Appuyez sur la touche 3 [Func.] pour afficher**  VOICE » **l'élément « For » (Formatage) à l'écran.**  SONG  $\overline{\mathbf{a}}$ UTILITY\* Phythe Le message « n y » apparaît. **NOTE** Lorsque le message « n y » apparaît à l'écran, vous pouvez annuler l'opération de formatage en appuyant sur une touche autre que la touche 3 [Func.]. **6 Lorsque le message « n y » apparaît, appuyez VOICE sur la touche 3 [Func.] pour exécuter**   $\Phi$ UTILITY\* Metronome Rhythn Eune **l'opération de formatage.**  Des tirets apparaissent successivement à l'écran, indiquant que l'opération de formatage est en cours. Une fois l'opération terminée, le message « End » s'affiche à l'écran.

 **AVIS** 

**Lorsque l'écran affiche des tirets successifs, évitez de mettre l'instrument hors tension ou de déconnecter le lecteur flash USB. Cela pourrait corrompre les données du lecteur flash USB et empêcher l'exécution correcte de l'opération de formatage.**

# **Envoi du son numérique de l'instrument vers un appareil externe (prises AUX OUT)**

#### **TA3 TC3 SH3 SC3**

En connectant des haut-parleurs amplifiés ou un système stéréo aux prises AUX OUT [R]/[L/L+R] via un câble audio, vous pouvez écouter les performances (son numérique) jouées sur l'instrument via les haut-parleurs externes. En outre, si vous connectez un enregistreur audio tel qu'un enregistreur IC, vous pouvez enregistrer des performances jouées sur cet instrument.

#### **AVIS**

**Pour éviter d'éventuels dommages, vous devez d'abord mettre l'instrument sous tension, puis le ou les appareils externes. Lors de la mise hors tension du système, vous devez d'abord éteindre le ou les appareils externes, puis l'instrument.**

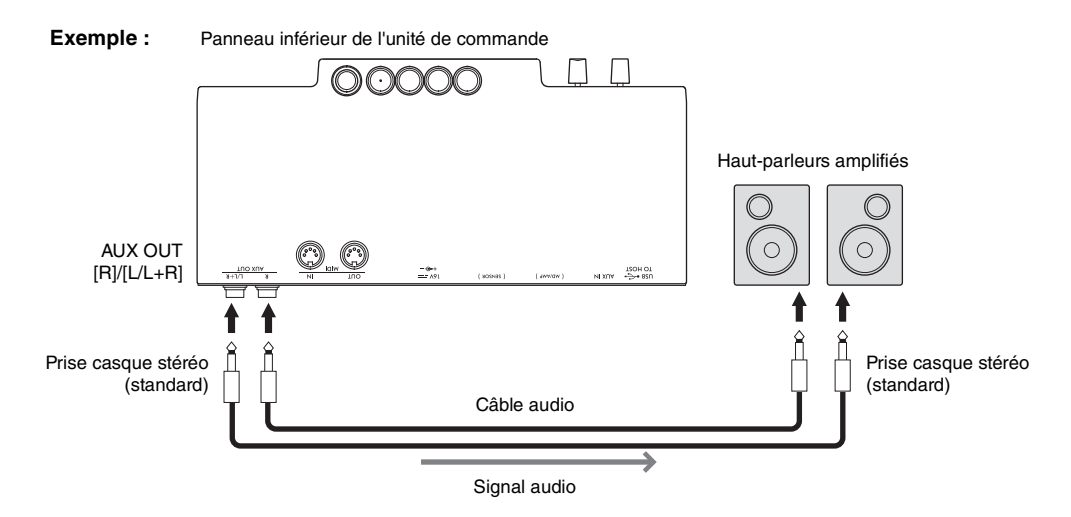

#### **NOTE**

- Vous pouvez utiliser la commande [VOLUME] de cet instrument pour régler le volume de sortie des prises AUX OUT.
- Le son de piano acoustique n'est pas émis via les prises AUX OUT.
- Utilisez uniquement la prise [L/L+R] pour connecter un appareil monaural.
- Lorsque vous écoutez le son numérique envoyé à l'appareil externe via les prises AUX OUT depuis le casque connecté à l'instrument, nous vous conseillons de désactiver la fonction Binaural. Le réglage On/Off peut être modifié à l'aide de la fonction F4.1 [\(page 49](#page-48-1)).

# **Écoute de la reproduction audio sur un appareil externe via cet instrument (prise [AUX IN])**

#### **TA3 TC3 SH3 SC3**

En connectant un lecteur audio tel qu'un smartphone ou un lecteur de musique portable à la prise [AUX IN] via un câble audio, vous pouvez écouter le son joué sur le lecteur audio connecté via cet instrument. En mode Quiet ([page 18\)](#page-17-0), le son émis vers la prise [AUX IN] peut être entendu depuis le casque, tandis qu'en mode TransAcoustic ([page 20\)](#page-19-0) ou Layer [\(page 21](#page-20-0)), le son est émis depuis la table d'harmonie.

#### **AVIS**

- **Pour éviter d'endommager les appareils, vous devez d'abord mettre sous tension les appareils externes, puis l'instrument. Lors de la mise hors tension du système, vous devez d'abord éteindre l'instrument, puis les appareils externes.**
- **Ne raccordez pas la sortie des prises AUX OUT à la prise AUX IN. Si vous effectuez une connexion de ce type, l'entrée de signal au niveau de la prise [AUX IN] sera émise sur les prises AUX OUT. Cela pourrait entraîner une mise en boucle qui rendrait impossible le fonctionnement normal et risquerait même d'endommager l'équipement.**

#### **Exemple :**

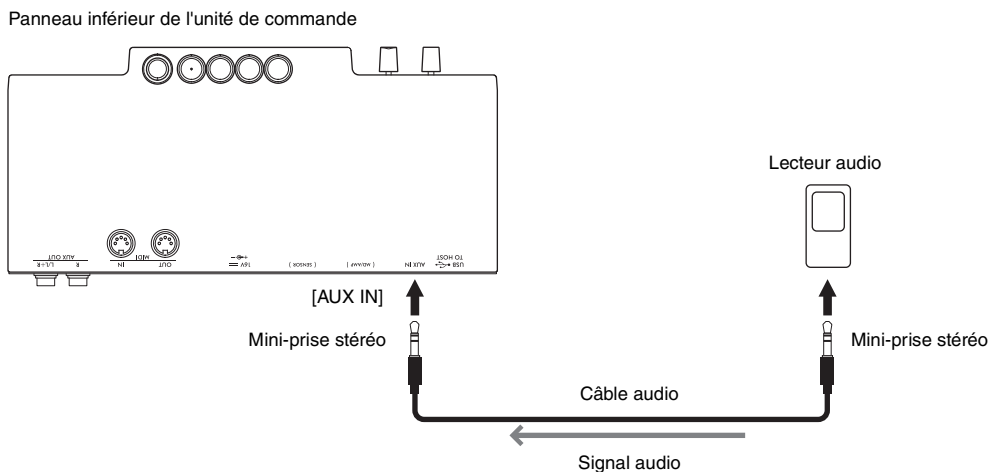

#### **NOTE**

- Utilisez des câbles audio et des fiches d'adaptateur sans résistance (zéro résistance).
- Cet instrument supprime le bruit indésirable du son d'entrée via la prise [AUX IN]. Cette opération peut toutefois aussi entraîner la suppression de sons recherchés, tels que le son d'atténuation lente du piano. Pour éviter cela, désactivez la fonction AUX IN Noise Gate via la fonction F8.2 [\(page 52\)](#page-51-0).

### <span id="page-58-1"></span><span id="page-58-0"></span>**Écoute des données audio lues par un appareil Bluetooth via cet instrument (fonction Bluetooth Audio)**

La fonction Bluetooth Audio vous permet d'écouter les données audio lues sur un appareil Bluetooth, tel qu'un appareil intelligent (smartphone ou tablette) ou un lecteur audio portable via cet instrument. En mode Quiet [\(page 18](#page-17-0)), le son retentit via le casque, tandis qu'en mode TransAcoustic [\(page 20\)](#page-19-0) ou Layer ([page 21](#page-20-0)), le son est émis depuis la table d'harmonie.

Avant d'utiliser la fonction Bluetooth, prenez soin de lire la section « À propos du Bluetooth » à la [page 8.](#page-7-0) Selon le pays dans lequel vous avez acheté le produit, celui-ci peut ne pas avoir de fonction Bluetooth.

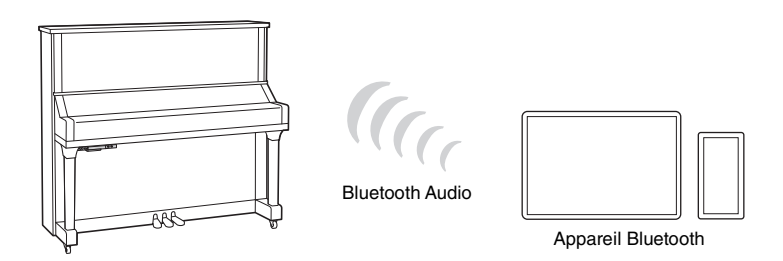

#### **NOTE**

Dans ce manuel, le terme « appareil Bluetooth » fait référence à un appareil capable de transmettre à l'instrument des données audio stockées à l'aide de la fonction Bluetooth, via une communication sans fil. Pour un fonctionnement correct, l'appareil doit être compatible avec le profil A2DP (Advanced Audio Distribution Profile). La fonction Bluetooth Audio est expliquée ici à l'aide d'un appareil intelligent pour illustrer ces appareils Bluetooth.

Cet instrument ne peut pas transmettre de données audio vers des appareils via Bluetooth. Par conséquent, il est impossible de connecter un casque Bluetooth et des haut-parleurs Bluetooth.

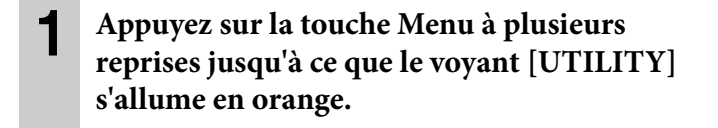

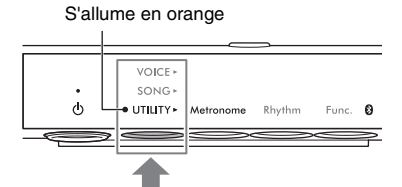

VOICE<sup>®</sup> **SONG** 

UTILITY»

 $\phi$ 

Maintenez pendant deux secondes

Le voyant Bluetooth clignote en bleu

 $h<sub>k</sub>$ 

### **2 Maintenez la touche 3 [Func.] enfoncée pendant deux secondes pour mettre l'appairage en attente.**

Le voyant Bluetooth clignote en bleu et le message « bt » apparaît à l'écran.

#### **NOTE**

- Le processus d'appairage consiste à enregistrer des appareils Bluetooth sur l'instrument et d'établir la reconnaissance mutuelle de la communication sans fil entre les deux.
- La fonction Bluetooth de l'instrument doit être activée (le voyant Bluetooth s'allume en blanc) pour lancer l'appairage. Par défaut, elle est activée. La fonction Bluetooth peut être activée/désactivée via la fonction F7.5 [\(page 51](#page-50-3)). Le voyant Bluetooth s'allume lorsque UTILITY est sélectionné et s'éteint lorsque VOICE ou SONG est sélectionné.
- Bien que l'instrument puisse être appairé avec 8 appareils Bluetooth au total, il n'est possible de le connecter qu'à un seul appareil Bluetooth à la fois. En cas d'appairage réussi d'un 9e appareil Bluetooth avec l'instrument, les données d'appairage de l'appareil ayant la date de connexion la plus ancienne sont supprimées.
- L'opération d'appairage peut également être effectuée à l'aide de la fonction F7.6 ([page 52\)](#page-51-1). Après avoir effectué l'appairage, passez à l'étape 3.
- Pour annuler l'appairage, appuyez sur la touche 3 [Func.] tandis que le message « bt » est affiché à l'écran.

**5**

### **3 Sur l'appareil Bluetooth, activez la fonction Bluetooth et sélectionnez « YAMAHA \*\*\* AUDIO » (\*\*\* correspond au nom du modèle) dans la liste des connexions.**

Pour plus de détails, reportez-vous au manuel de l'appareil Bluetooth concerné. Une fois l'appairage terminé, le voyant Bluetooth s'allume en bleu et le message « bt » disparaît.

#### **NOTE**

- Veillez à effectuer les réglages de l'appareil Bluetooth dans les 5 minutes. Au bout de 5 minutes, l'état d'attente de l'appairage est automatiquement annulé.
- Si vous êtes invité à entrer une clé de sécurité, saisissez les chiffres « 0000 ».

### **4 Reproduisez les données audio sur votre appareil Bluetooth pour vérifier que le son peut être émis depuis l'instrument.**

À la prochaine mise sous tension de l'instrument, l'appareil Bluetooth sera automatiquement reconnecté à l'instrument, à condition toutefois que la fonction Bluetooth soit activée sur l'appareil et sur l'instrument. Si l'appareil ne se connecte pas automatiquement à l'instrument, sélectionnez le nom de modèle de l'instrument dans la liste des connexions de l'appareil.

#### **NOTE**

Vous pouvez régler le volume de l'entrée de son via la fonction Bluetooth avec la commande [VOLUME] de l'instrument. Pour ajuster la balance de volume entre votre performance au clavier et le signal d'entrée via Bluetooth, réglez le volume de l'appareil Bluetooth.

# <span id="page-60-0"></span>**Connexion à l'application pour appareils intelligents « Smart Pianist »**

#### **TA3 TC3 SH3 SC3**

En connectant un appareil intelligent tel qu'un smartphone ou une tablette et en utilisant l'application Smart Pianist, vous pouvez afficher la partition des morceaux prédéfinies sur l'appareil intelligent, y enregistrer votre performance et effectuer d'autres opérations pratiques. L'interface visuelle intuitive vous aide à vérifier les réglages actuels de l'instrument.

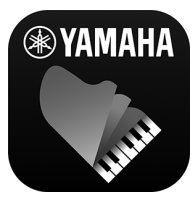

Pour plus de détails sur l'application et les appareils compatibles, consultez le site Web ci-dessous ou lancez une recherche sur « Yamaha Smart Pianist » dans un moteur de recherche Web. <https://www.yamaha.com/kbdapps/>

Après avoir installé l'application Smart Pianist sur votre appareil intelligent, branchez l'instrument à l'appareil via des câbles USB, Bluetooth ou Wi-Fi.

 **AVIS** 

- **Lorsque l'instrument est connecté à Smart Pianist, tous les réglages de l'instrument sont remplacés par ceux de Smart Pianist.**
- **Ne placez jamais votre appareil intelligent dans une position instable. L'appareil risquerait en effet de tomber et d'être endommagé.**

### **Connexion via des câbles USB**

Vous pouvez connecter un appareil intelligent à la borne [USB TO HOST] à l'aide de câbles USB. Pour plus de détails sur la connexion, reportez-vous au document « Smart Pianist User Guide » sur le site Web [\(page 11\)](#page-10-0).

#### **AVIS**

**Utilisez un câble USB de type AB d'une longueur inférieure à 3 mètres. Les câbles USB 3.0 ne peuvent pas être utilisés.**

### **Connexion via Bluetooth**

Avant d'utiliser la fonction Bluetooth, prenez soin de lire la section « À propos du Bluetooth » à la [page 8.](#page-7-0) Selon le pays dans lequel vous avez acheté l'instrument, celui-ci peut ne pas avoir de fonction Bluetooth.

#### **NOTE**

- Pour établir une connexion Bluetooth, assurez-vous que la fonction Bluetooth est activée (le voyant Bluetooth est allumé). Par défaut, elle est activée. Le réglage Bluetooth on/off peut être modifié à l'aide de la fonction F7.5 [\(page 51](#page-50-3)).
- Cet instrument ne peut pas transmettre de données audio aux appareils intelligents via Bluetooth. Par conséquent, lorsque l'appareil est connecté via Bluetooth, vous ne pouvez pas enregistrer au format audio à l'aide de l'application Smart Pianist. Si vous souhaitez enregistrer alors qu'une connexion Bluetooth est activée, effectuez l'enregistrement au format MIDI. Vous pouvez enregistrer au format audio lorsque l'instrument est connecté à l'appareil intelligent à l'aide d'une méthode autre que le Bluetooth.

#### **1 Effectuez les réglages de la fonction Bluetooth Audio sur l'instrument pour recevoir des données audio ([page 59\)](#page-58-1).**

**2 Connectez-vous à l'appareil intelligent via Bluetooth MIDI à l'aide de Smart Pianist.** Pour plus de détails sur la connexion, reportez-vous au document « Smart Pianist User Guide » sur le site Web ([page 11](#page-10-0)). Une fois la connexion est établie, les données MIDI peuvent être transmises/reçues entre l'instrument et l'appareil intelligent.

### <span id="page-61-1"></span><span id="page-61-0"></span>**Connexion via Wi-Fi (LAN sans fil)**

Pour établir une connexion Wi-Fi, vous avez besoin d'un adaptateur LAN sans fil USB (UD-WL01) vendu séparément. L'UD-WL01 peut ne pas être disponible dans votre région. Avant de connecter l'adaptateur LAN sans fil USB, prenez soin de lire la section « Connexion d'appareils USB » à la [page 55](#page-54-1).

#### **AVIS**

**Ne connectez pas directement ce produit à Internet et/ou à un réseau Wi-Fi public. Connectez uniquement ce produit à Internet via un routeur doté de dispositifs de protection par mots de passe forts. Consultez le fabricant de votre routeur pour obtenir des informations sur les bonnes pratiques en matière de sécurité.**

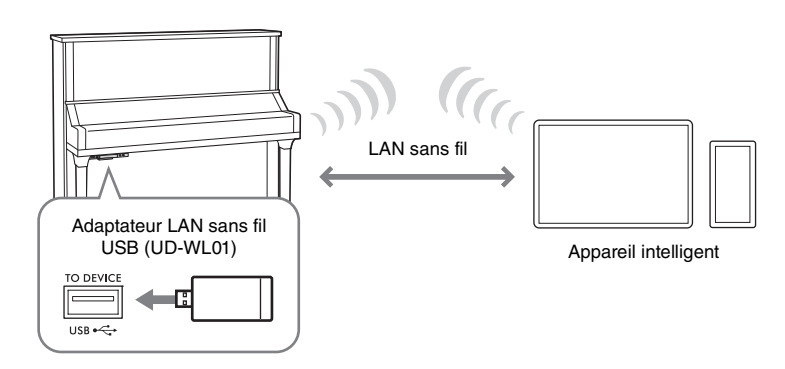

Il existe deux types de connexions via Wi-Fi, décrites ci-dessous. Pour plus de détails sur la connexion, reportez-vous au document « Smart Pianist User Guide » sur le site Web [\(page 11](#page-10-0)).

#### ■ Connexion en mode Access Point (Point d'accès)

Le mode Access Point permet de connecter directement l'adaptateur LAN sans fil USB à un appareil intelligent sans passer par un point d'accès. Vous pouvez opter pour ce mode en l'absence de point d'accès disponible pour la connexion à l'instrument ou lorsqu'il n'est pas nécessaire de se connecter à un autre réseau étant donné qu'un appareil intelligent est connecté à l'instrument. Lorsque la connexion est établie dans ce mode, l'accès Internet est désactivé sur votre appareil intelligent et il est impossible d'utiliser certaines fonctions de Smart Pianist.

Lorsque vous basculez du mode Infrastructure vers le mode Access Point, vous devez réinitialiser l'instrument ([page 54](#page-53-0)) avant la connexion.

#### <span id="page-61-2"></span>**Connexion en mode Infrastructure (configuration automatique via WPS)**

Le mode Infrastructure utilise un point d'accès pour la communication des données entre l'adaptateur LAN sans fil USB et un réseau. Vous pouvez utiliser ce mode lorsque vous connectez l'instrument à un autre réseau alors qu'un appareil intelligent est branché sur l'instrument.

Lorsqu'un message tel qu'illustré à droite apparaît sur l'écran de l'instrument pendant la procédure de connexion, appuyez sur le bouton WPS de votre point d'accès dans les deux minutes.

#### **NOTE**

Un « point d'accès » fait référence à un équipement servant de station de base lorsque des données sont transmises/reçues via un adaptateur LAN sans fil USB. Certains points d'accès sont combinés à des fonctions de routeur ou de modem.

#### <span id="page-62-0"></span>**TA3 TC3 SH3 SC3**

En connectant un ordinateur à la borne [USB TO HOST] via un câble USB, vous pouvez transférer des données MIDI ou audio entre l'instrument et l'ordinateur. Pour plus de détails sur l'utilisation d'un ordinateur avec l'instrument, reportezvous au document « Computer-related Operations » sur le site Web ([page 11](#page-10-0)).

#### *ATTENTION*

**Si vous utilisez une application DAW (station de travail audionumérique) sur l'instrument, désactivez la fonction Audio Loopback [\(page 64\)](#page-63-1). Sinon, un son puissant risque d'être émis, en fonction des paramètres de l'ordinateur ou de l'application.**

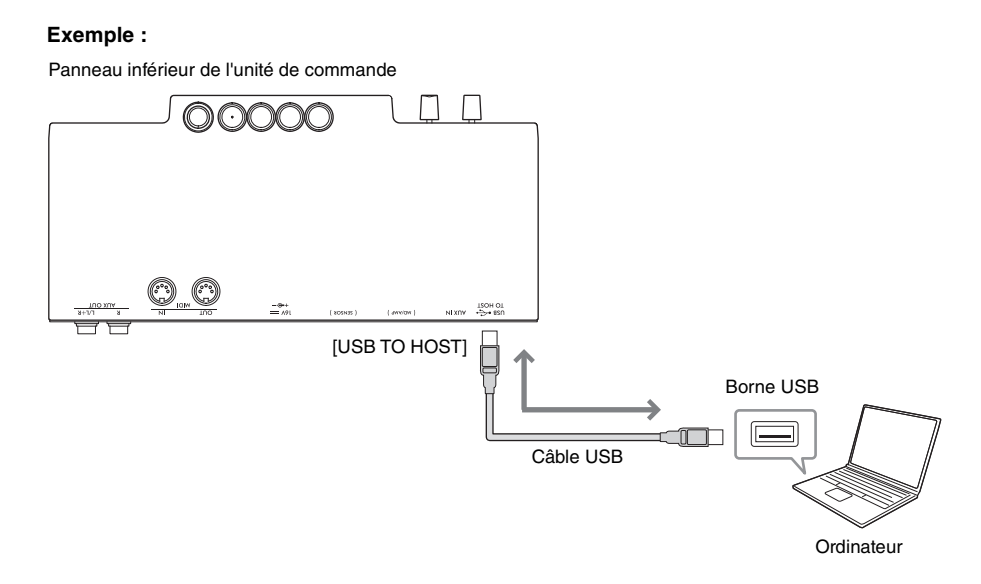

#### **AVIS**

- **Utilisez un câble USB de type AB d'une longueur inférieure à 3 mètres. Les câbles USB 3.0 ne peuvent pas être utilisés.**
- **Ne placez jamais l'ordinateur dans une position instable. L'appareil risquerait en effet de tomber et d'être endommagé.**

#### **NOTE**

- Lorsque vous utilisez un câble USB pour relier l'instrument à votre ordinateur, effectuez la connexion directement, sans recourir à un concentrateur USB.
- L'instrument commence la transmission peu après la connexion à l'ordinateur.
- Pour plus d'informations sur la configuration de votre logiciel et/ou logiciel, reportez-vous à la documentation correspondante.
- Des sons inattendus peuvent être audibles si vous modifiez des données MIDI liées à la fonction Grand Expression Modeling ([page 53\)](#page-52-1) sur un ordinateur.

# <span id="page-62-2"></span><span id="page-62-1"></span>**Transmission et réception de données audio (fonction USB Audio Interface)**

En connectant un ordinateur ou un appareil intelligent à la borne [USB TO HOST] via un câble USB, vous pouvez transmettre et recevoir des données audionumériques. La fonction USB Audio Interface offre les avantages suivants :

• **Reproduction sur l'instrument des données audio provenant de l'ordinateur avec une haute qualité sonore**

Cela permet d'obtenir un son direct et clair, moins soumis aux interférences et aux détériorations que ne l'est le son émis sur la prise [AUX IN].

• **Enregistrement sur l'ordinateur du son numérique joué sur l'instrument sous forme de données audio à l'aide d'un logiciel d'enregistrement ou de production musicale**

Les données audio enregistrées peuvent être reproduites sur l'ordinateur ou sur l'appareil intelligent.

**NOTE**

- Lorsque vous transmettez ou recevez des signaux audio via un ordinateur sous Windows, vous devez avoir préalablement installé le pilote Yamaha Steinberg USB Driver sur l'ordinateur. Pour plus de détails, reportez-vous au document intitulé « Computer-related Operations », disponible sur le site Web ([page 11\)](#page-10-0).
- Le volume de l'entrée audio peut être réglé depuis un ordinateur ou un appareil intelligent.

# <span id="page-63-1"></span>**Activation/désactivation de la fonction Audio Loopback**

La fonction Audio Loopback vous permet de déterminer si l'entrée audio provenant de l'ordinateur ou de l'appareil intelligent connecté par la fonction USB Audio Interface [\(page 63\)](#page-62-2) par Smart Pianist avec une connexion Wi-Fi ([page 62\)](#page-61-1) est envoyée ou non à un ordinateur ou à un appareil intelligent en même temps que la performance jouée sur l'instrument. Pour émettre le son de l'entrée audio, activez la fonction Audio Loopback. Par exemple, si vous voulez enregistrer le son de l'entrée audio et le son joué sur l'instrument à l'aide de l'ordinateur ou de l'appareil intelligent connecté, activez cette fonction. Si vous voulez uniquement enregistrer le son joué sur l'instrument à l'aide de l'ordinateur ou de l'appareil intelligent, désactivez cette fonction. Cette fonction est activée par défaut. Le réglage On/Off peut être modifié à l'aide de la fonction F8.3 ([page 52](#page-51-2)).

# <span id="page-63-0"></span>**Connexion à un appareil MIDI (bornes MIDI)**

#### **TA3 TC3 SH3 SC3**

La connexion d'un appareil MIDI externe vous permet de contrôler celui-ci à partir de l'instrument et vice versa. Utilisez les bornes MIDI et des câbles standard pour relier des appareils MIDI externes à l'instrument (clavier, synthétiseur, séquenceur, etc.).

- **MIDI [IN]** : Reçoit des messages MIDI en provenance d'un autre appareil MIDI.
- **MIDI [OUT]** : Transmet les messages MIDI générés sur cet instrument à un autre appareil MIDI.

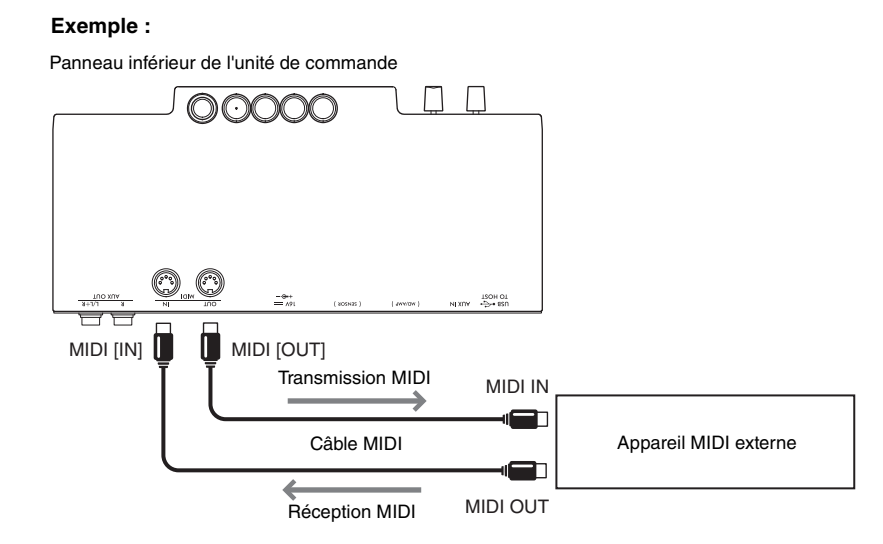

#### **NOTE**

- Pour plus de détails sur la technologie MIDI, consultez le document « MIDI Basics » (Généralités sur la norme MIDI), téléchargeable depuis le site Web ([page 11\)](#page-10-0).
- Dans la mesure où les données MIDI envoyées ou reçues varient en fonction du type d'appareil MIDI, reportez-vous au document « MIDI Reference » (Référence MIDI) disponible sur le site Web ([page 11\)](#page-10-0) pour identifier les types de données et de commandes MIDI que vos appareils sont capables de transmettre ou de recevoir.
- Les données de morceaux de démonstration de sonorité et les données des morceaux prédéfinis ne peuvent pas être transmises.
- Lorsque l'instrument est connecté à l'application Smart Pianist, les messages MIDI ne peuvent pas être émis depuis la borne MIDI [OUT].
- Lors de la transmission de données MIDI depuis cet instrument vers un appareil MIDI externe, des sons inattendus peuvent se produire en raison de données liées à la fonction Grand Expression Modeling [\(page 53](#page-52-1)).

# <span id="page-64-0"></span>**Liste des messages**

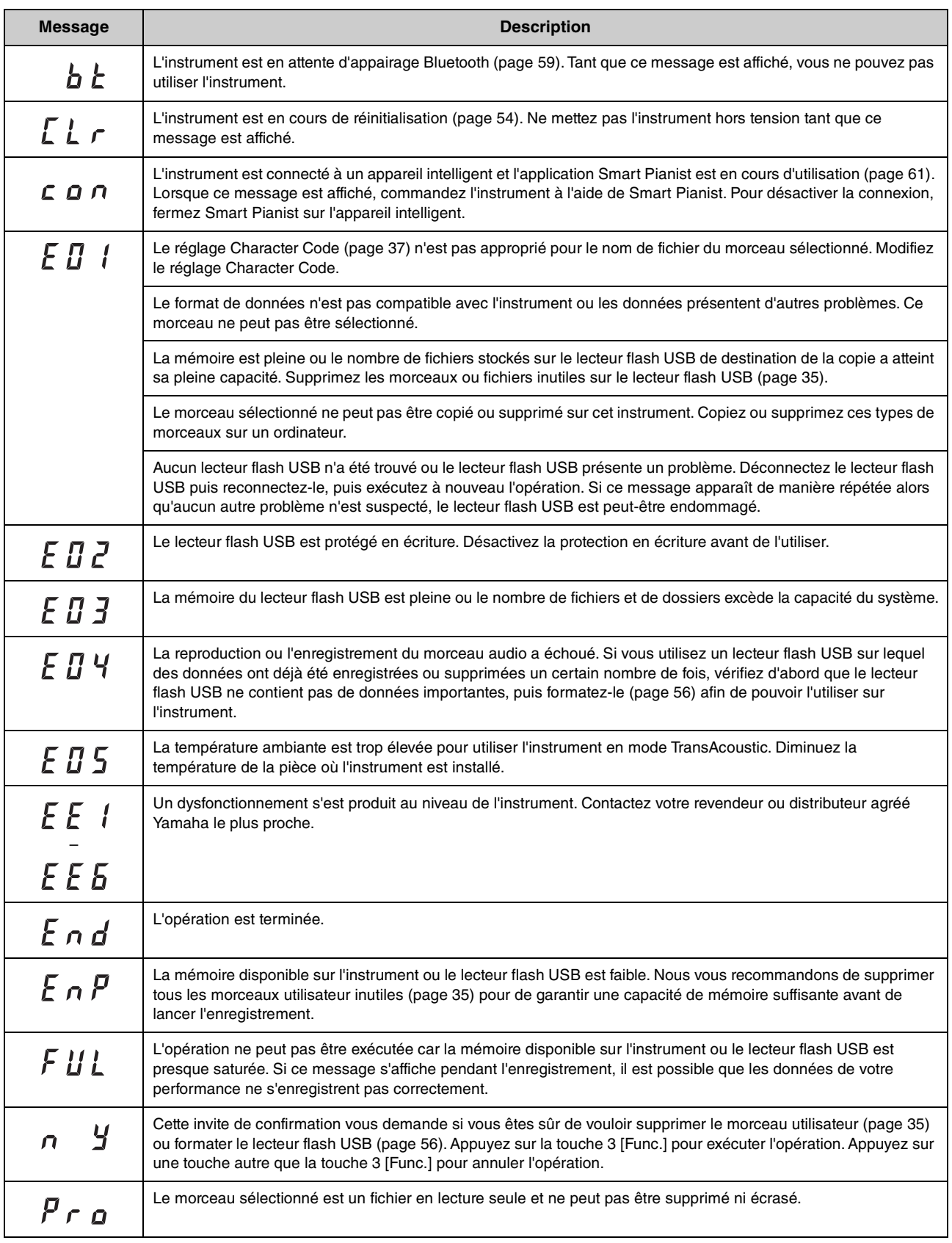

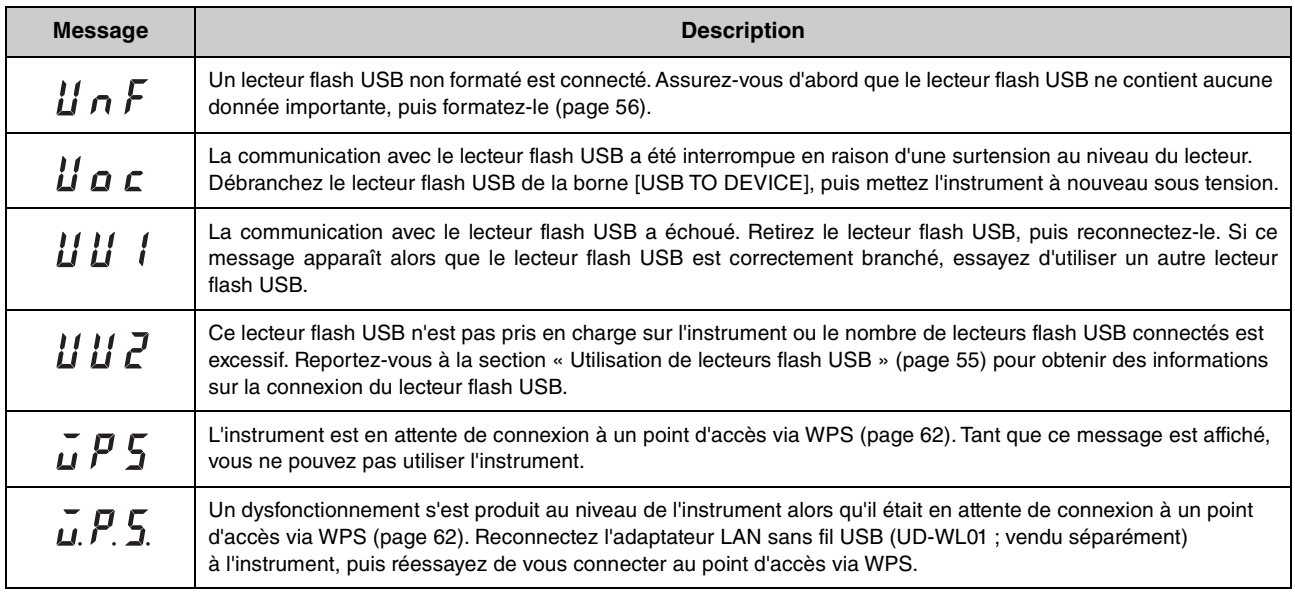

\* Lorsqu'une opération (enregistrement ou transfert de données, par exemple) est en cours, l'écran affiche une séquence de tirets clignotants.

\* Appuyez sur une touche quelconque pour quitter les écrans de messages.

# **Dépannage**

Si vous rencontrez des problèmes sur votre instrument, voici quelques astuces de dépannage. Si vous ne parvenez pas à résoudre le problème facilement par vous-même, veuillez consulter votre revendeur de piano Yamaha. N'essayez PAS de réparer l'instrument vous-même.

Lorsqu'un message s'affiche à l'écran, vérifiez la liste des messages à la [page 65](#page-64-0).

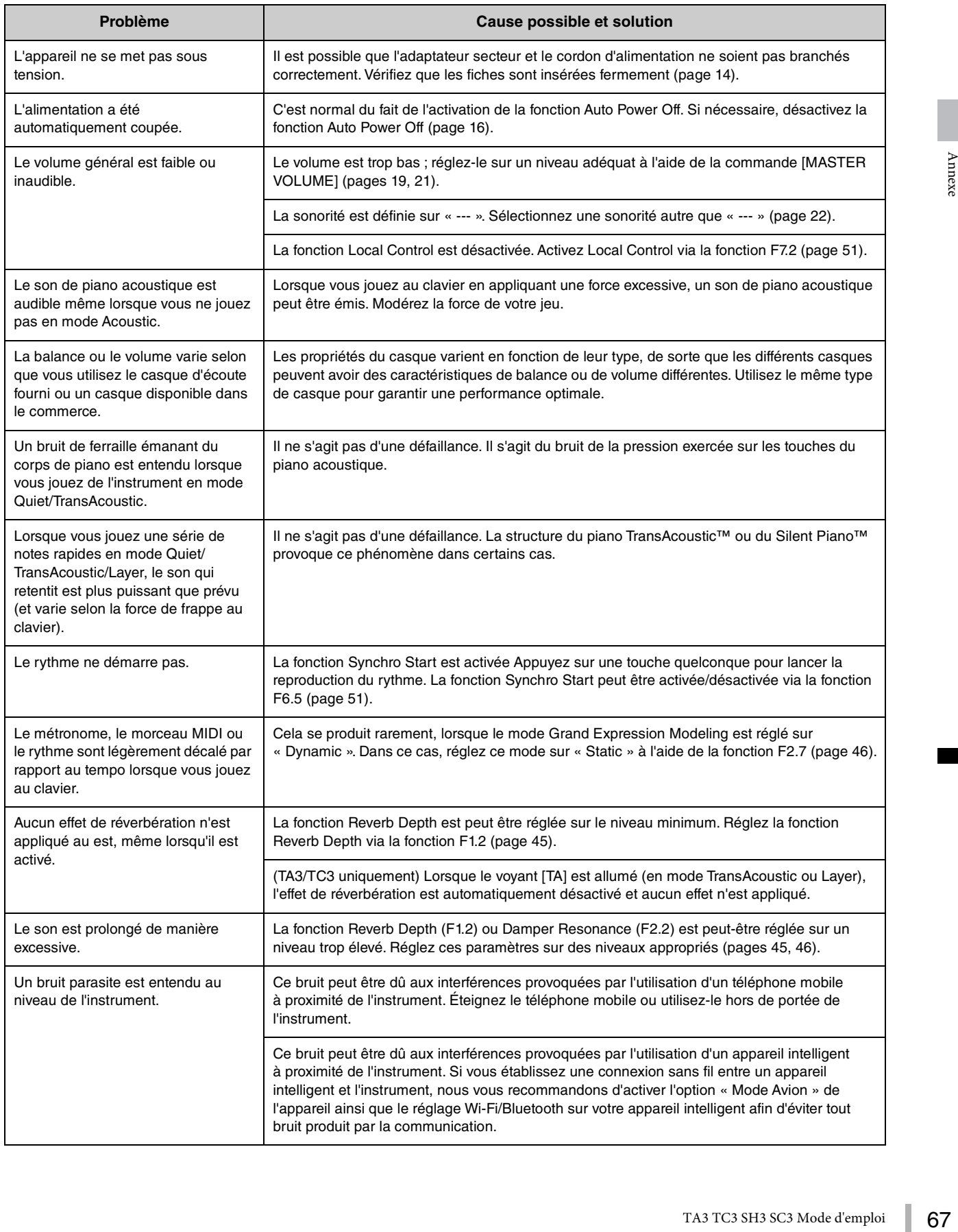

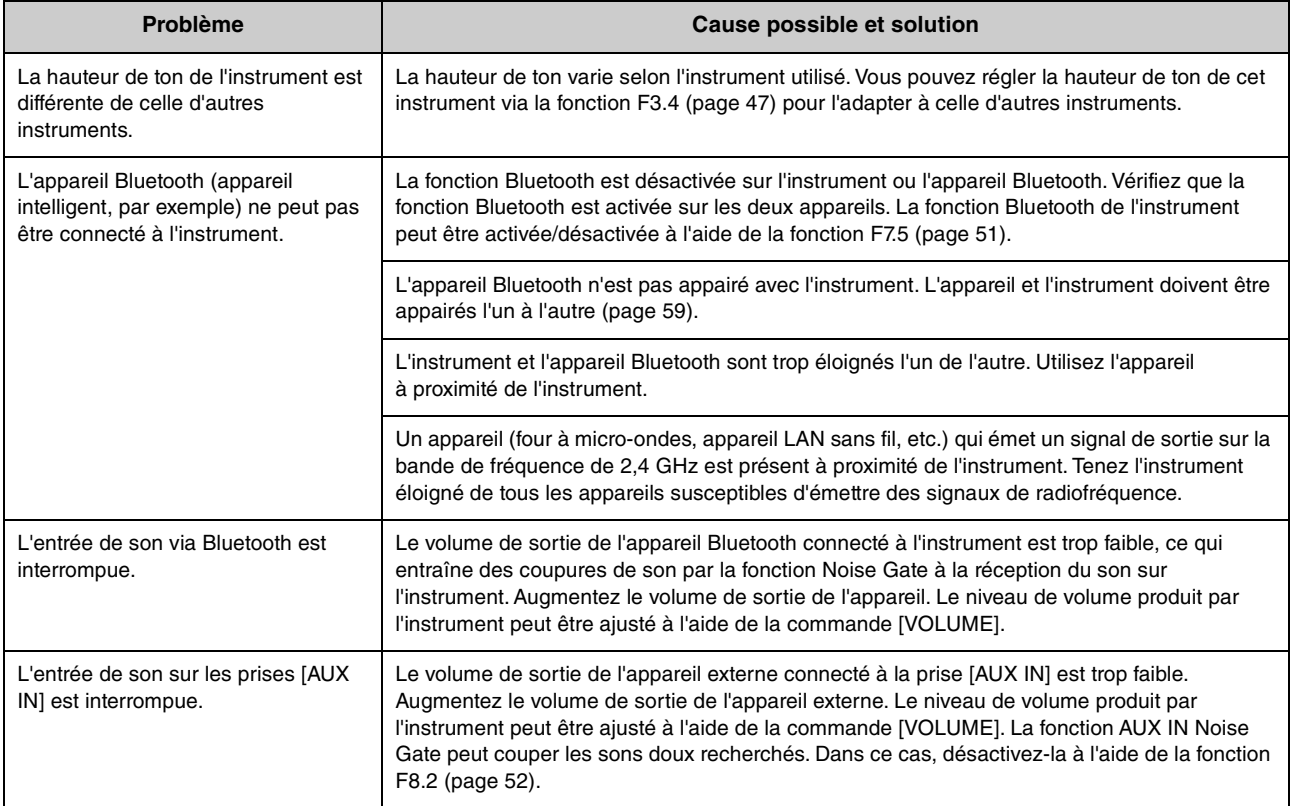

# **Liste des sonorités**

Les cellules contenant la coche «  $\checkmark$  » indiquent les caractéristiques disponibles (expliquées ci-dessous) pour la sonorité en question.

- **Échantillonnage stéréo** : l'échantillonnage stéréo est utilisé pour la sonorité.
- **Sensibilité au toucher** : le volume change en réponse à la force de votre jeu.
- **Échantillonnage avec désactivation de touches** : le son avec désactivation de touche (le son subtil obtenu lorsque vous relâchez une touche) est échantillonné pour la sonorité.

#### **NOTE**

- La technologie VRM s'applique aux sonorités de la catégorie « Piano ». Pour plus de détails sur la technologie VRM, reportez-vous à la [page 53](#page-52-2).
- La technologie Grand Expression Modeling s'applique aux sonorités « CFX Grand » et « Bösendorfer ». Pour plus de détails sur cette technologie, reportez-vous à la [page 53](#page-52-1).

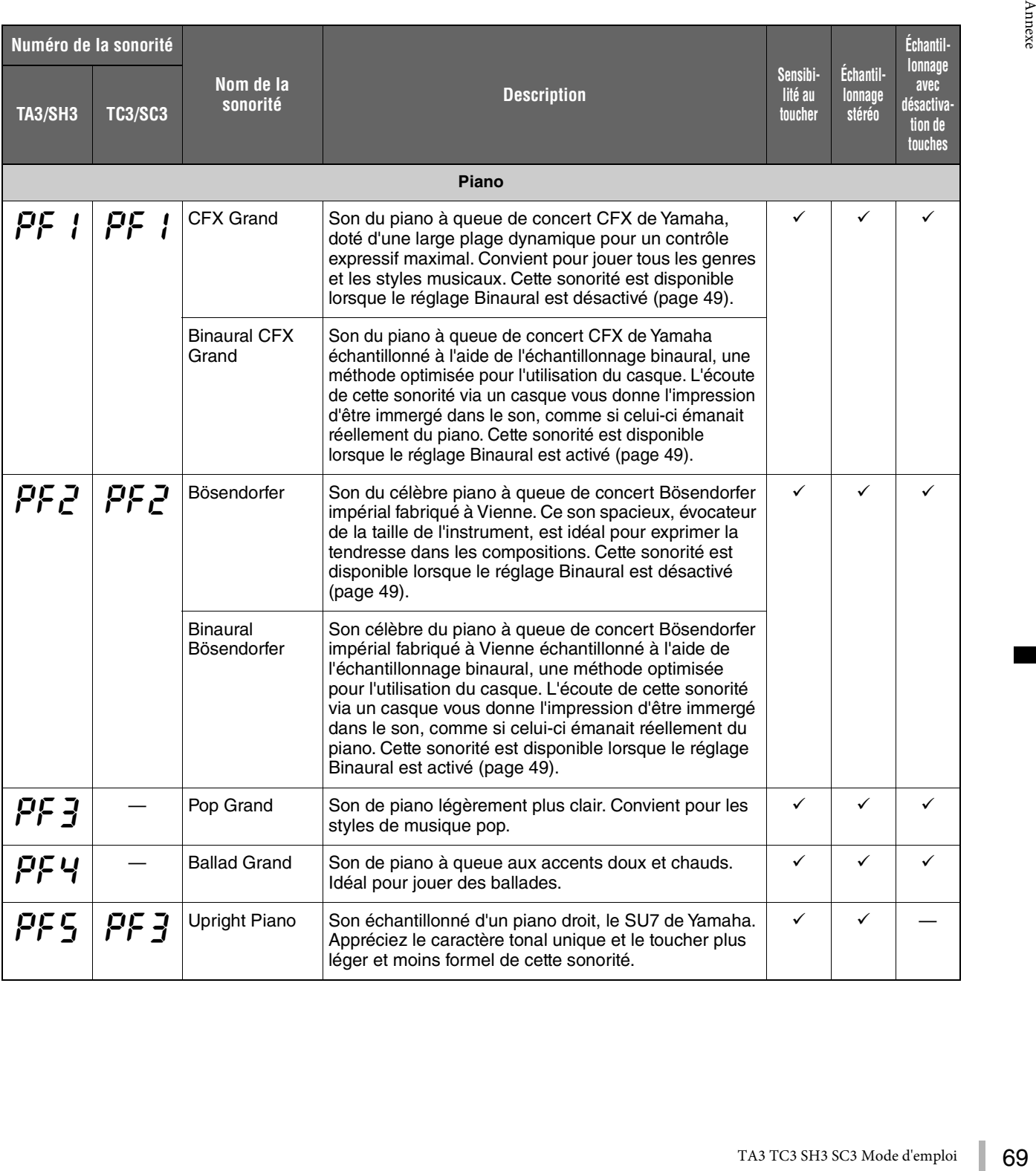

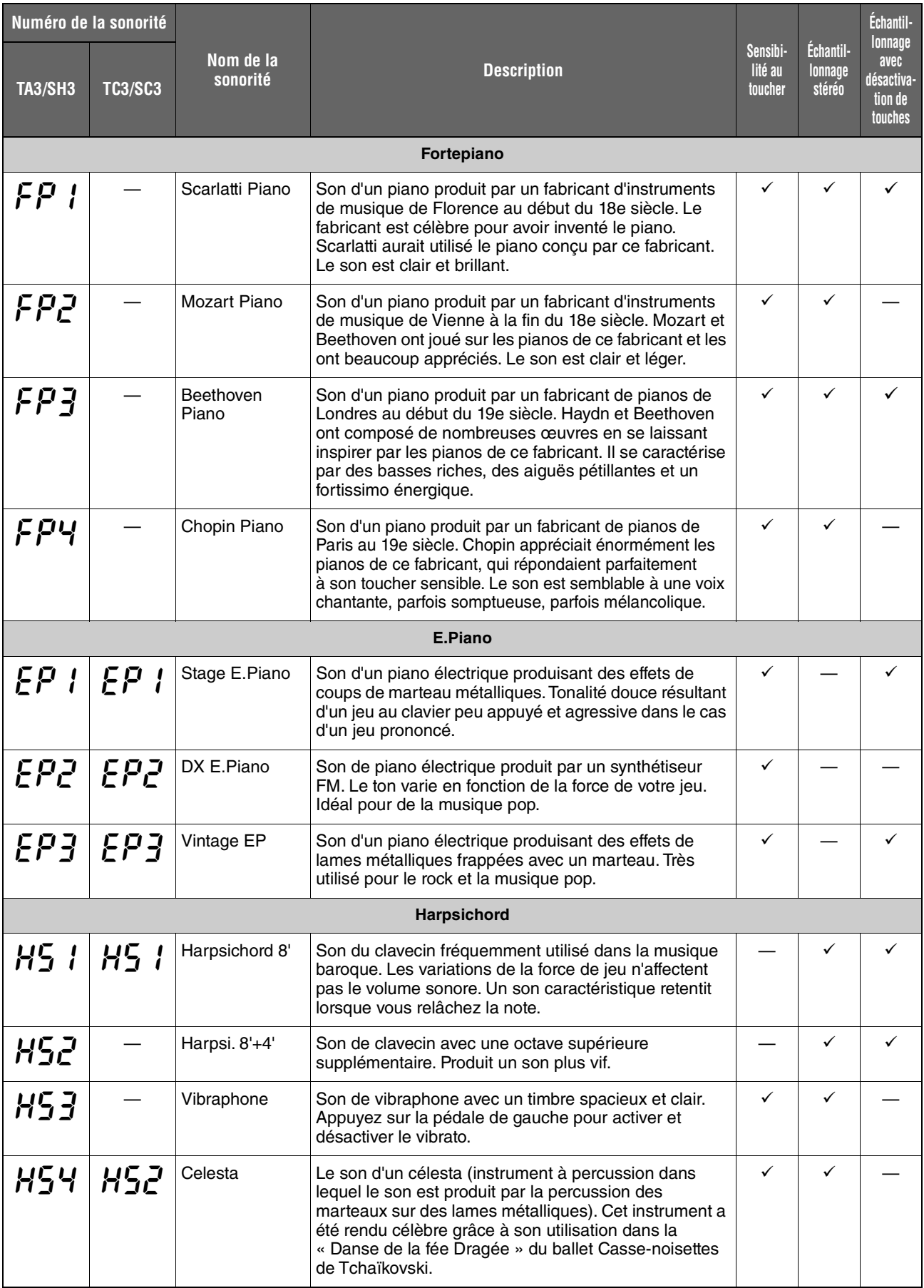

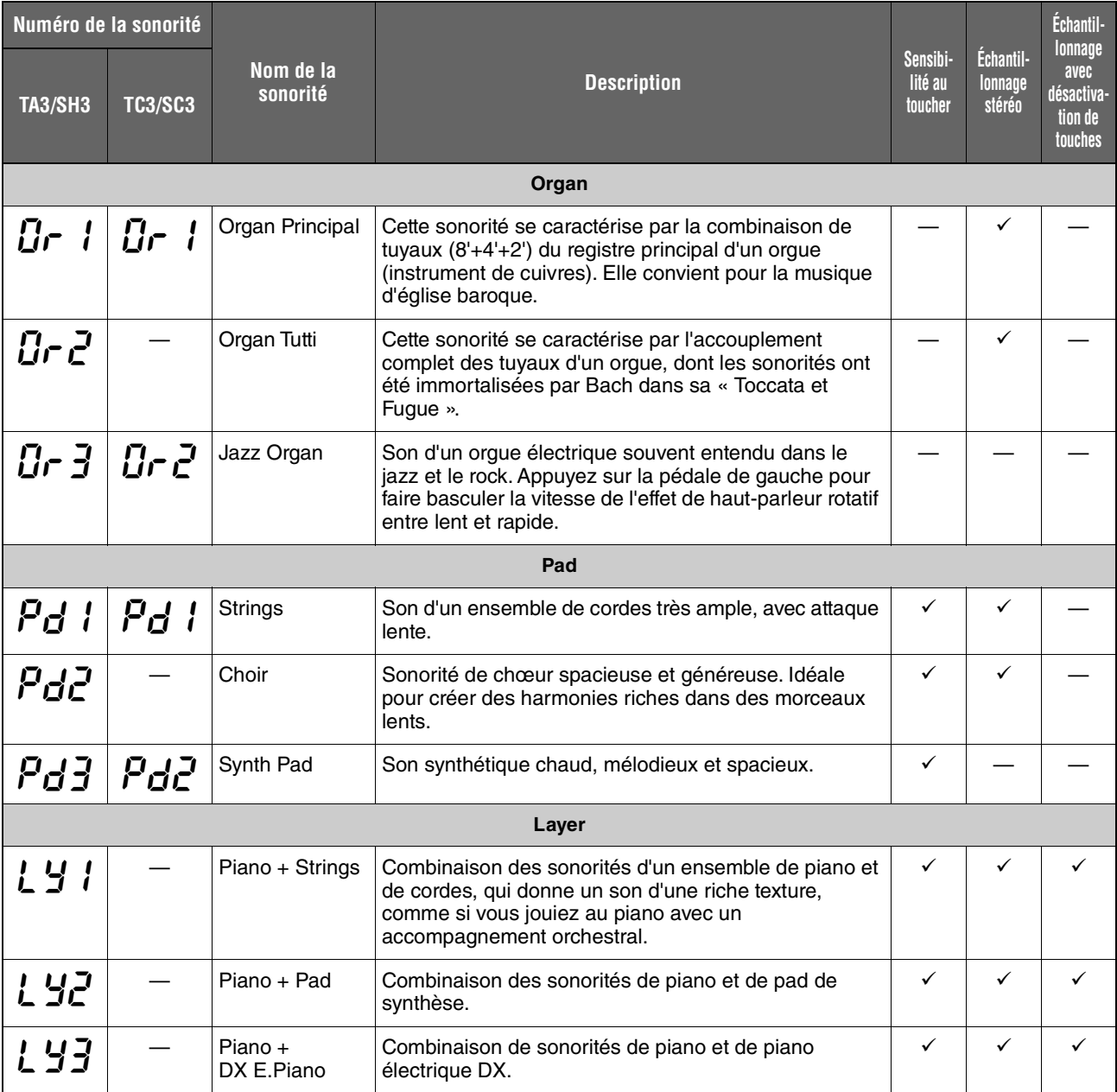

# **Morceaux de démonstration de sonorité**

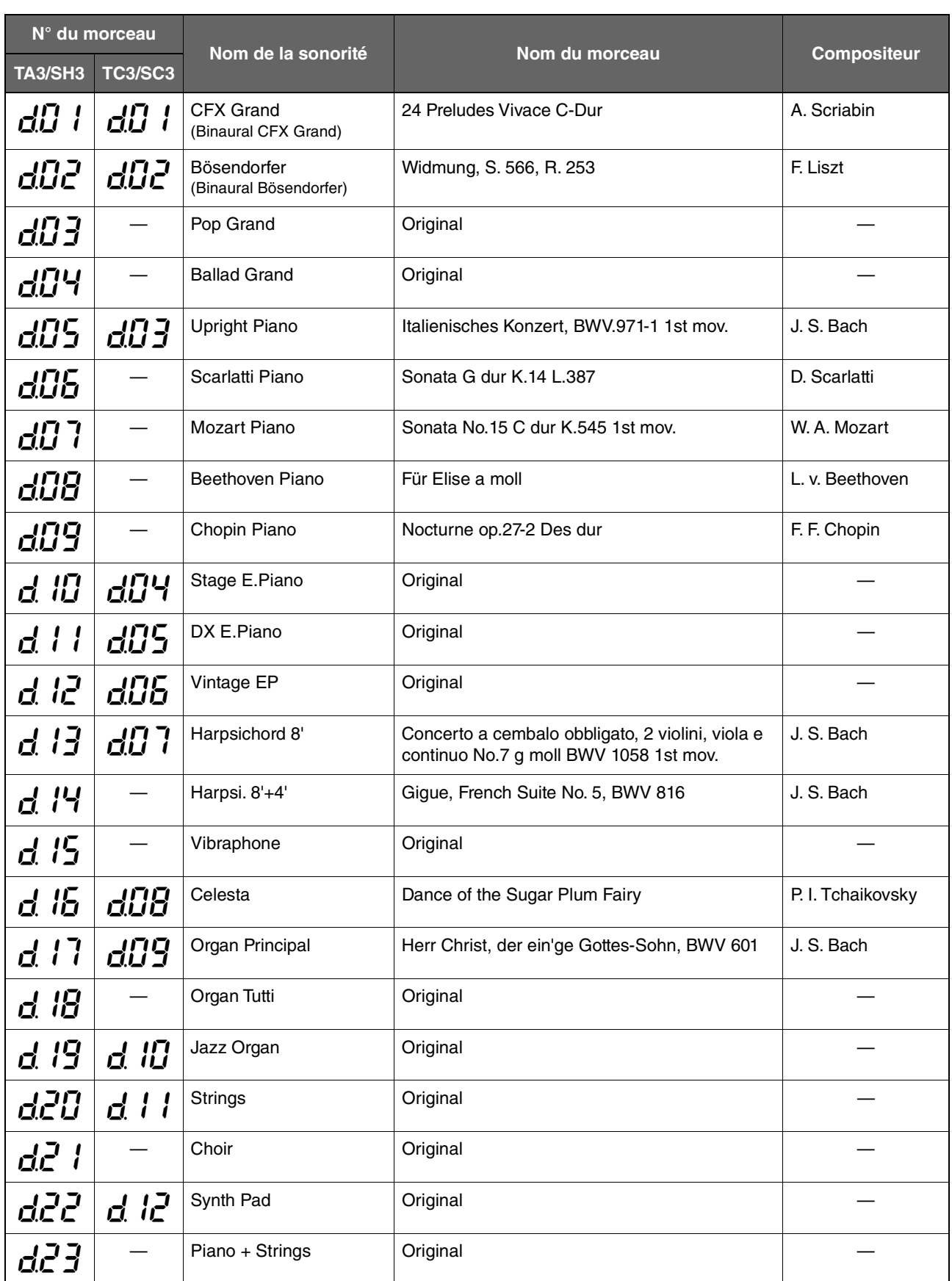
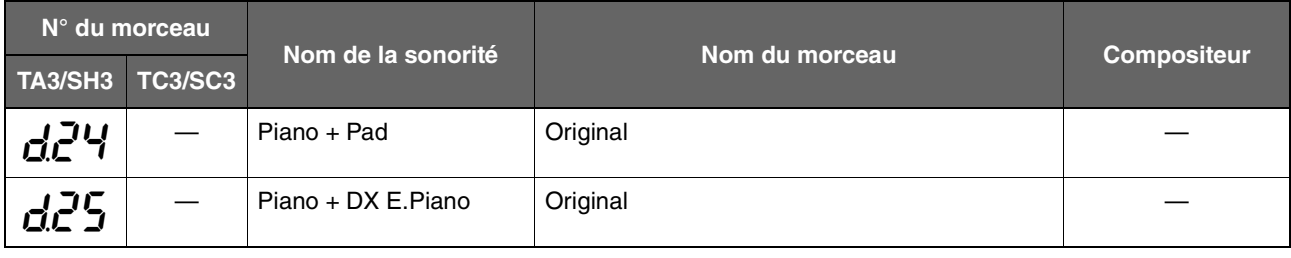

Les morceaux de démonstration, à l'exclusion des morceaux originaux, sont de courts extraits réarrangés des compositions originales. Les morceaux de démonstration « Original » sont des œuvres originales de Yamaha (© Yamaha Corporation).

# <span id="page-72-0"></span>**Morceaux prédéfinis**

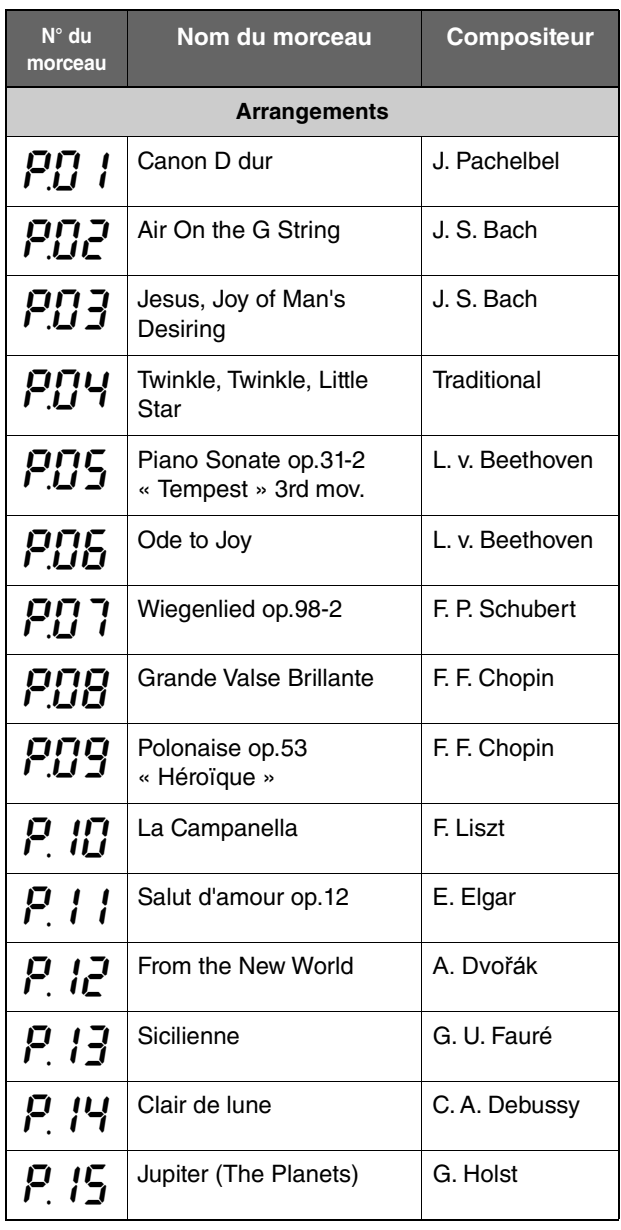

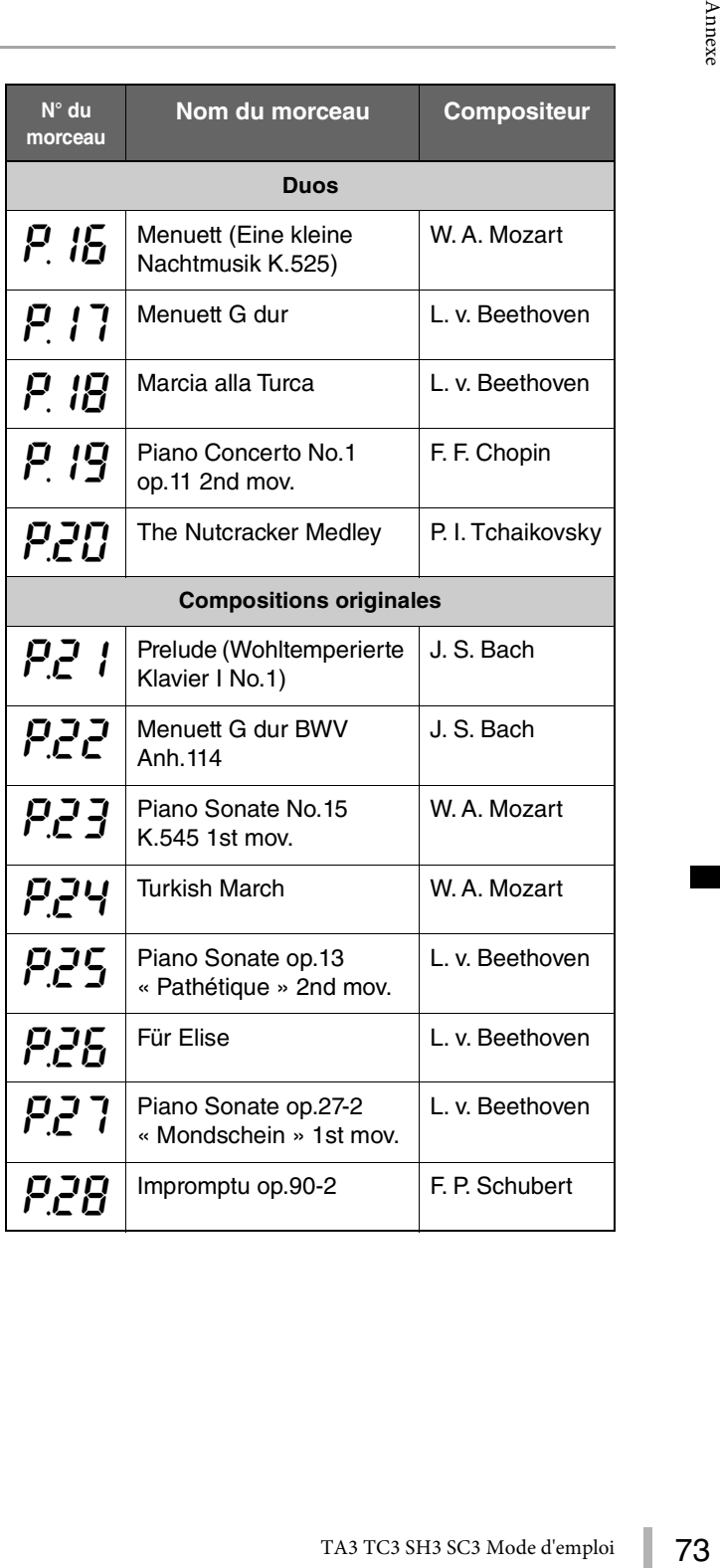

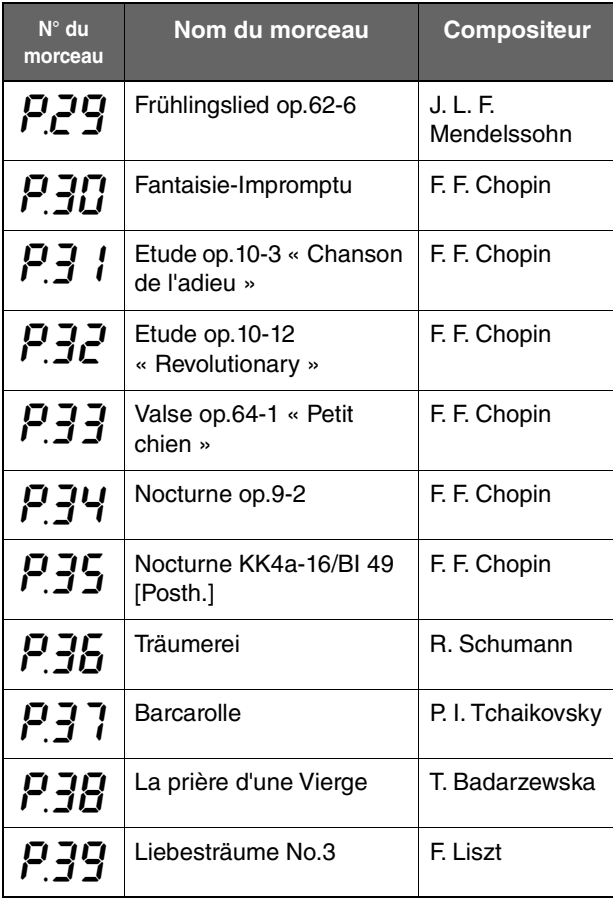

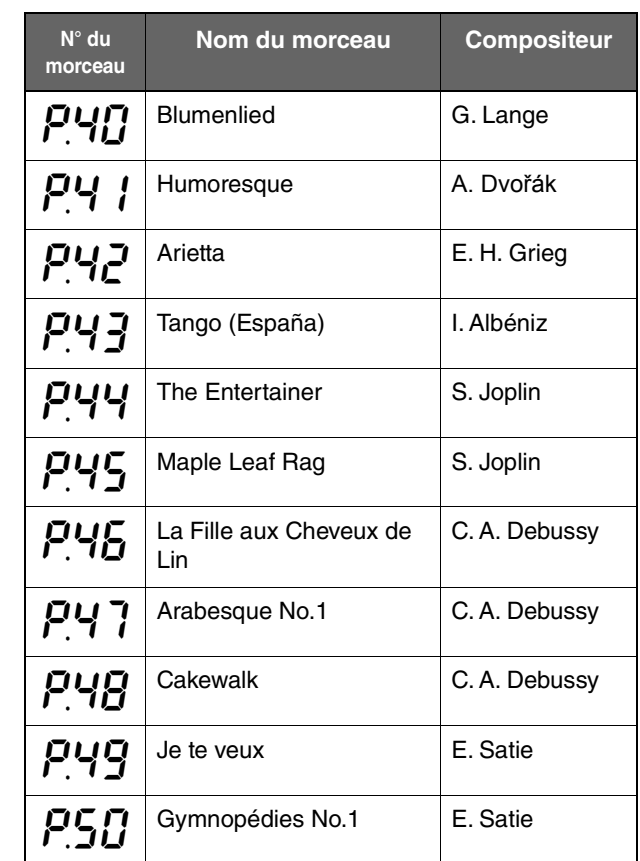

# <span id="page-74-0"></span>**Caractéristiques techniques**

(\*) Les éléments marqués par une astérisque concernent les modèles équipés d'une pédale de sostenuto.

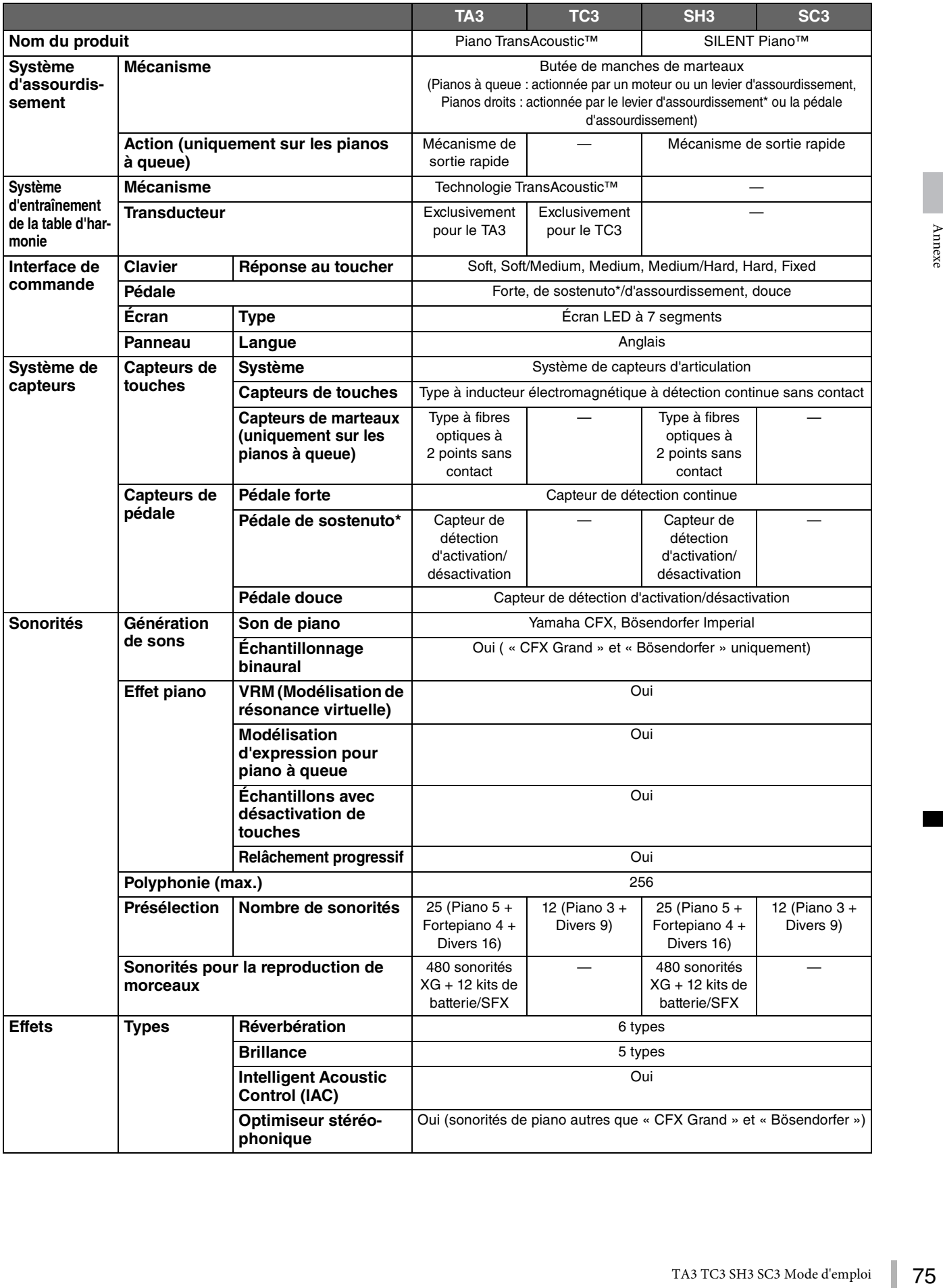

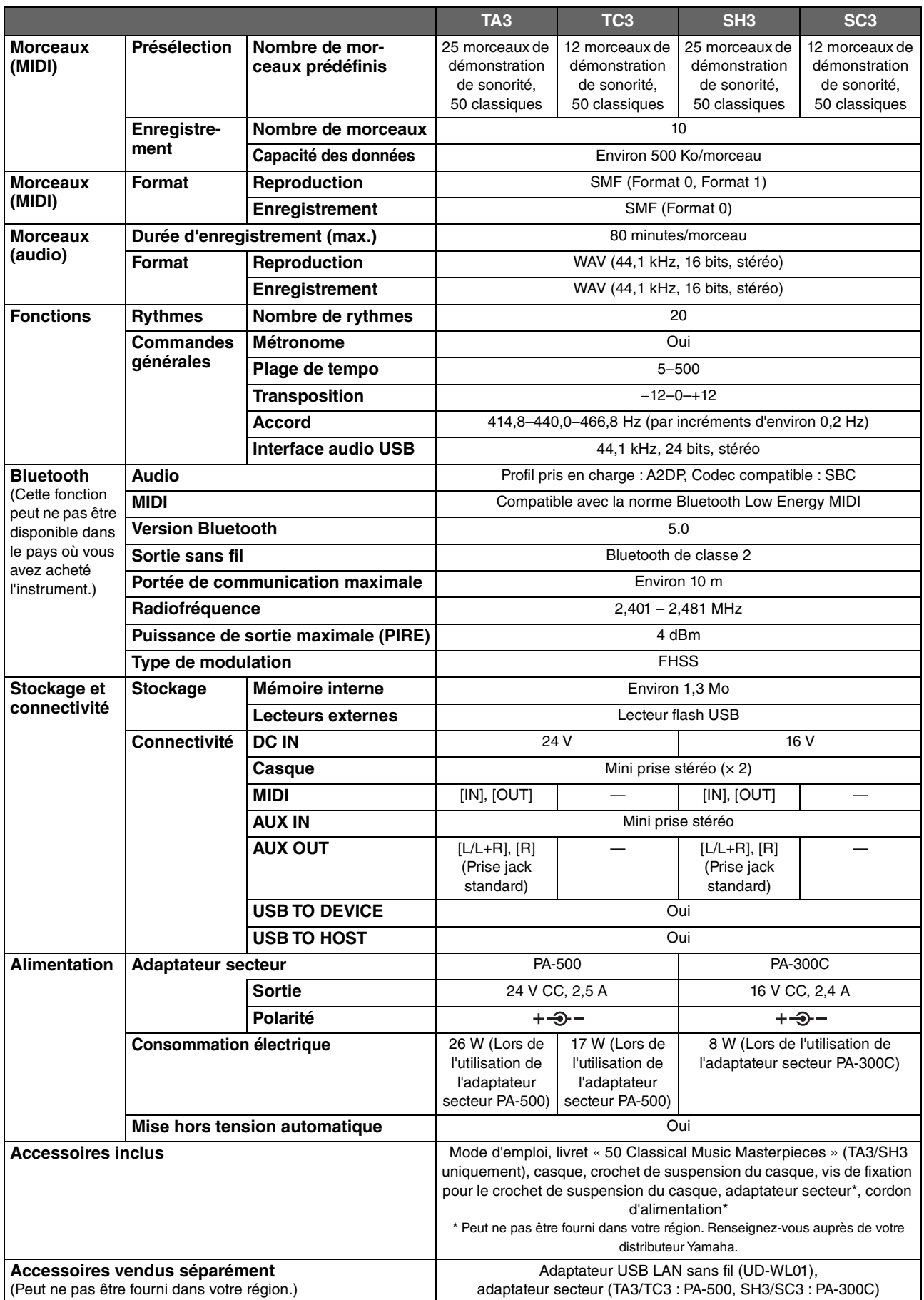

Le contenu de ce mode d'emploi s'applique aux dernières caractéristiques techniques connues à la date de publication. Pour obtenir la version la plus récente du manuel, accédez au site Web de Yamaha et téléchargez le fichier du manuel concerné. Étant donné que les caractéristiques techniques, les équipements et les accessoires vendus séparément varient d'un pays à l'autre, adressez-vous à votre distributeur Yamaha.

## $\mathbf{A}$

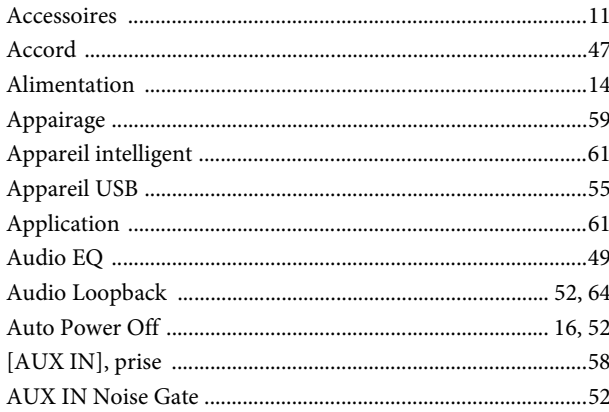

### $\bf{B}$

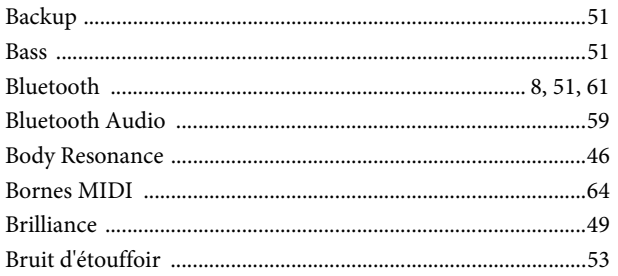

## $\mathbf C$

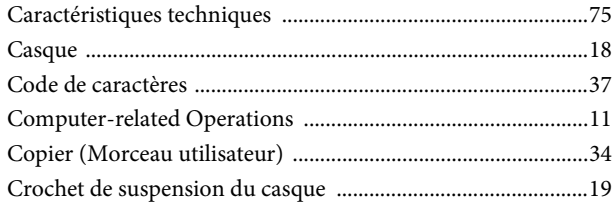

## $\mathbf{D}$

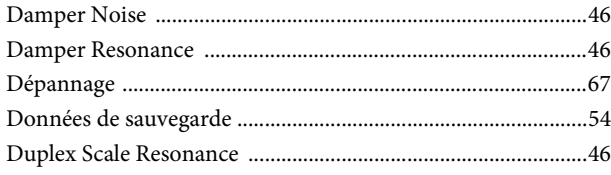

## $\mathbf{E}$

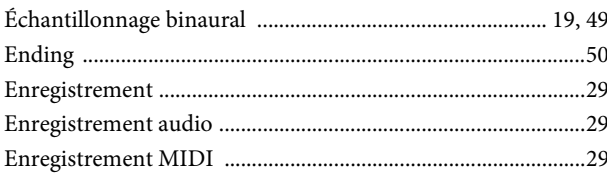

## $\mathbf{F}$

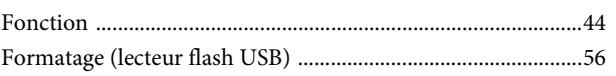

## $\mathbf G$

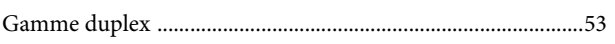

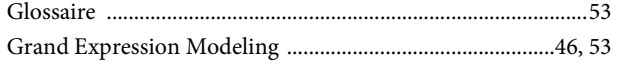

## $\mathbf H$

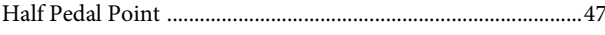

# $\mathbf{I}$

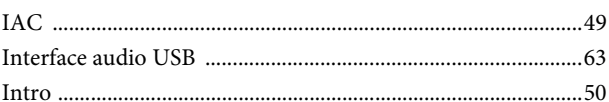

## $\mathbf{L}$

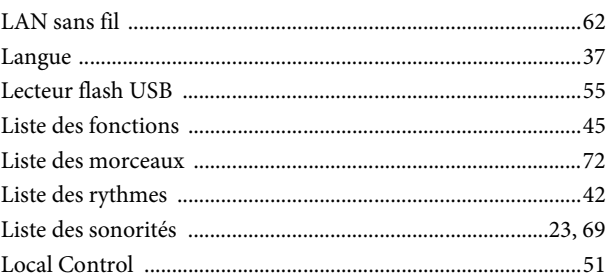

### $\mathbf{M}$

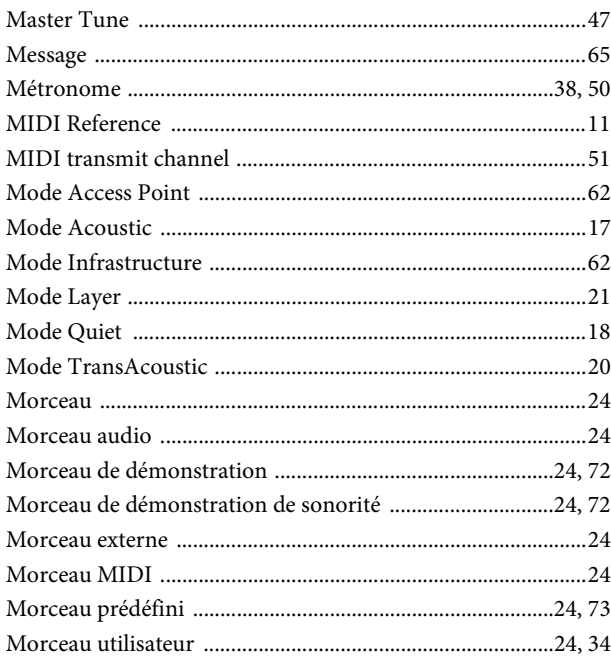

## $\overline{O}$

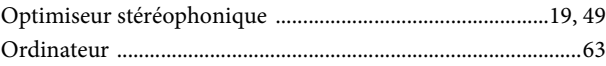

### $\mathbf{P}$

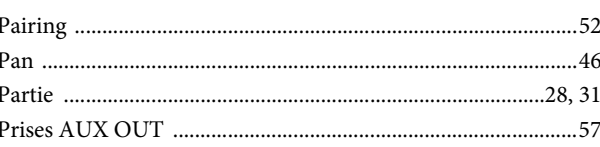

### $\mathbf R$

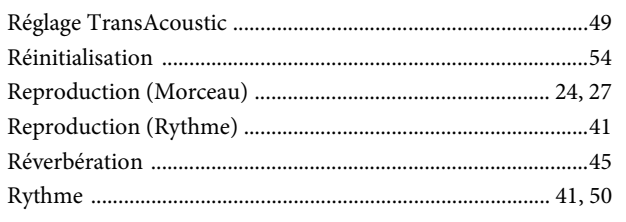

## $\mathbf{s}$

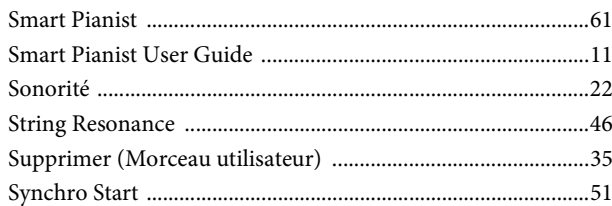

### $\mathbf T$

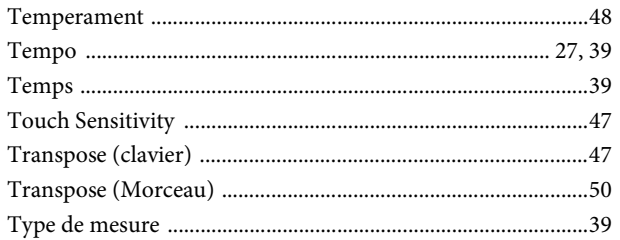

## $\mathbf{U}$

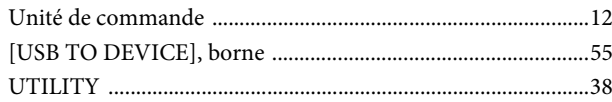

### $\overline{\mathbf{V}}$

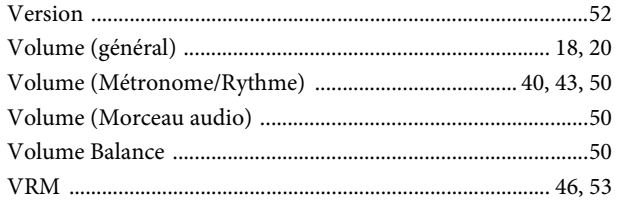

### W

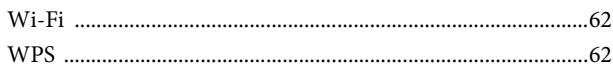

### **Modified BSD license**

COPYRIGHT © 2016 STMicroelectronics

Redistribution and use in source and binary forms, with or without modification, are permitted provided that the following conditions are met:

- 1. Redistributions of source code must retain the above copyright notice, this list of conditions and the following disclaimer.
- 2. Redistributions in binary form must reproduce the above copyright notice, this list of conditions and the following disclaimer in the documentation and/or other materials provided with the distribution.
- 3. Neither the name of STMicroelectronics nor the names of its contributors may be used to endorse or promote products derived from this software without specific prior written permission.

THIS SOFTWARE IS PROVIDED BY THE COPYRIGHT HOLDERS AND CONTRIBUTORS "AS IS" AND ANY EXPRESS OR IMPLIED WARRANTIES, INCLUDING, BUT NOT LIMITED TO, THE IMPLIED WARRANTIES OF MERCHANTABILITY AND FITNESS FOR A PARTICULAR PURPOSE ARE DISCLAIMED. IN NO EVENT SHALL THE COPYRIGHT HOLDER OR CONTRIBUTORS BE LIABLE FOR ANY DIRECT, INDIRECT, INCIDENTAL, SPECIAL, EXEMPLARY, OR CONSEQUENTIAL DAMAGES (INCLUDING, BUT NOT LIMITED TO, PROCUREMENT OF SUBSTITUTE GOODS OR SERVICES; LOSS OF USE, DATA, OR PROFITS; OR BUSINESS INTERRUPTION) HOWEVER CAUSED AND ON ANY THEORY OF LIABILITY, WHETHER IN CONTRACT, STRICT LIABILITY, OR TORT (INCLUDING NEGLIGENCE OR OTHERWISE) ARISING IN ANY WAY OUT OF THE USE OF THIS SOFTWARE, EVEN IF ADVISED OF THE POSSIBILITY OF SUCH DAMAGE.

### **Apache License 2.0**

Copyright (c) 2009-2018 Arm Limited. All rights reserved.

SPDX-License-Identifier: Apache-2.0

Licensed under the Apache License, Version 2.0 (the License); you may not use this file except in compliance with the License.

You may obtain a copy of the License at www.apache.org/licenses/LICENSE-2.0

Unless required by applicable law or agreed to in writing, software distributed under the License is distributed on an AS IS BASIS, WITHOUT WARRANTIES OR CONDITIONS OF ANY KIND, either express or implied. See the License for the specific language governing permissions and limitations under the License.

### **For U.S.A.**

This transmitter must not be co-located or operated in conjunction with any other antenna or transmitter.

(554-M01 FCC transmitter 01)

This equipment complies with FCC radiation exposure limits set forth for an uncontrolled environment and meets the FCC radio frequency (RF) Exposure Guidelines. This equipment has very low levels of RF energy that is deemed to comply without testing of specific absorption rate (SAR).

(554-M04 FCC portable 01)

### **For Canada**

This equipment complies with ISED radiation exposure limits set forth for an uncontrolled environment and meets RSS-102 of the ISED radio frequency (RF) Exposure rules as this equipment has very low levels of RF energy.

Cet équipement est conforme aux limites d'exposition aux rayonnements énoncées pour un environnement non contrôlé et respecte les règles d'exposition aux fréquences radioélectriques (RF) CNR-102 de l'ISDE puisque cet appareil a une niveau tres bas d'energie RF.

(0555-M05\_ised\_portable\_01)

This device contains licence-exempt transmitter(s)/receiver(s) that comply with Innovation, Science and Economic Development Canada's licence-exempt RSS(s). Operation is subject to the following two conditions:

1. This device may not cause interference.

2. This device must accept any interference, including interference that may cause undesired operation of the device.

L'émetteur/récepteur exempt de licence contenu dans le présent appareil est conforme aux CNR d'Innovation, Sciences et Développement économique Canada applicables aux appareils radio exempts de licence. L'exploitation est autorisée aux deux conditions suivantes :

1. L'appareil ne doit pas produire de brouillage;

2. L'appareil doit accepter tout brouillage radioélectrique subi, même si le brouillage est susceptible d'en compromettre le fonctionnement.

(555-M13 ISED RSS 01)

#### **For Mexico**

La operación de este equipo está sujeta a las siguientes dos condiciones: (1) es posible que este equipo o dispositivo no cause interferencia perjudicial y (2) este equipo o dispositivo debe aceptar cualquier interferencia, incluyendo la que pueda causar su operación no deseada.

(556-M02 MX operating condition 01)

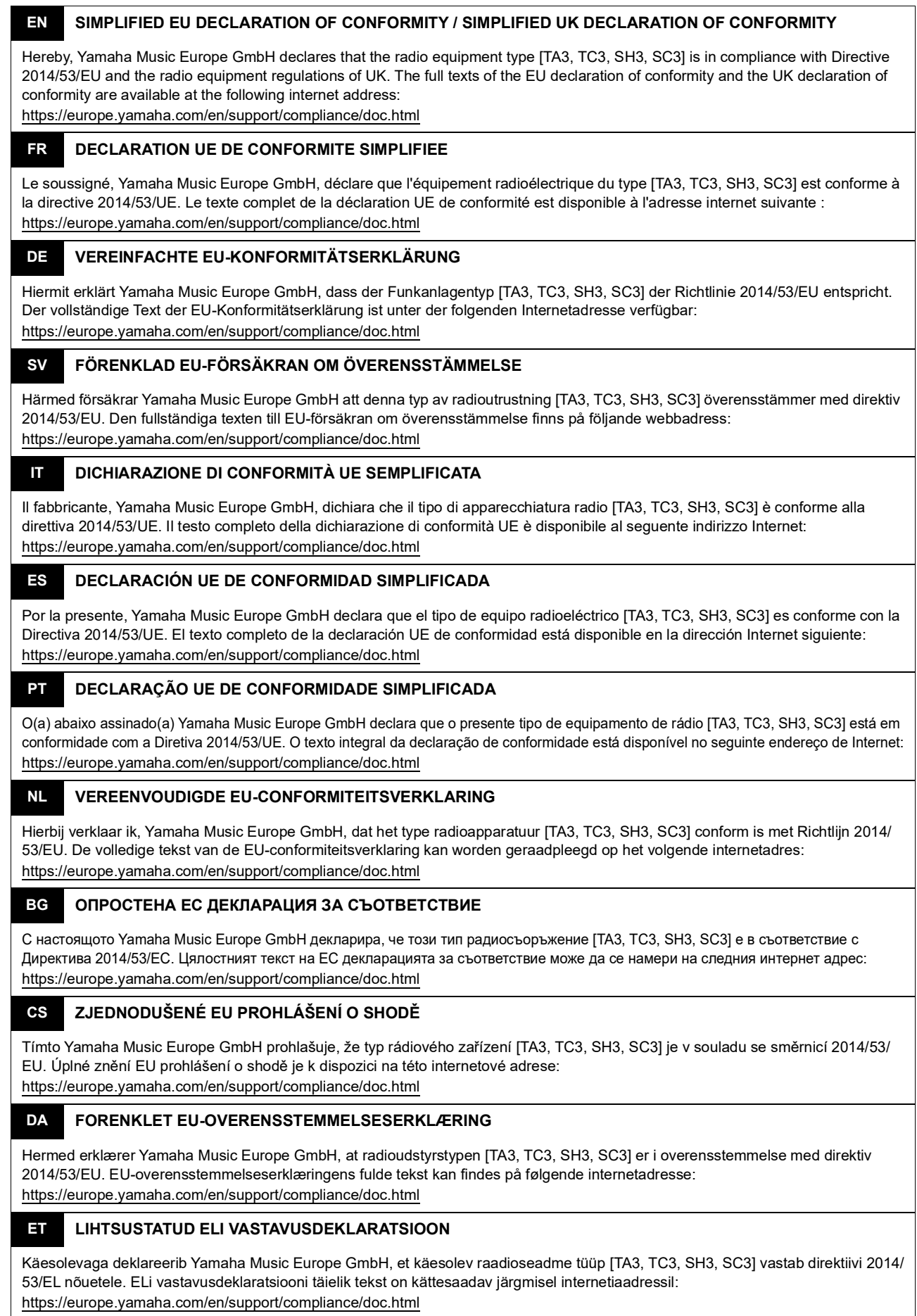

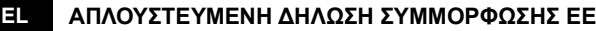

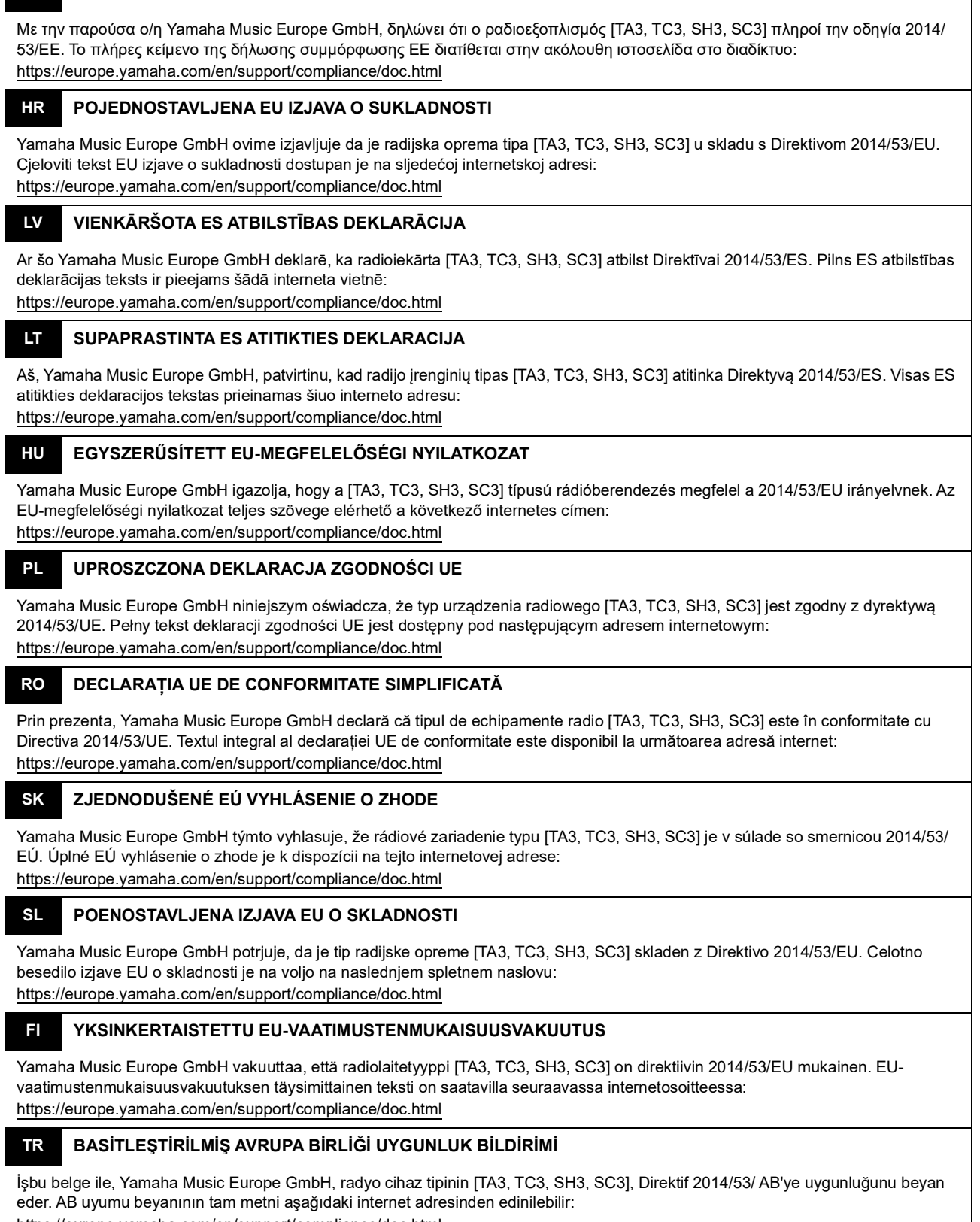

https://europe.yamaha.com/en/support/compliance/doc.html

(559-M01 RED DoC URL 02)

### **Information for users on collection and disposal of old equipment:**

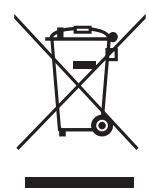

This symbol on the products, packaging, and/or accompanying documents means that used electrical and electronic products should not be mixed with general household waste. For proper treatment, recovery and recycling of old products, please take them to applicable collection points, in accordance with your national legislation.

By disposing of these products correctly, you will help to save valuable resources and prevent any potential negative effects on human health and the environment which could otherwise arise from inappropriate waste handling.

For more information about collection and recycling of old products, please contact your local municipality, your waste disposal service or the point of sale where you purchased the items.

#### **For business users in the European Union:**

If you wish to discard electrical and electronic equipment, please contact your dealer or supplier for further information.

#### **Information on Disposal in other Countries outside the European Union:**

This symbol is only valid in the European Union. If you wish to discard these items, please contact your local authorities or dealer and ask for the correct method of disposal.

(58-M02 WEEE en 01)

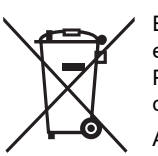

### **Información para usuarios sobre la recogida y eliminación de los equipos antiguos**

Este símbolo en los productos, embalajes y documentos anexos significa que los productos eléctricos y electrónicos no deben mezclarse con los desperdicios domésticos normales.

Para el tratamiento, recuperación y reciclaje apropiados de los productos antiguos, llévelos a puntos de reciclaje correspondientes, de acuerdo con la legislación nacional.

Al deshacerse de estos productos de forma correcta, ayudará a ahorrar recursos valiosos y a impedir los posibles efectos desfavorables en la salud humana y en el entorno que de otro modo se producirían si se trataran los desperdicios de modo inapropiado.

Para obtener más información acerca de la recogida y el reciclaje de los productos antiguos, póngase en contacto con las autoridades locales, con el servicio de eliminación de basuras o con el punto de venta donde adquirió los artículos.

#### **Para los usuarios empresariales de la Unión Europea:**

Si desea desechar equipos eléctricos y electrónicos, póngase en contacto con su vendedor o proveedor para obtener más información.

#### **Información sobre la eliminación en otros países fuera de la Unión Europea:**

Este símbolo solo es válido en la Unión Europea. Si desea desechar estos artículos, póngase en contacto con las autoridades locales o con el vendedor y pregúnteles el método correcto.

(58-M02 WEEE es 01)

### **Informations concernant la collecte et le traitement des déchets d'équipements électriques et électroniques**

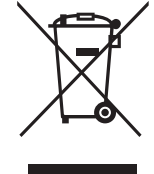

Le symbole sur les produits, l'emballage et/ou les documents joints signifie que les produits électriques ou électroniques usagés ne doivent pas être mélangés avec les déchets domestiques habituels. Pour un traitement, une récupération et un recyclage appropriés des déchets d'équipements électriques et électroniques, veuillez les déposer aux points de collecte prévus à cet effet, conformément à la réglementation nationale.

En vous débarrassant correctement des déchets d'équipements électriques et électroniques, vous contribuerez à la sauvegarde de précieuses ressources et à la prévention de potentiels effets négatifs sur la santé humaine qui pourraient advenir lors d'un traitement inapproprié des déchets.

Pour plus d'informations à propos de la collecte et du recyclage des déchets d'équipements électriques et électroniques, veuillez contacter votre municipalité, votre service de traitement des déchets ou le point de vente où vous avez acheté les produits.

#### **Pour les professionnels dans l'Union européenne :**

Si vous souhaitez vous débarrasser des déchets d'équipements électriques et électroniques, veuillez contacter votre vendeur ou fournisseur pour plus d'informations.

**Informations sur la mise au rebut dans d'autres pays en dehors de l'Union européenne :**

Ce symbole est seulement valable dans l'Union européenne. Si vous souhaitez vous débarrasser de déchets d'équipements électriques et électroniques, veuillez contacter les autorités locales ou votre fournisseur et demander la méthode de traitement appropriée.

(58-M02 WEEE fr 01)

### **Verbraucherinformation zur Sammlung und Entsorgung alter Elektrogeräte**

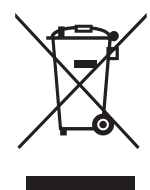

Befindet sich dieses Symbol auf den Produkten, der Verpackung und/oder beiliegenden Unterlagen, so sollten benutzte elektrische Geräte nicht mit dem normalen Haushaltsabfall entsorgt werden. In Übereinstimmung mit Ihren nationalen Bestimmungen bringen Sie alte Geräte bitte zur fachgerechten Entsorgung, Wiederaufbereitung und Wiederverwendung zu den entsprechenden Sammelstellen.

Durch die fachgerechte Entsorgung der Elektrogeräte helfen Sie, wertvolle Ressourcen zu schützen, und verhindern mögliche negative Auswirkungen auf die menschliche Gesundheit und die Umwelt, die andernfalls durch unsachgerechte Müllentsorgung auftreten könnten.

Für weitere Informationen zum Sammeln und Wiederaufbereiten alter Elektrogeräte kontaktieren Sie bitte Ihre örtliche Stadt- oder Gemeindeverwaltung, Ihren Abfallentsorgungsdienst oder die Verkaufsstelle der Artikel.

#### **Information für geschäftliche Anwender in der Europäischen Union:**

Wenn Sie Elektrogeräte ausrangieren möchten, kontaktieren Sie bitte Ihren Händler oder Zulieferer für weitere Informationen.

#### **Entsorgungsinformation für Länder außerhalb der Europäischen Union:**

Dieses Symbol gilt nur innerhalb der Europäischen Union. Wenn Sie solche Artikel ausrangieren möchten, kontaktieren Sie bitte Ihre örtlichen Behörden oder Ihren Händler und fragen Sie nach der sachgerechten Entsorgungsmethode.

(58-M02 WEEE de 01)

#### **Informazioni per gli utenti sulla raccolta e lo smaltimento di vecchia attrezzatura**

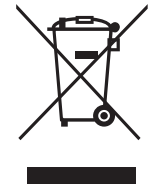

Questi simboli sui prodotti, sull'imballaggio e/o sui documenti che li accompagnano, indicano che i prodotti elettrici ed elettronici non devono essere mischiati con i rifiuti generici.

Per il trattamento, il recupero e il riciclaggio appropriato di vecchi prodotti, si prega di portarli ai punti di raccolta designati, in accordo con la legislazione locale.

Smaltendo correttamente questi prodotti si potranno recuperare risorse preziose, oltre a prevenire potenziali effetti negativi sulla salute e l'ambiente che potrebbero sorgere a causa del trattamento improprio dei rifiuti.

Per ulteriori informazioni sulla raccolta e il riciclaggio di vecchi prodotti, si prega di contattare l'amministrazione comunale locale, il servizio di smaltimento dei rifiuti o il punto vendita dove sono stati acquistati gli articoli.

#### **Per utenti imprenditori dell'Unione europea:**

Se si desidera scartare attrezzatura elettrica ed elettronica, si prega di contattare il proprio rivenditore o il proprio fornitore per ulteriori informazioni.

**Informazioni sullo smaltimento negli altri Paesi al di fuori dell'Unione europea:**

Questi simboli sono validi solamente nell'Unione Europea; se si desidera scartare questi articoli, si prega di contattare le autorità locali o il rivenditore e richiedere informazioni sulla corretta modalità di smaltimento.

(58-M02 WEEE it 01)

### YAMAHA CORPORATION

10-1, Naka-ku, Hamamatsu, 430-8650 JAPAN

© 2022 Yamaha Corporation Published 04/2023 MWTOYI-C0

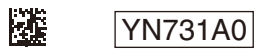